آموزش پرتال مهرالبرز

### آدرس پرتال مهرالبرز

براي ورود به پرتال مهرالبرز در قسمت Addresbar مرورگر (google chrome , firefox) آدرس زير را وارد نماييد:

# [https://lcms.mehralborz.ac.ir](http://lcms.mehralborz.ac.ir/)

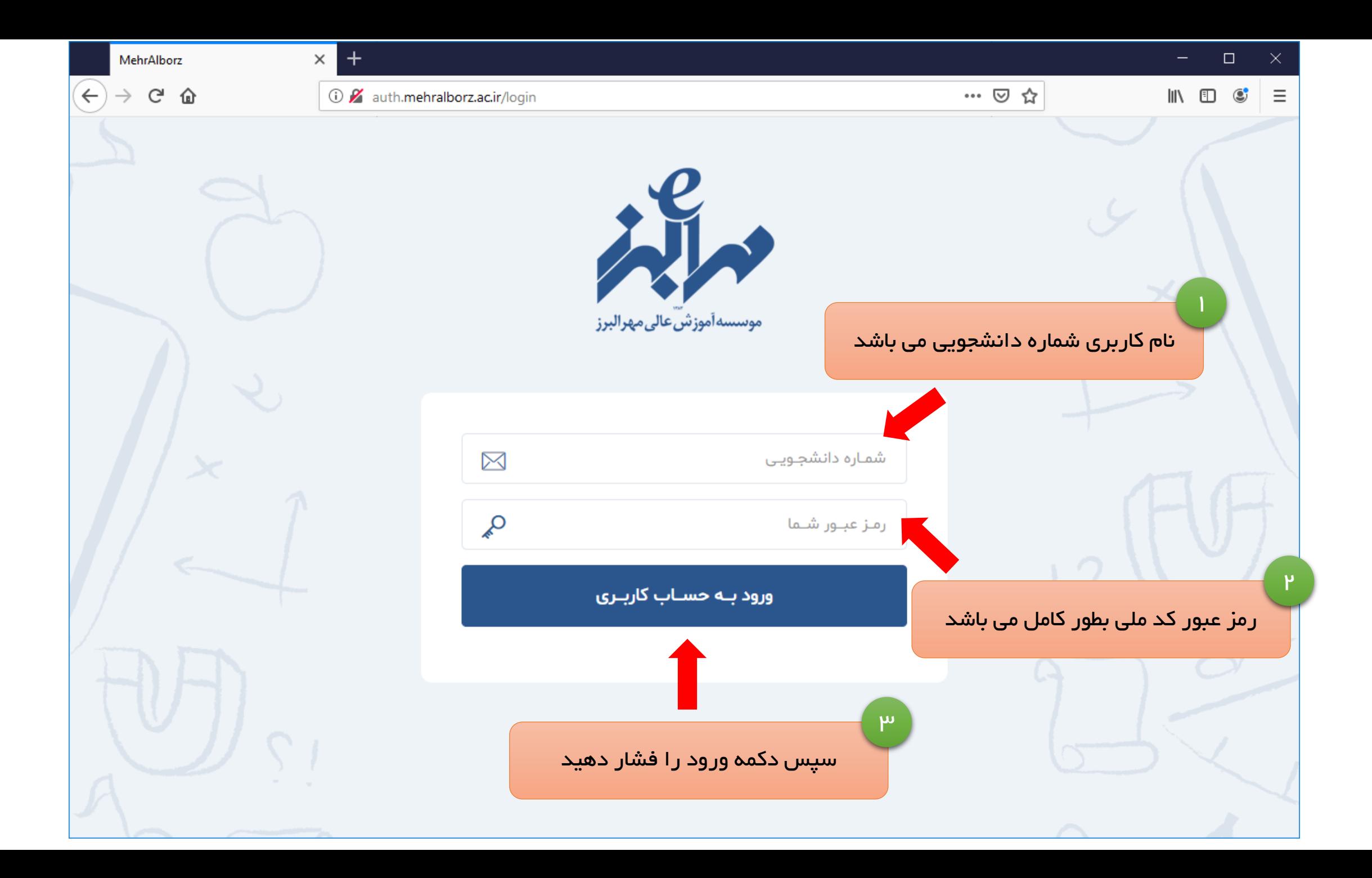

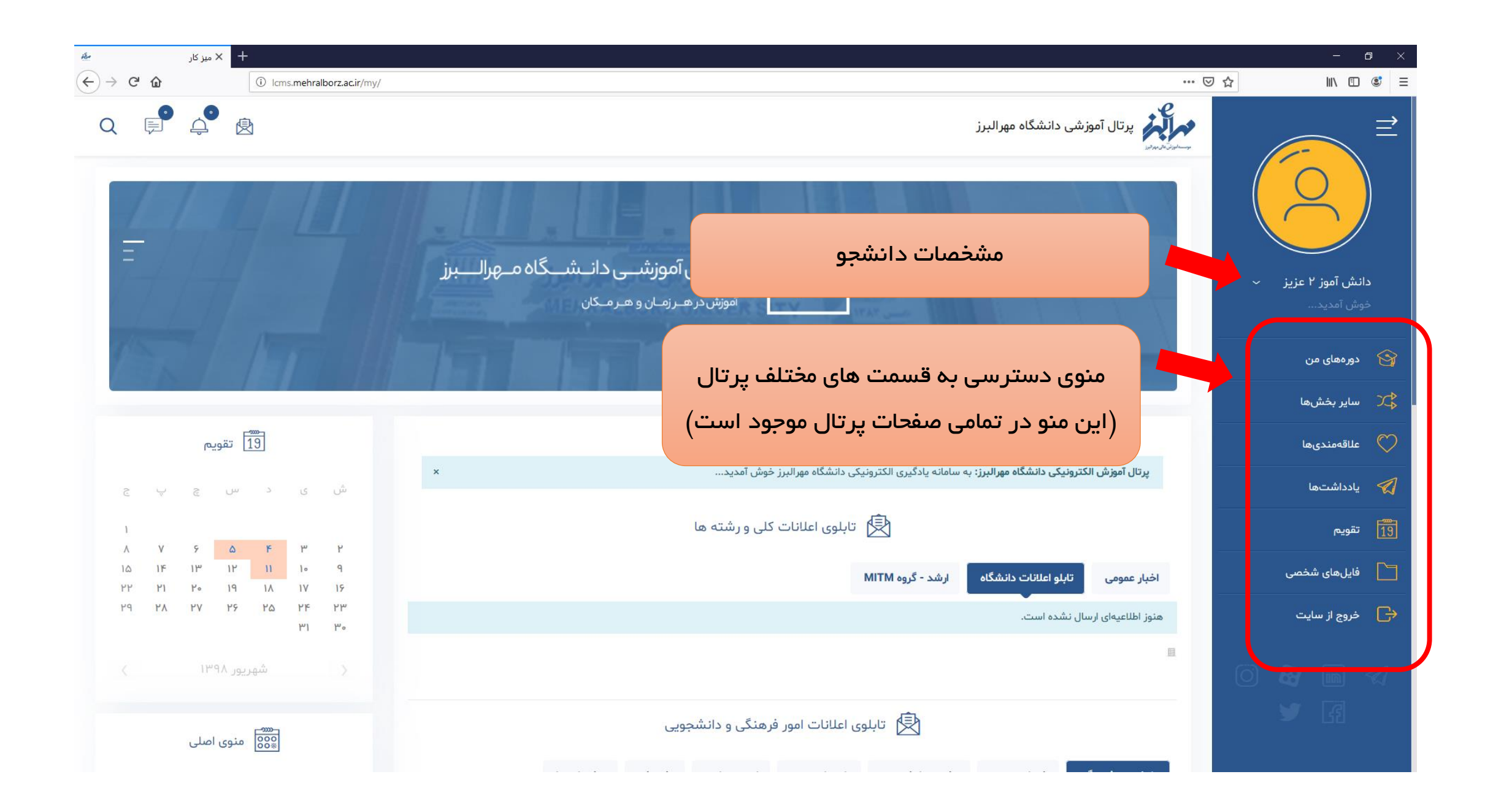

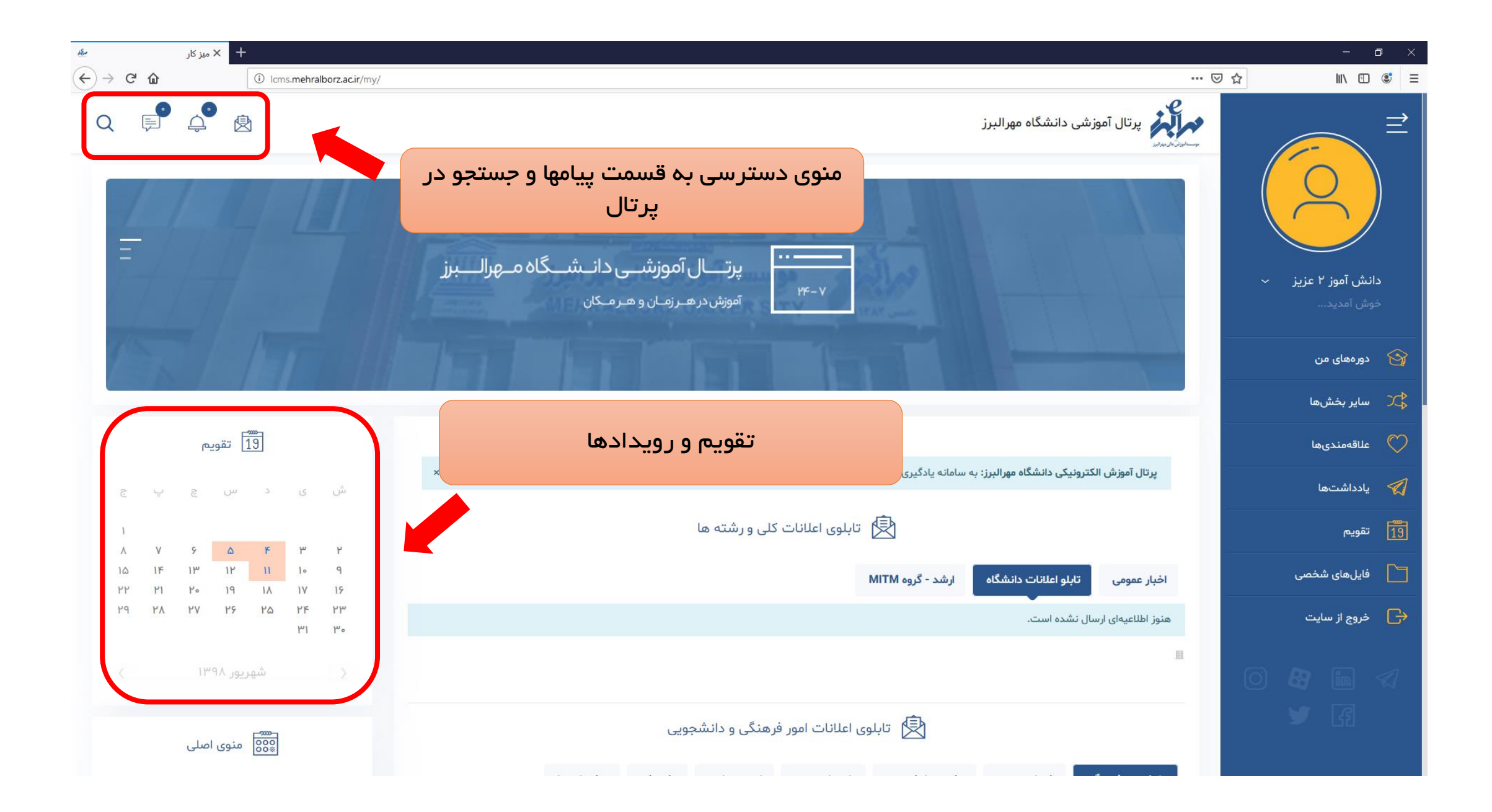

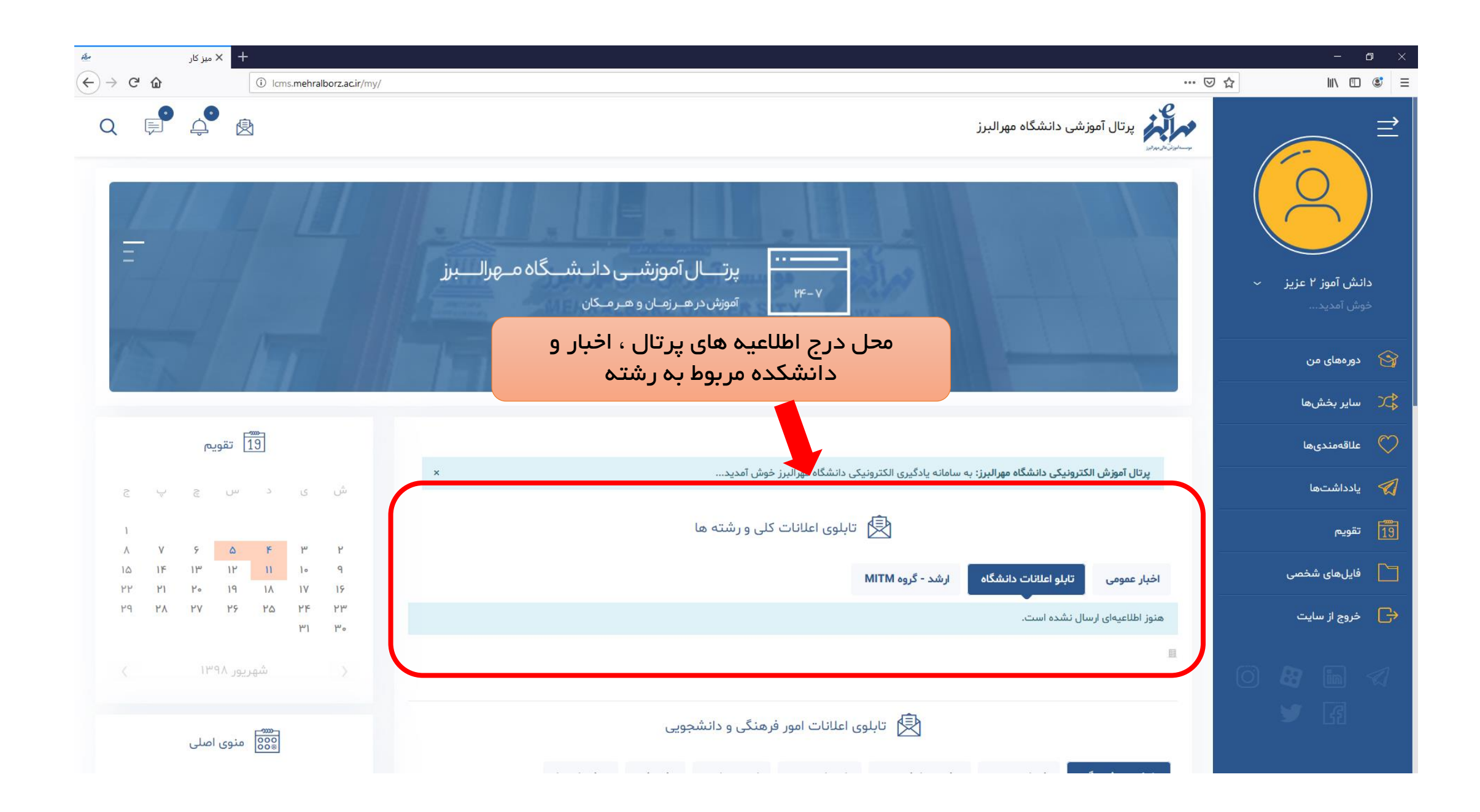

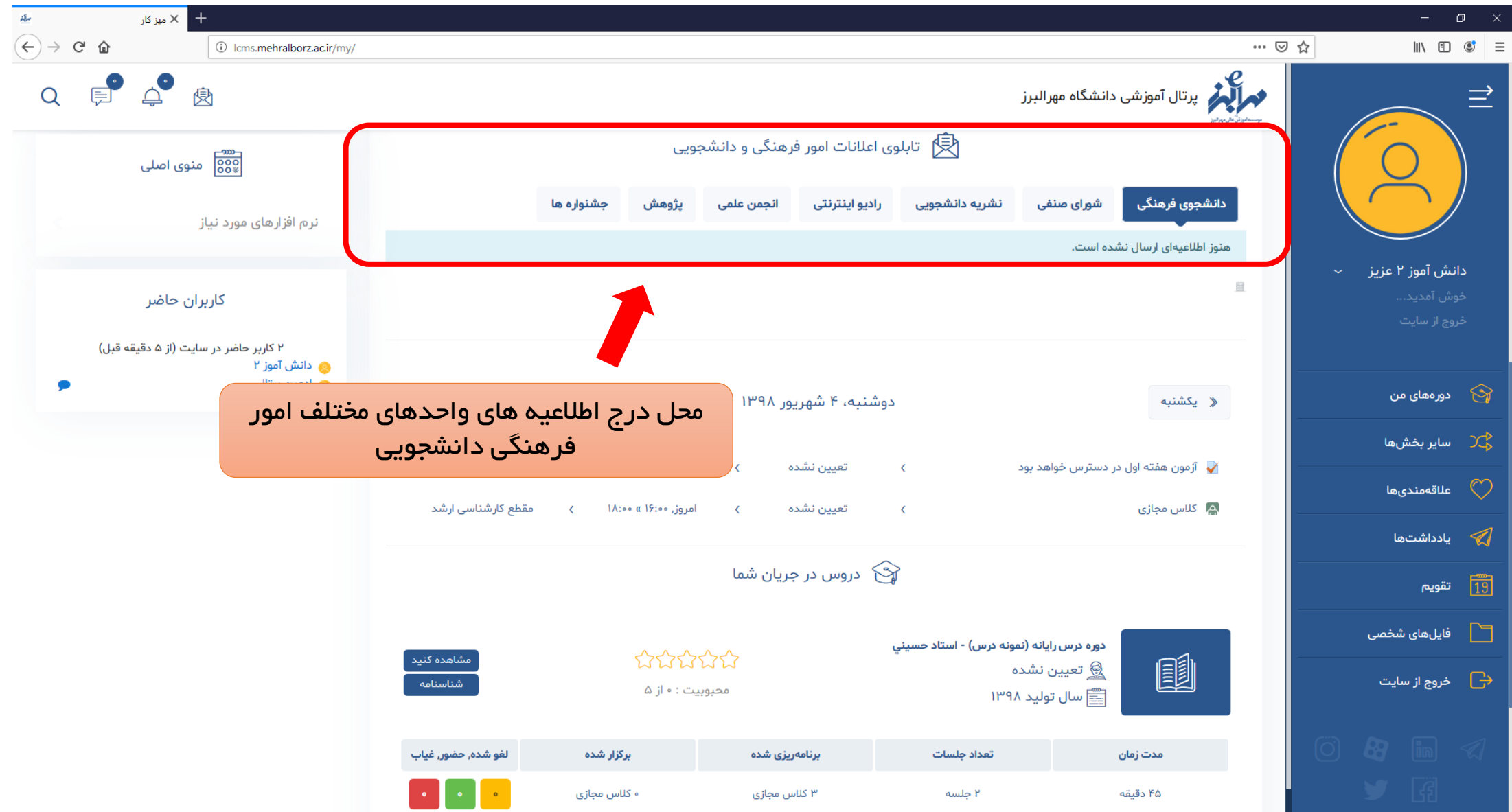

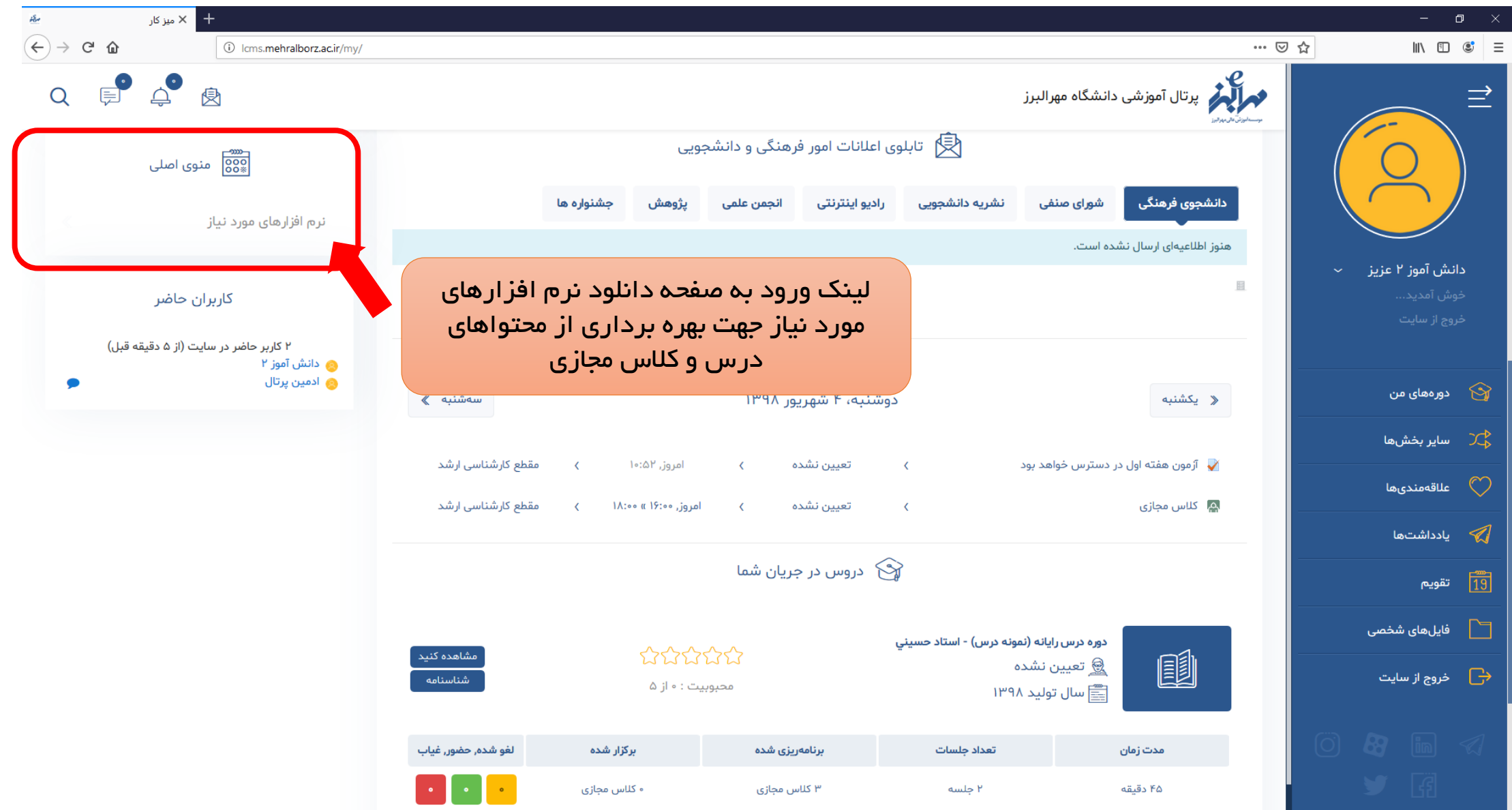

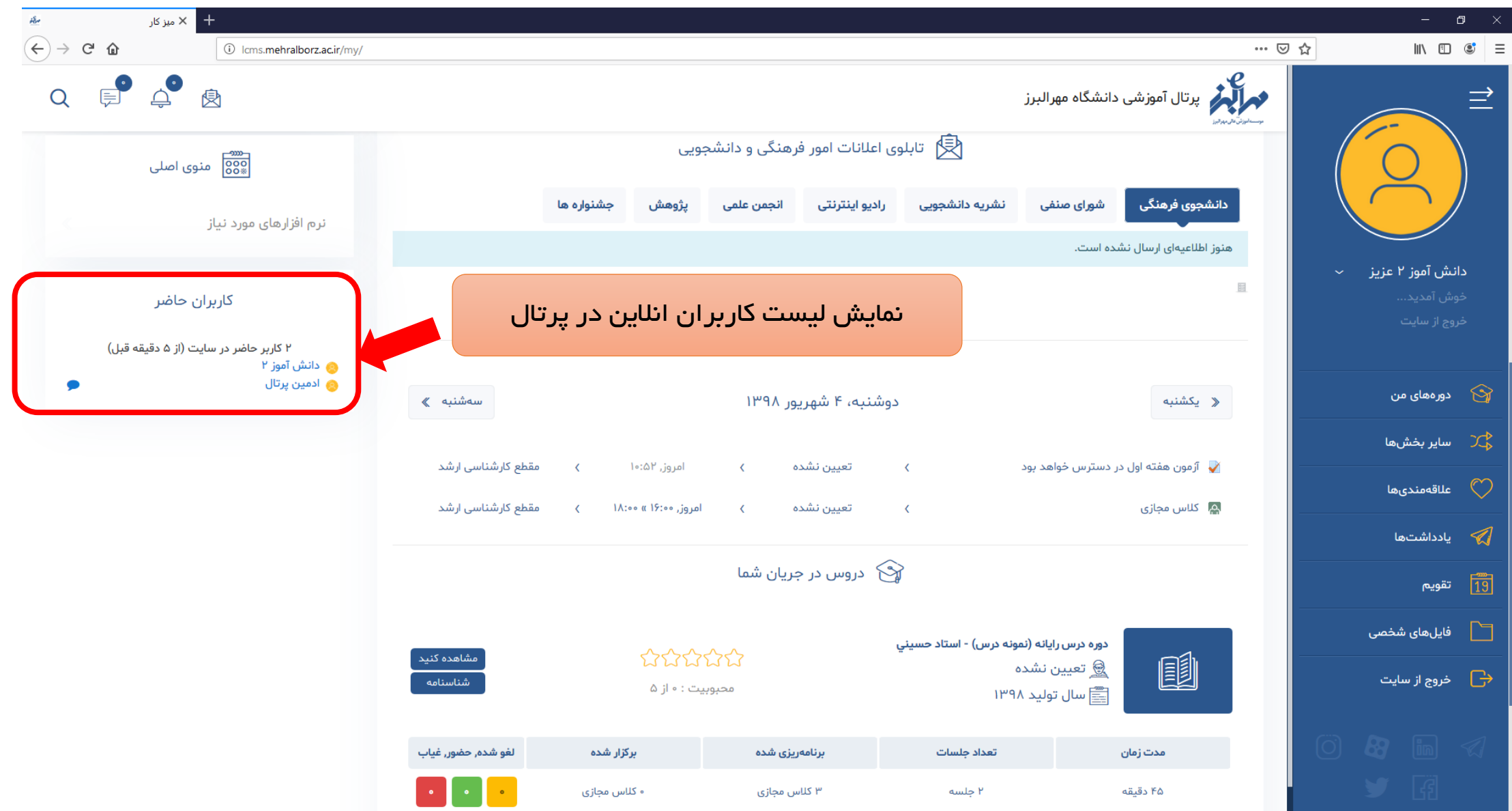

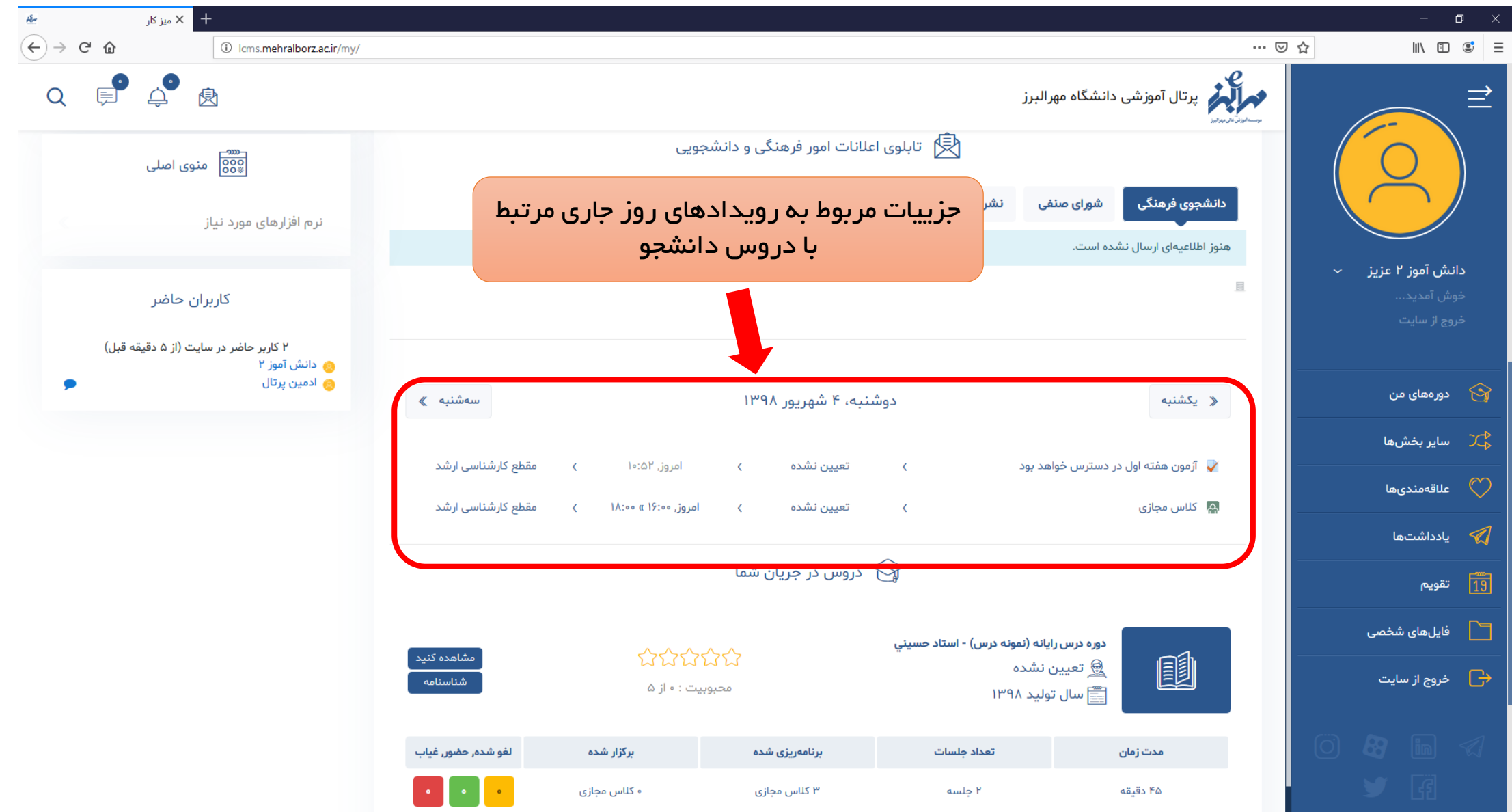

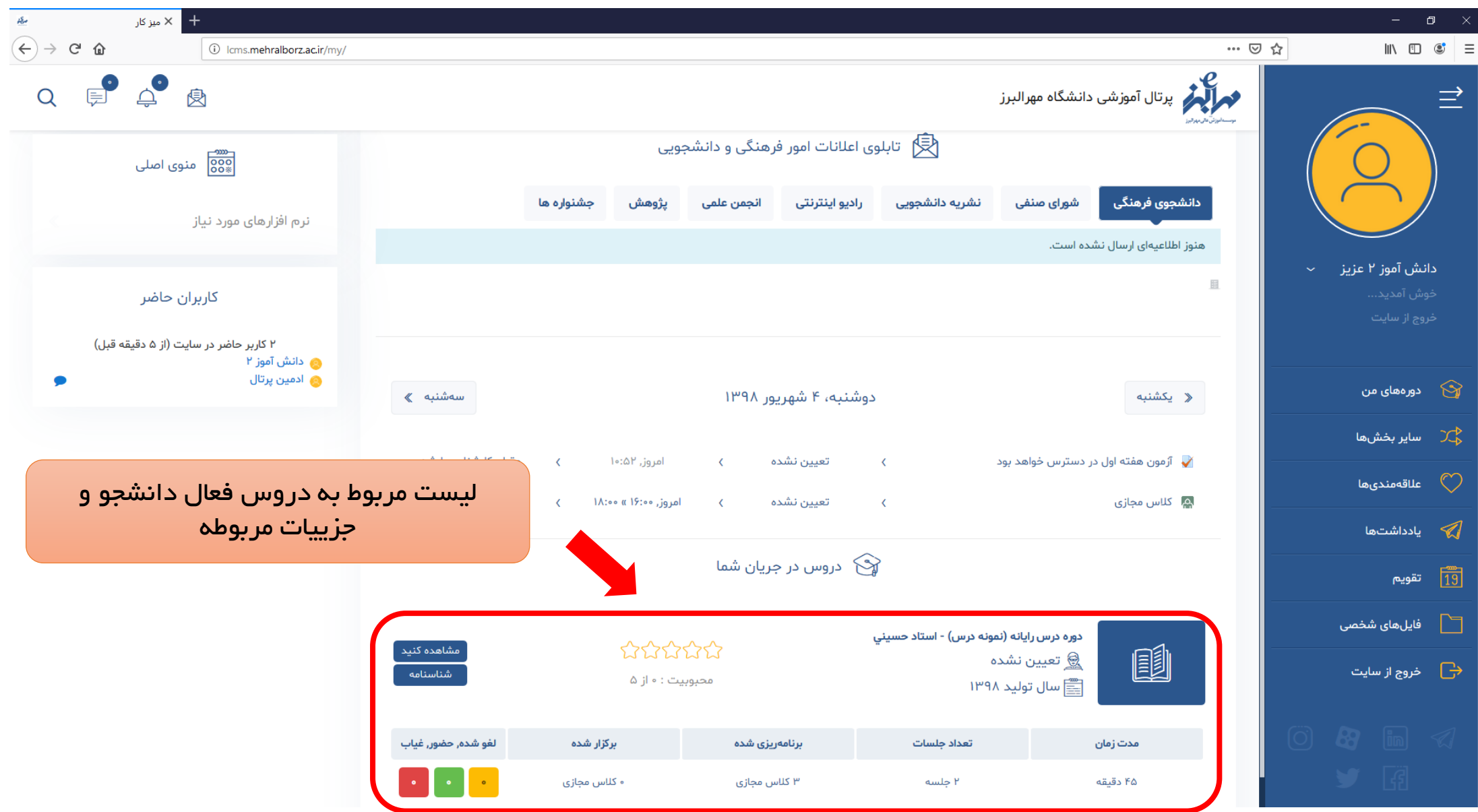

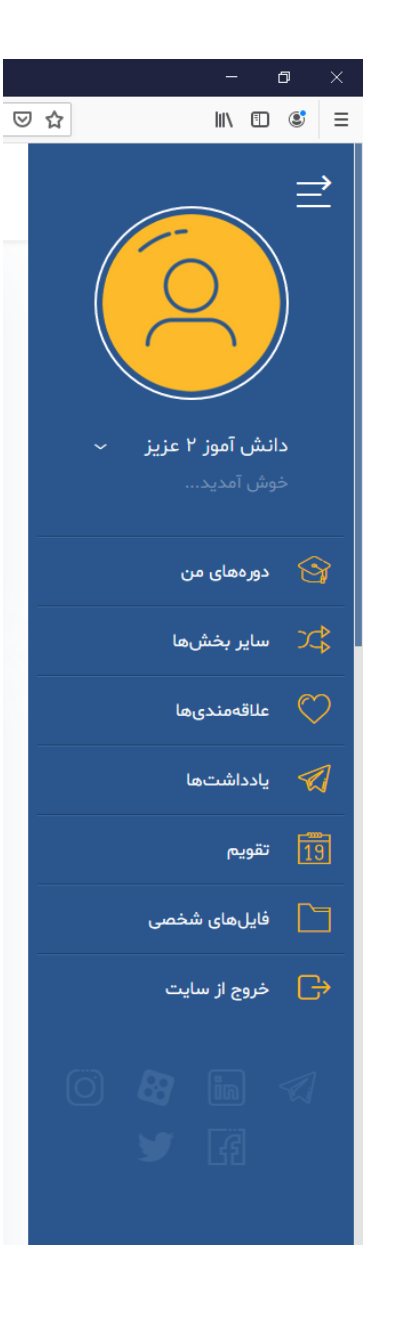

## شروع توضيحات منوي سمت راست

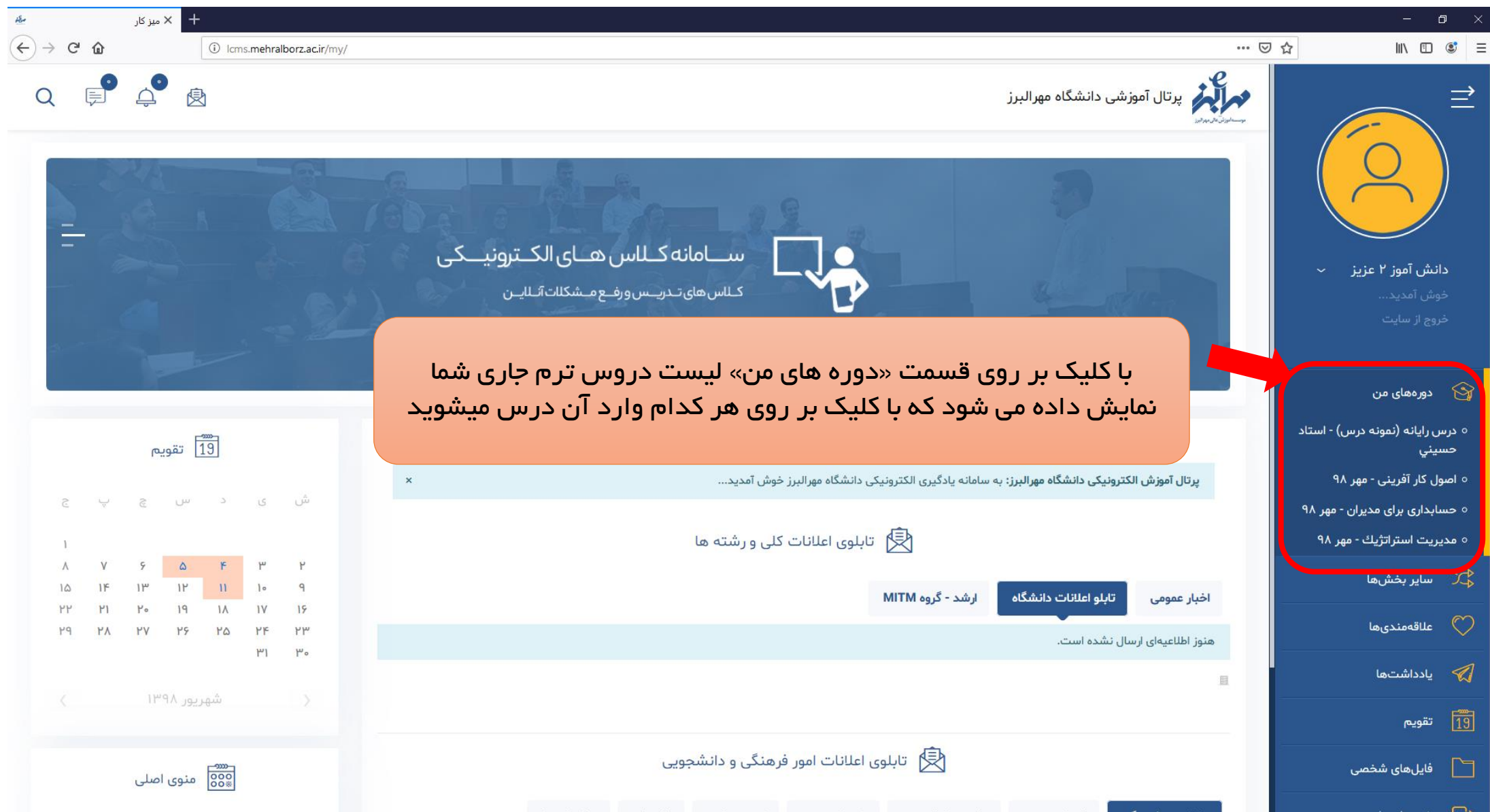

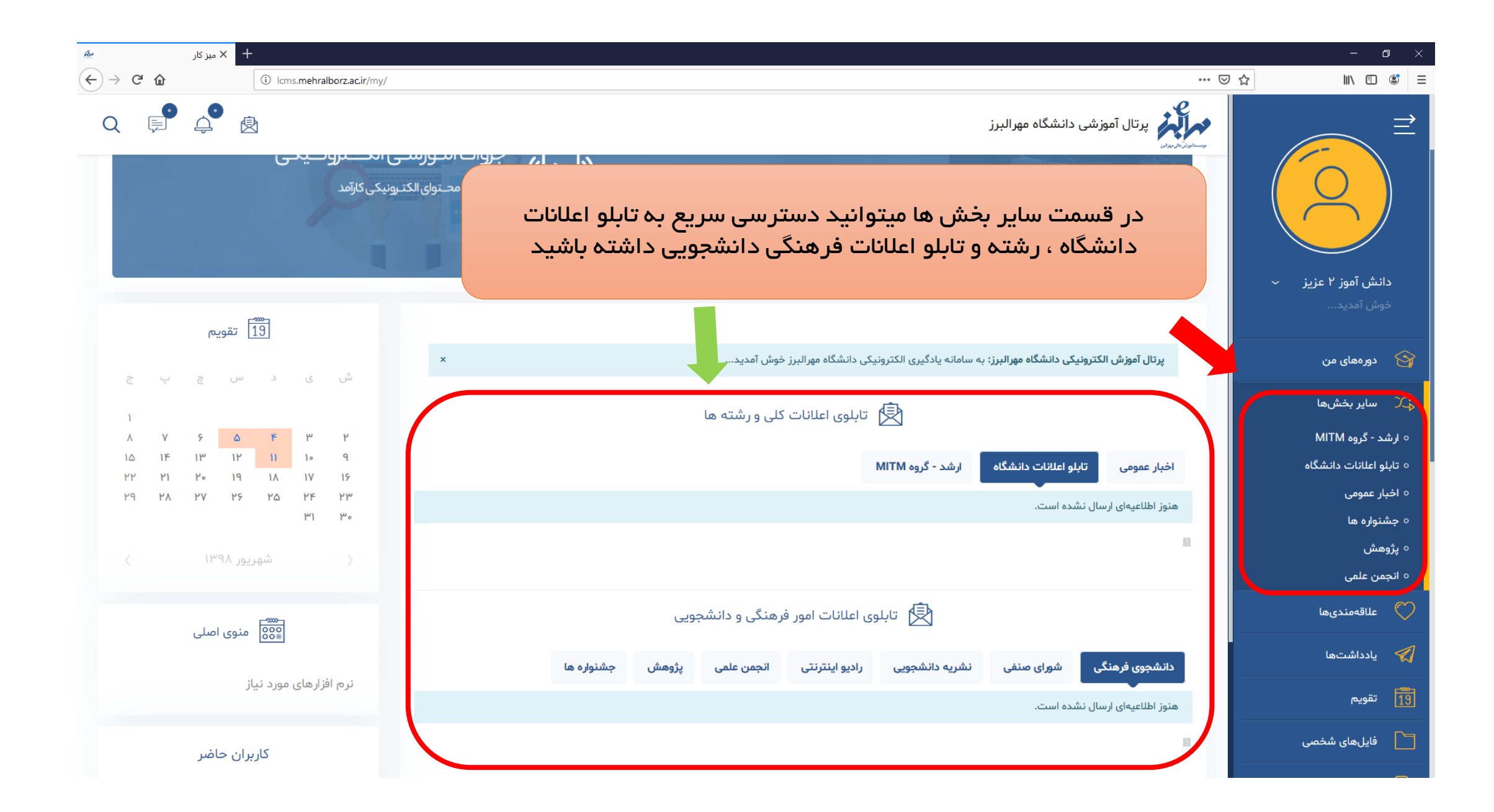

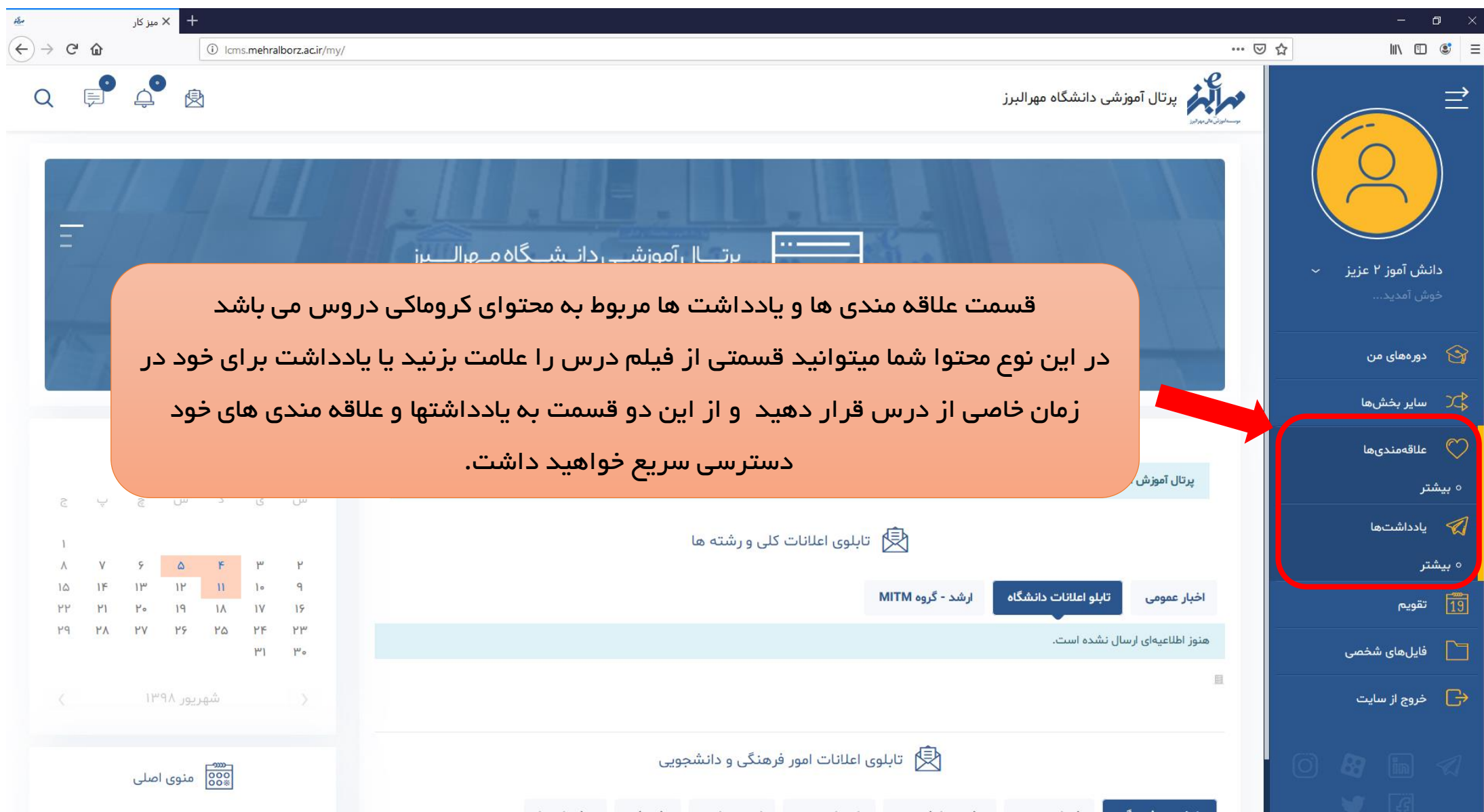

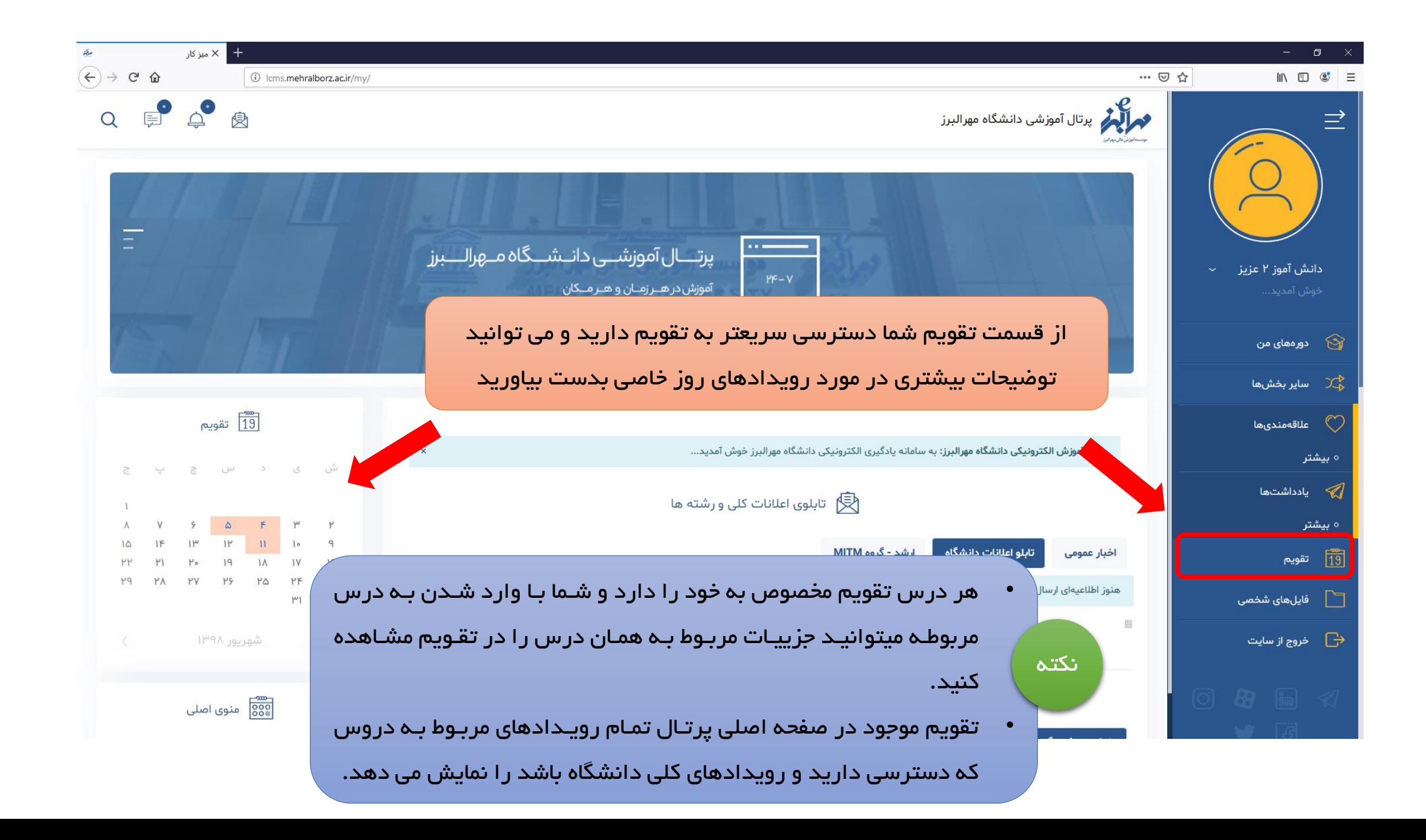

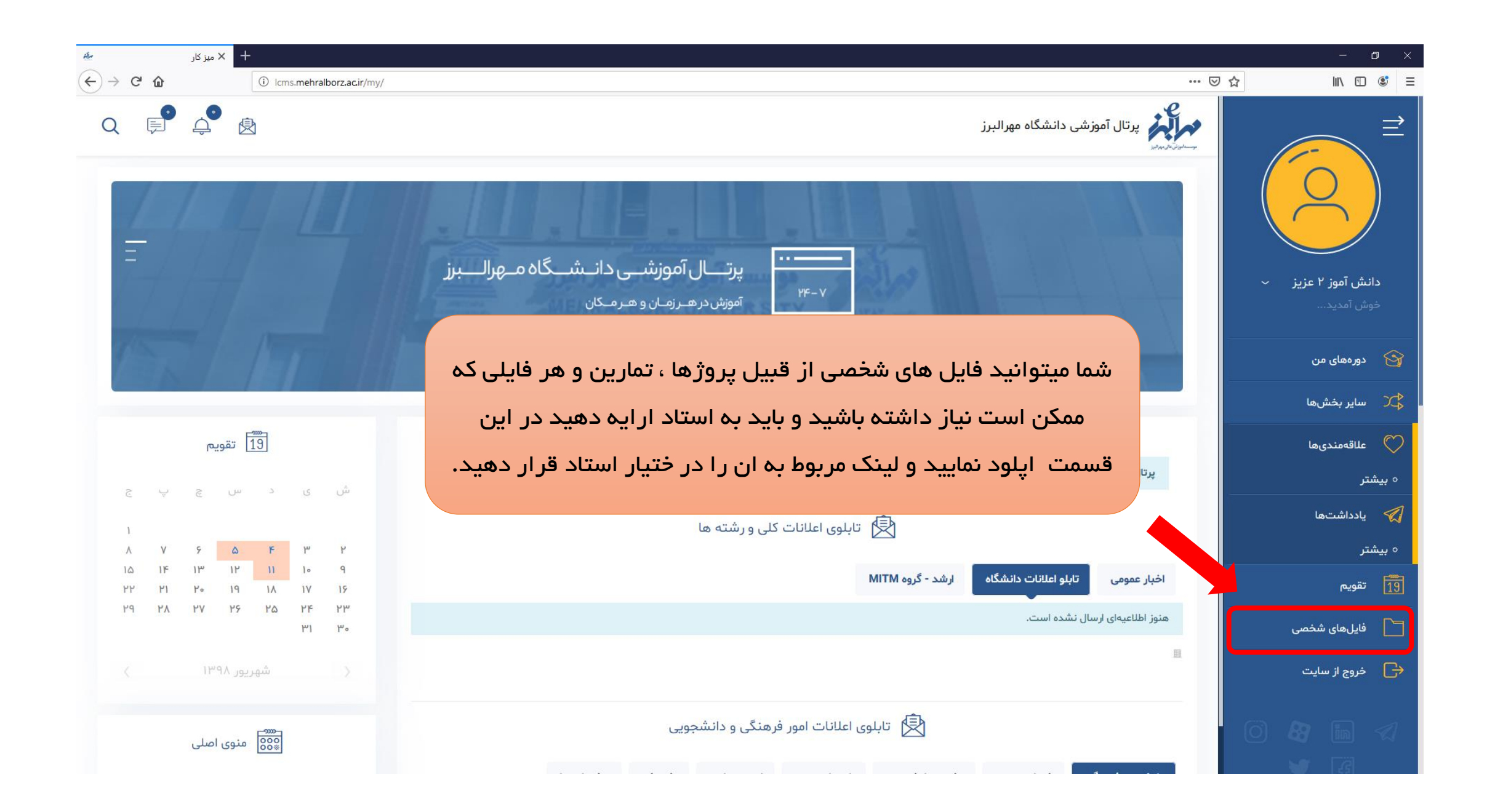

توضيحات و اموزش قسمت پيام ها

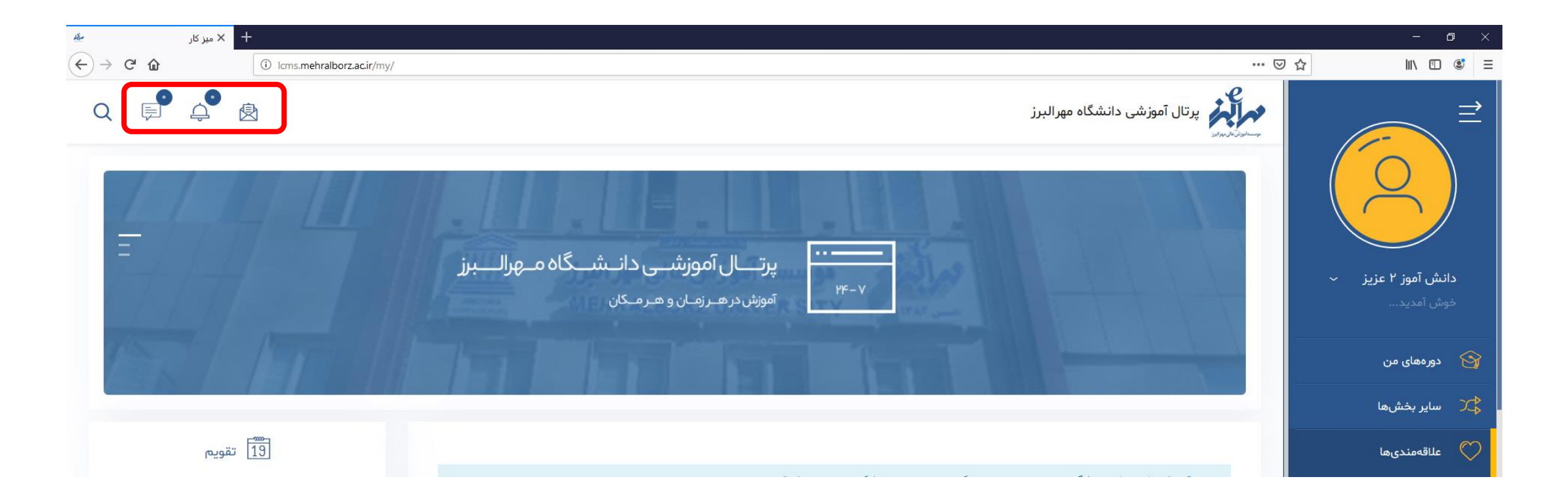

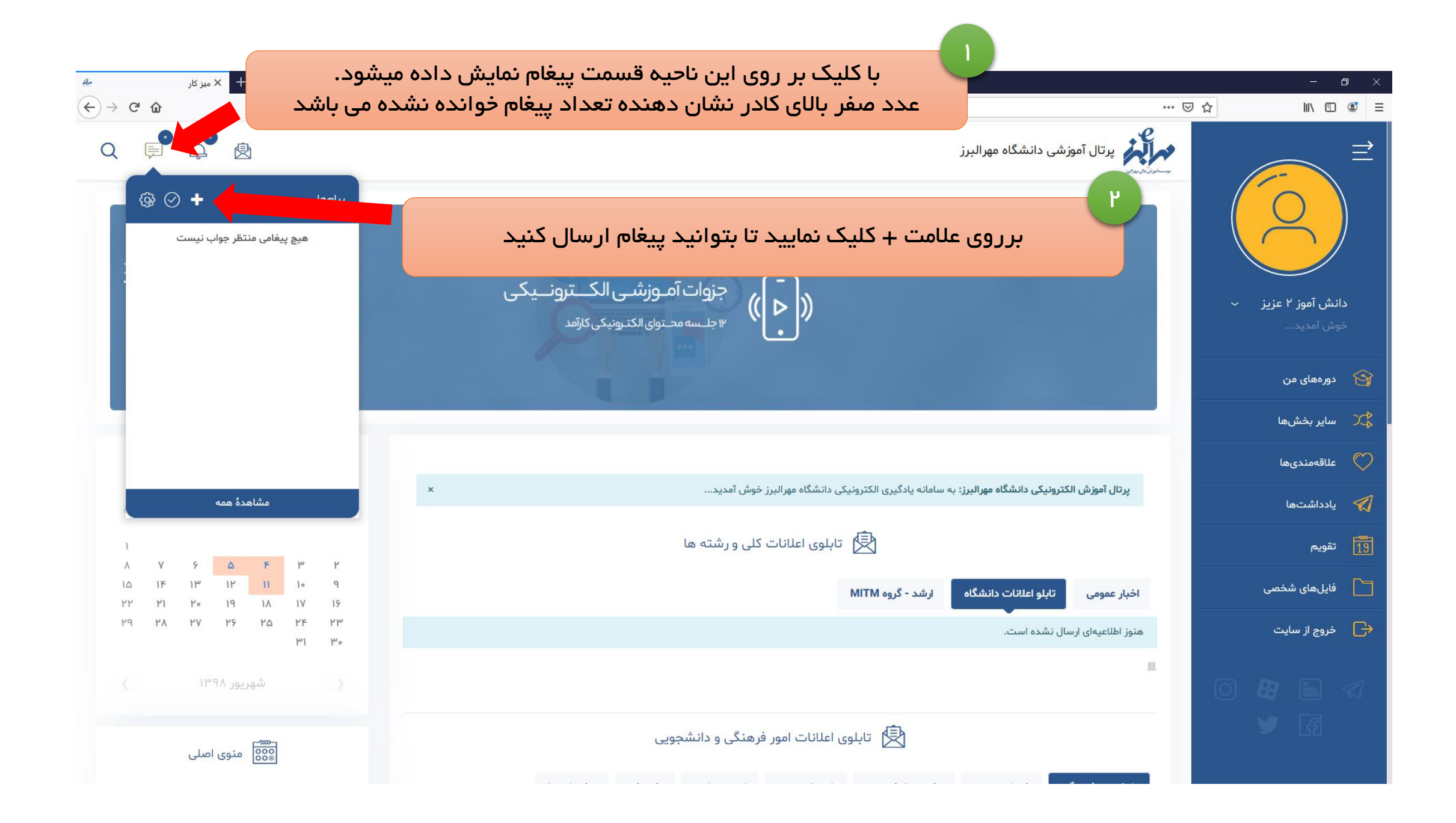

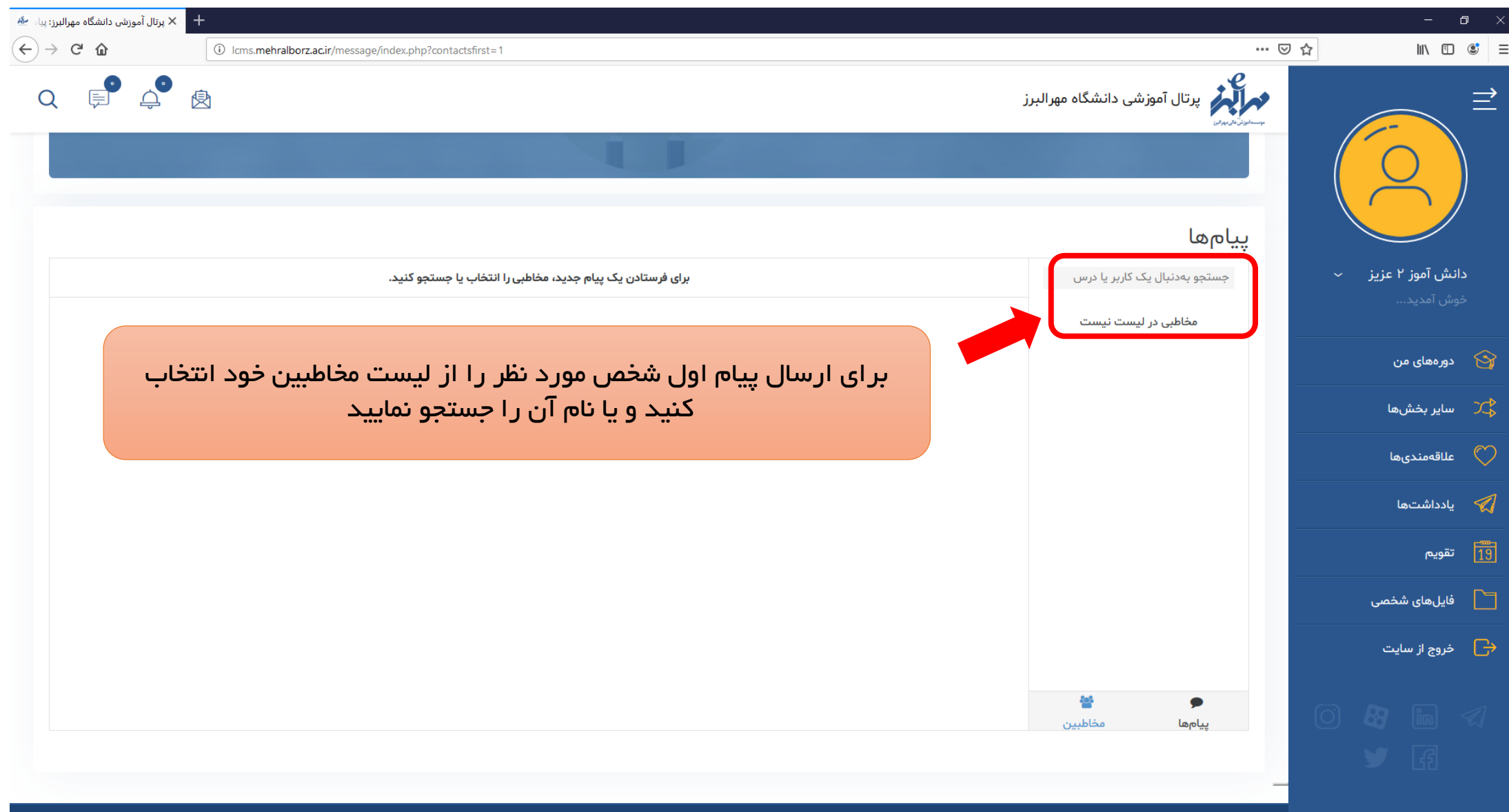

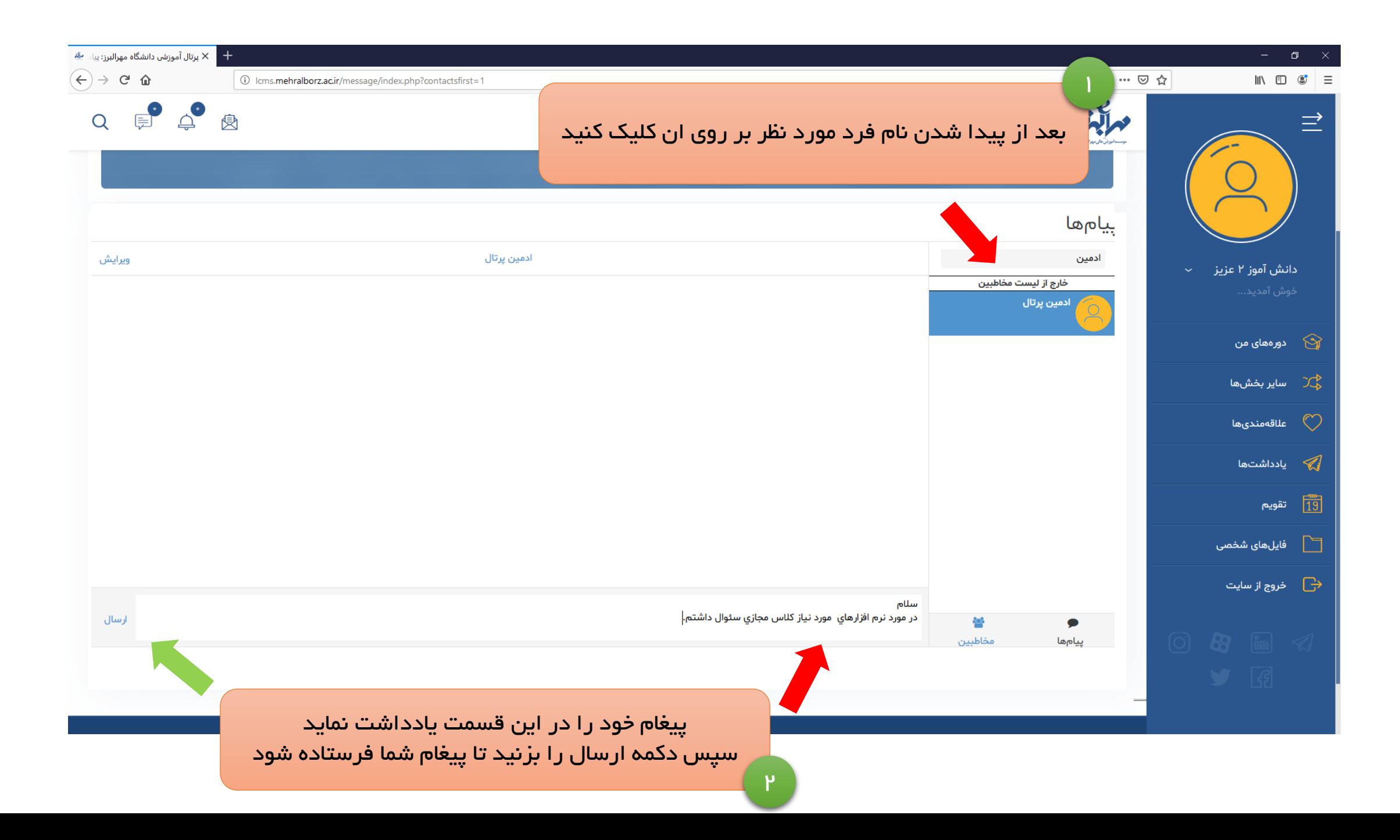

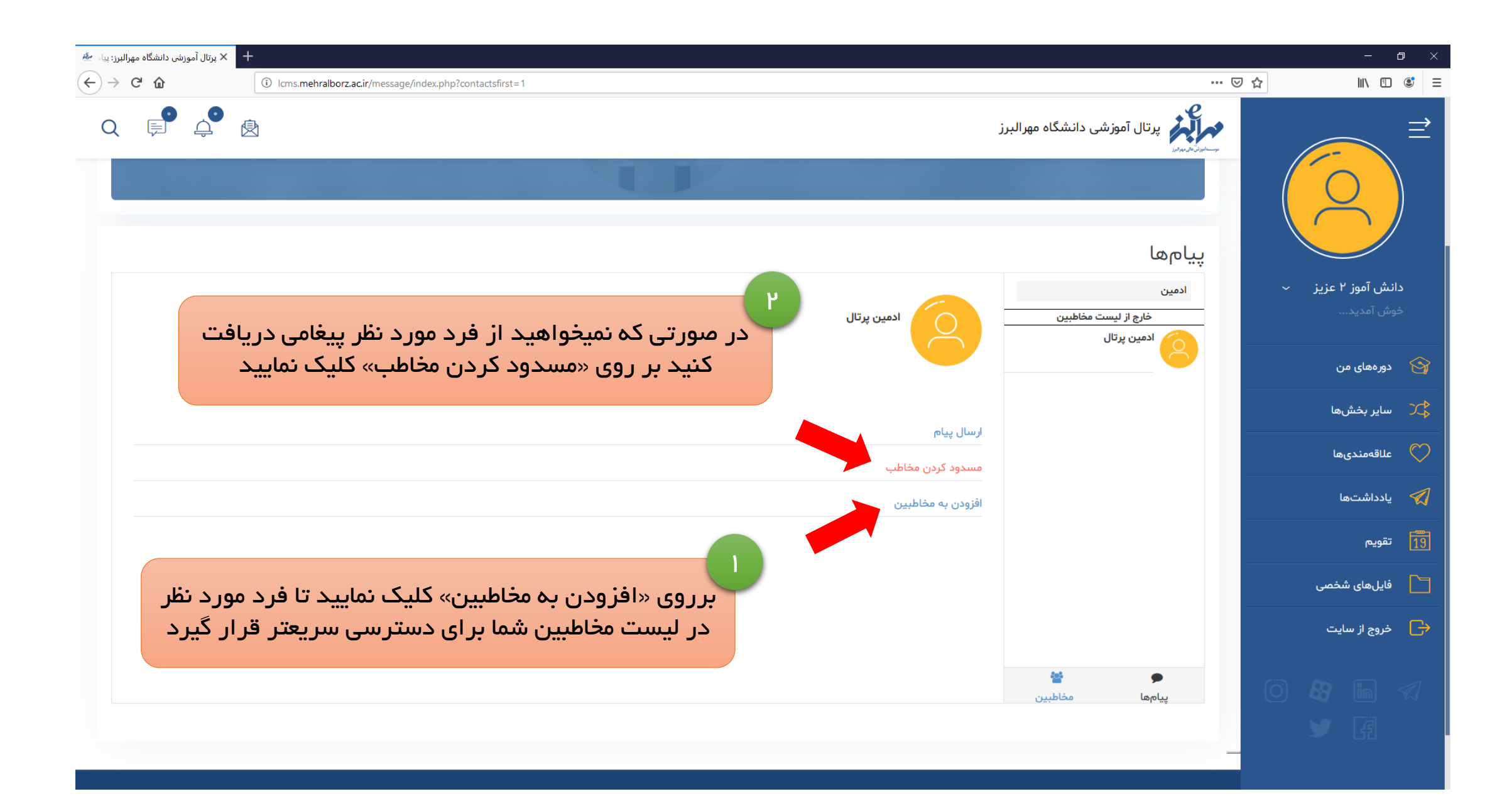

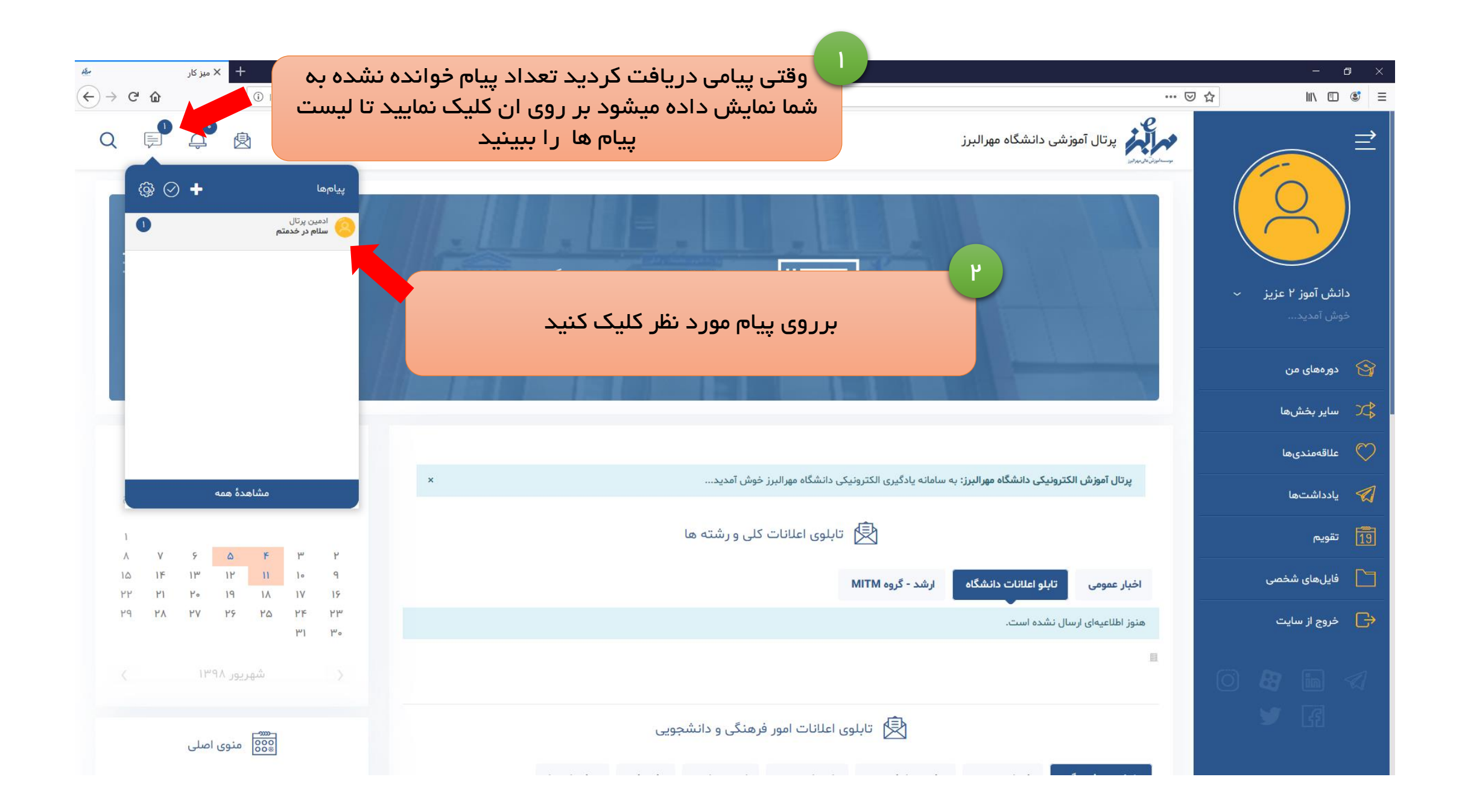

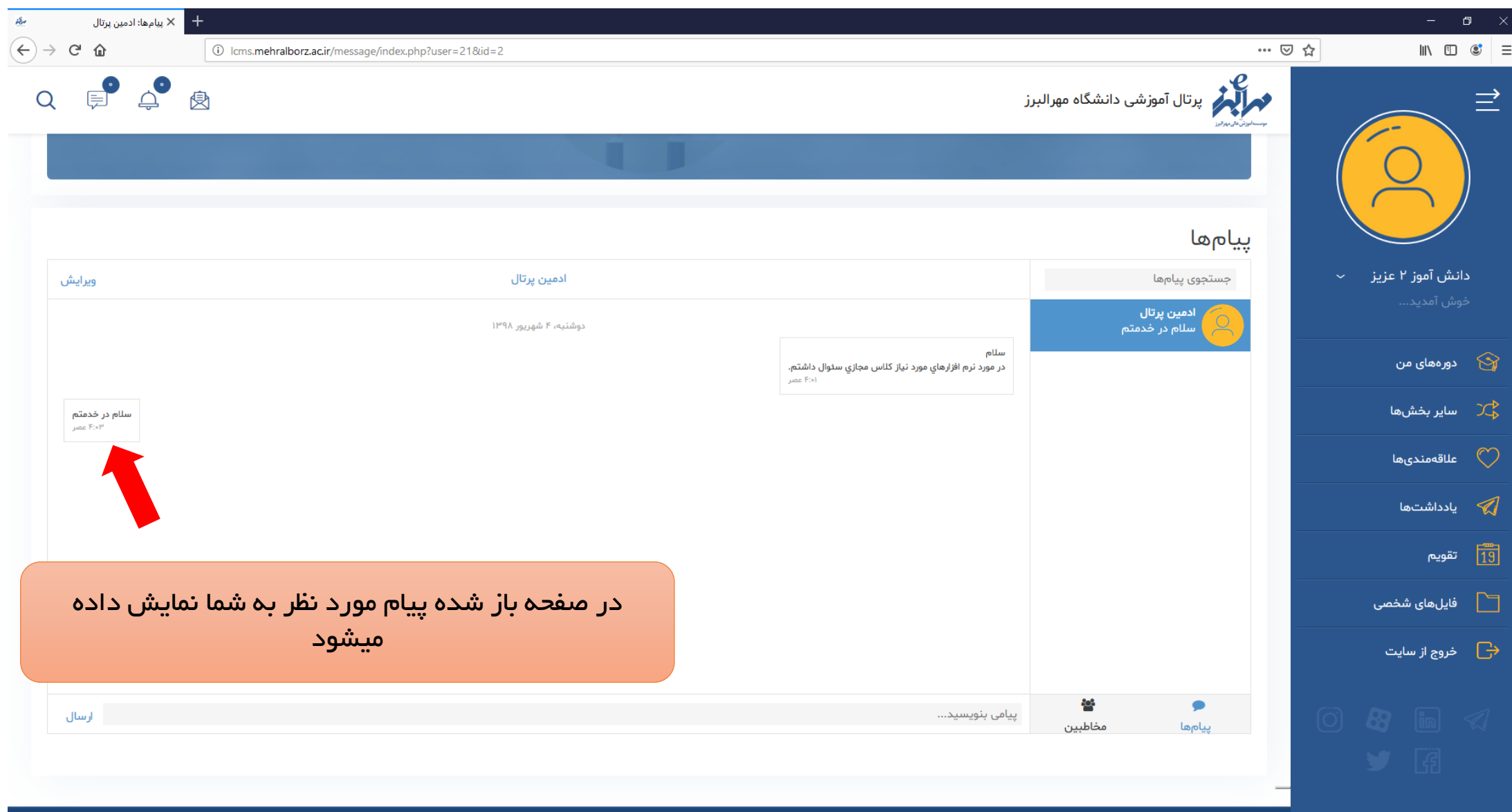

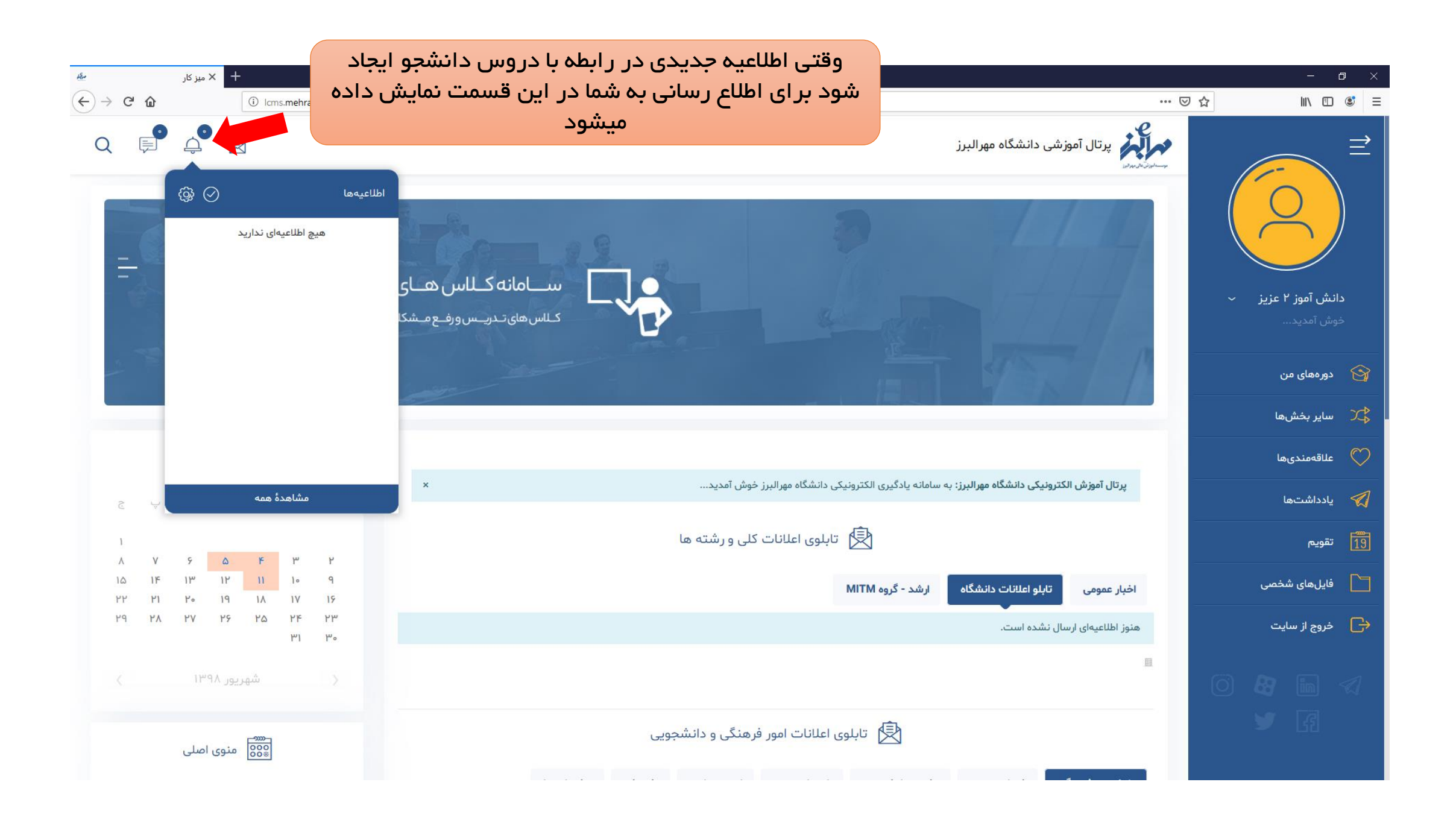

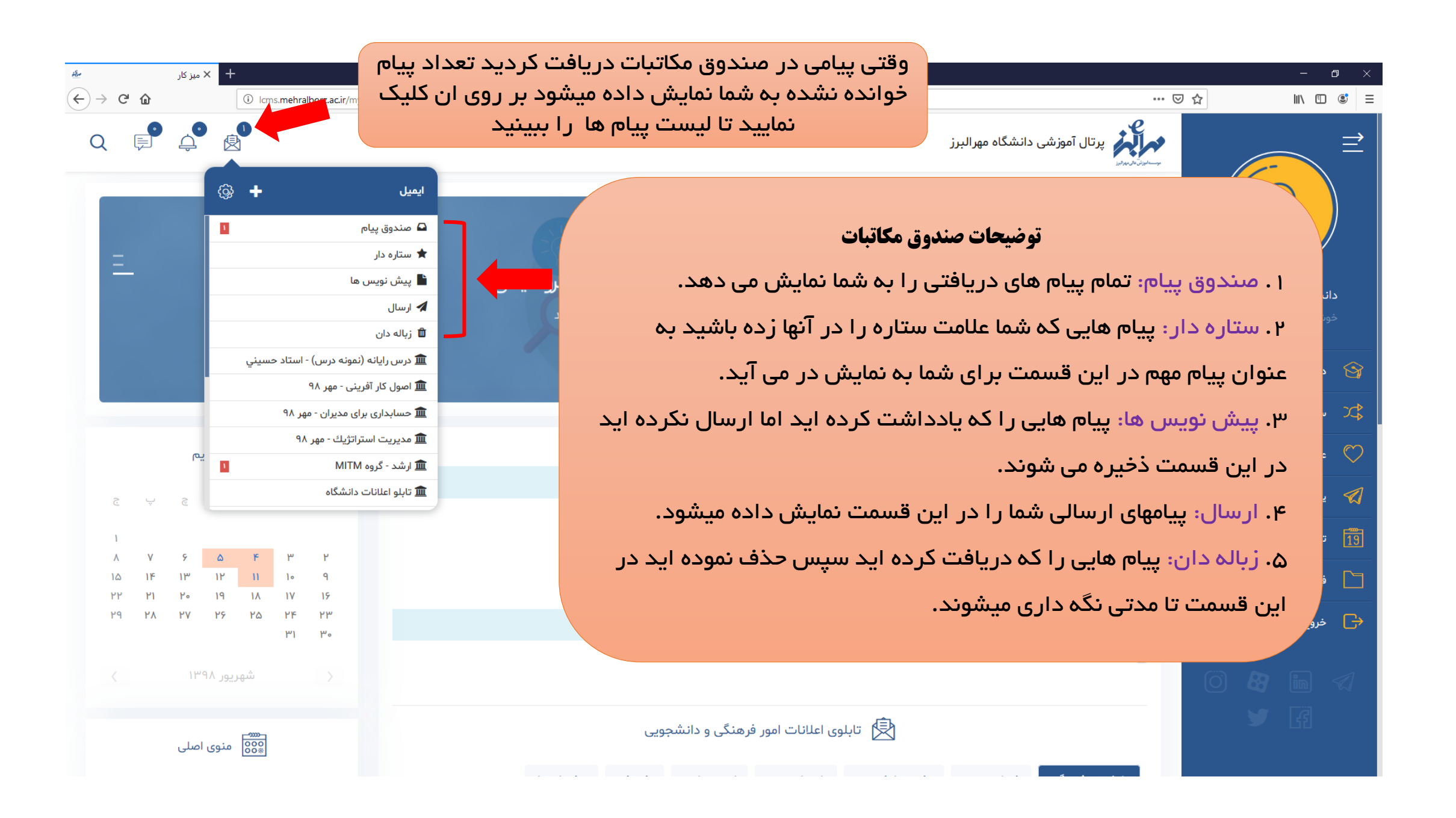

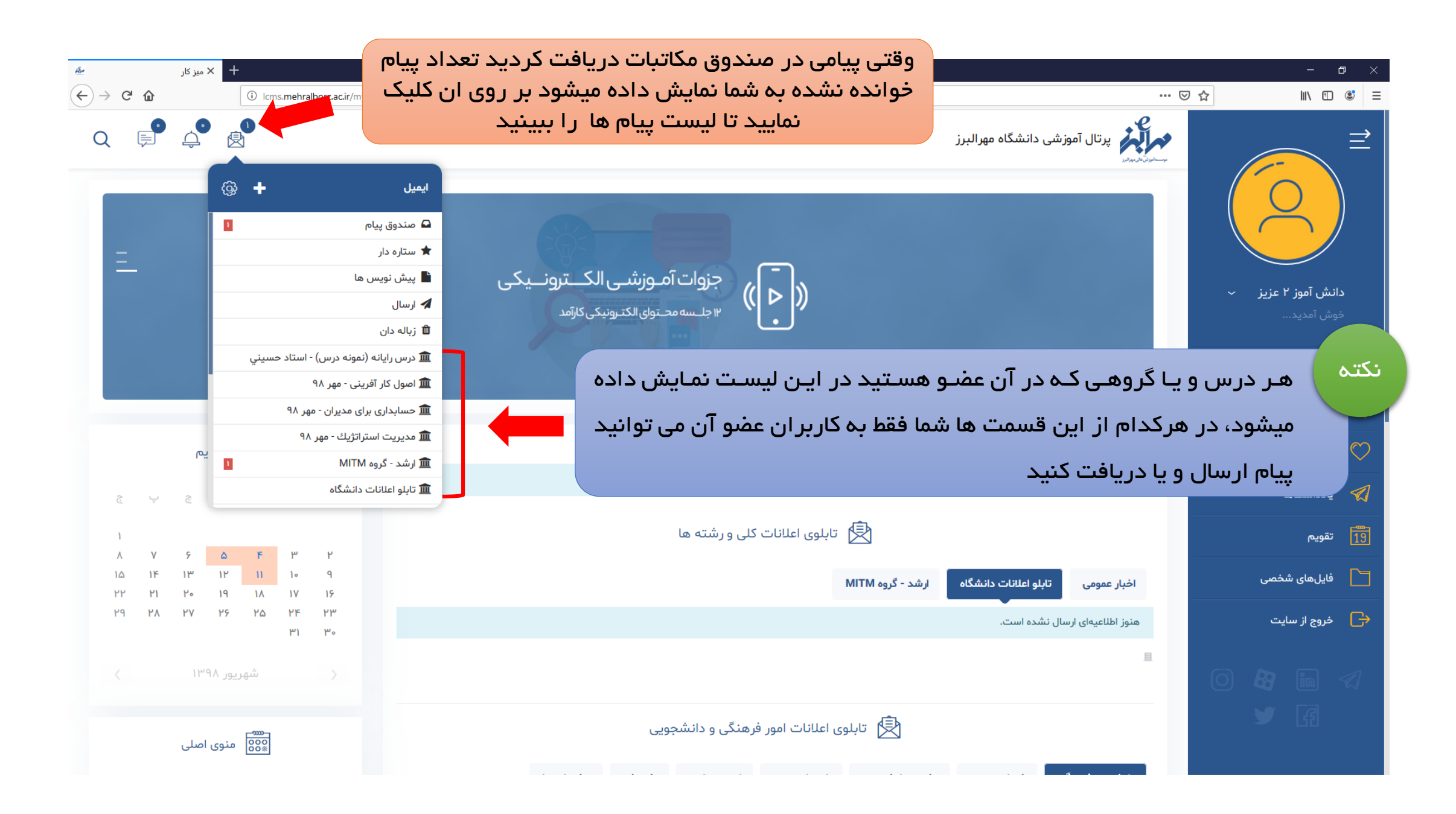

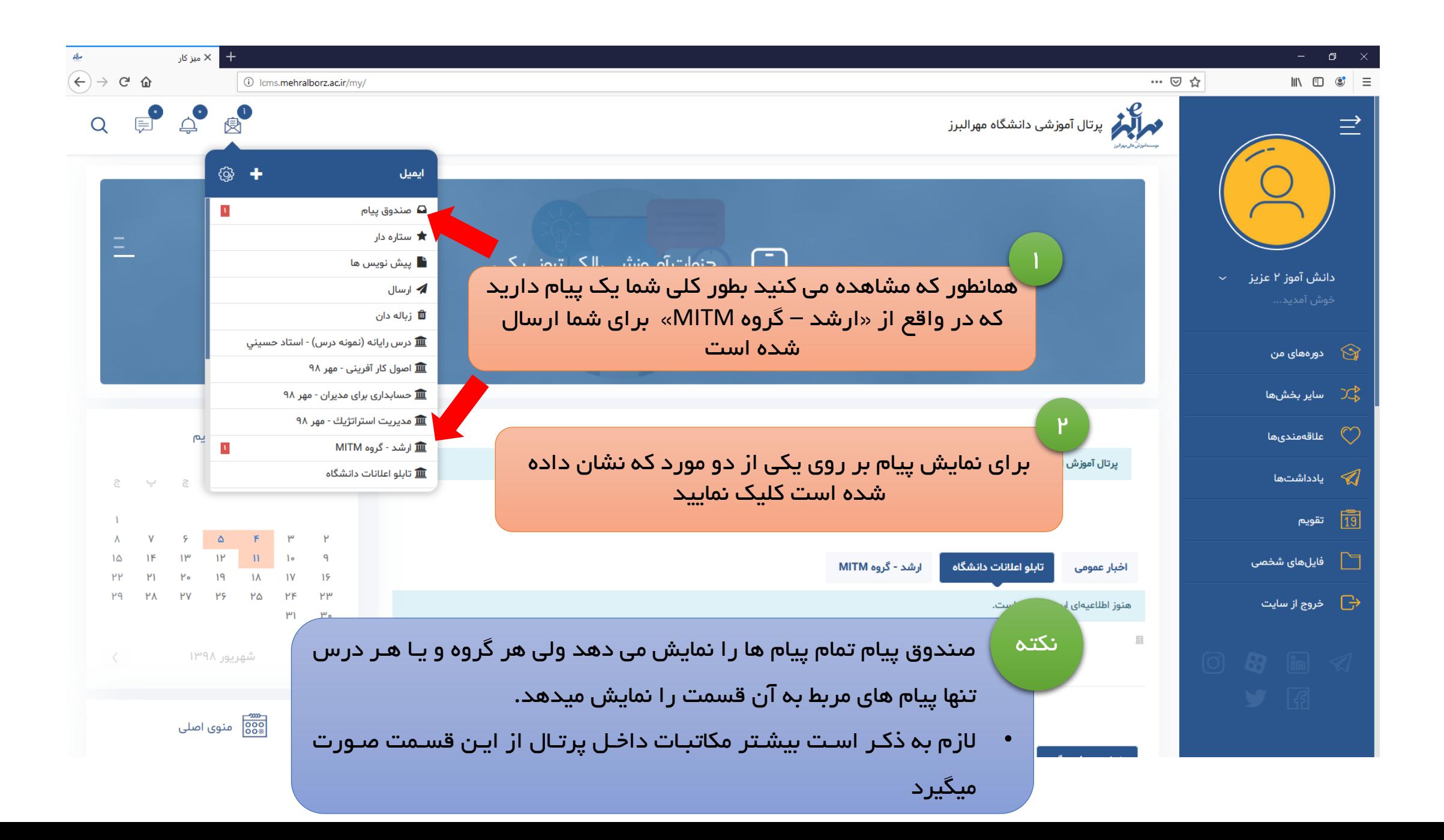

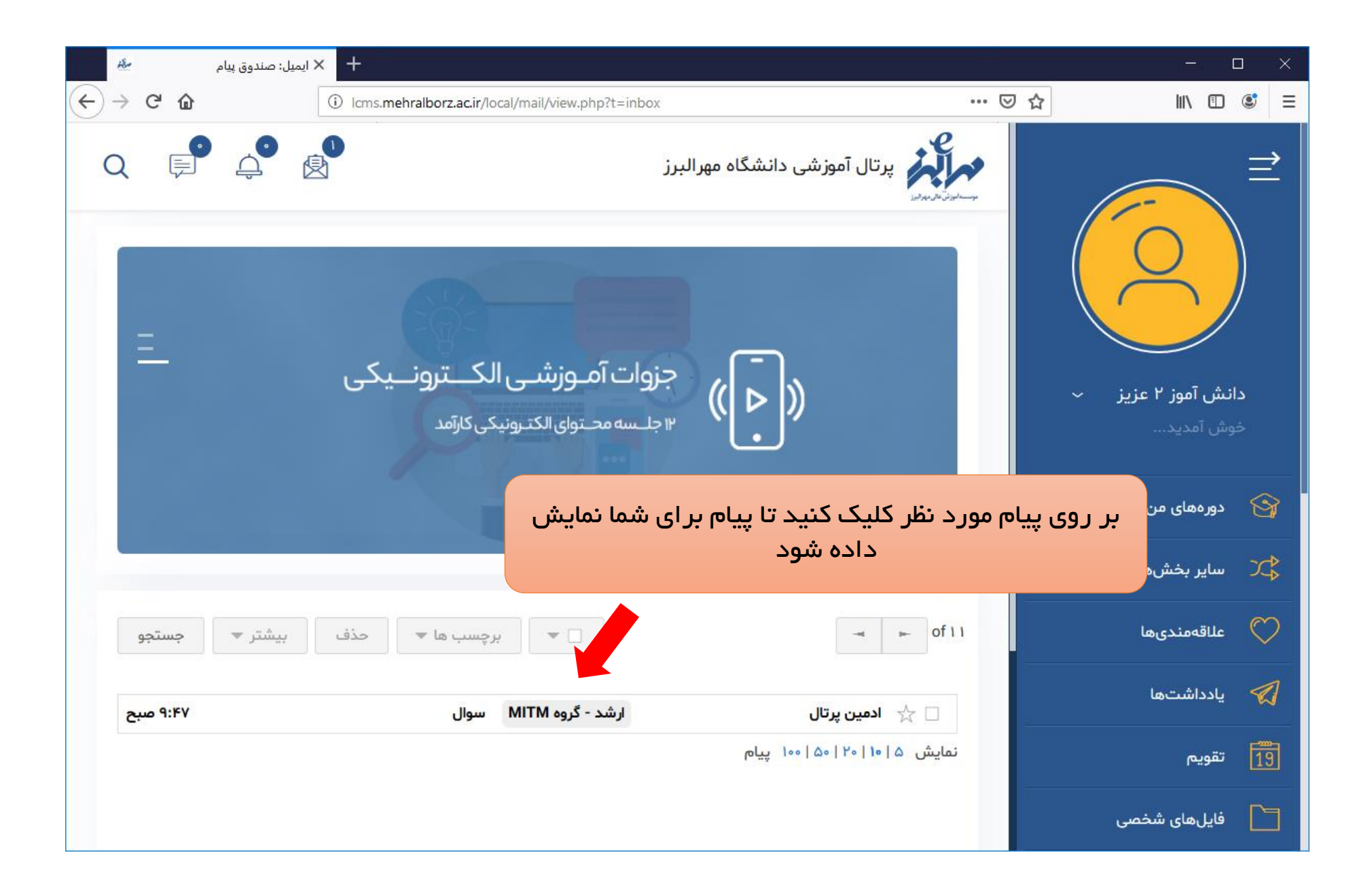

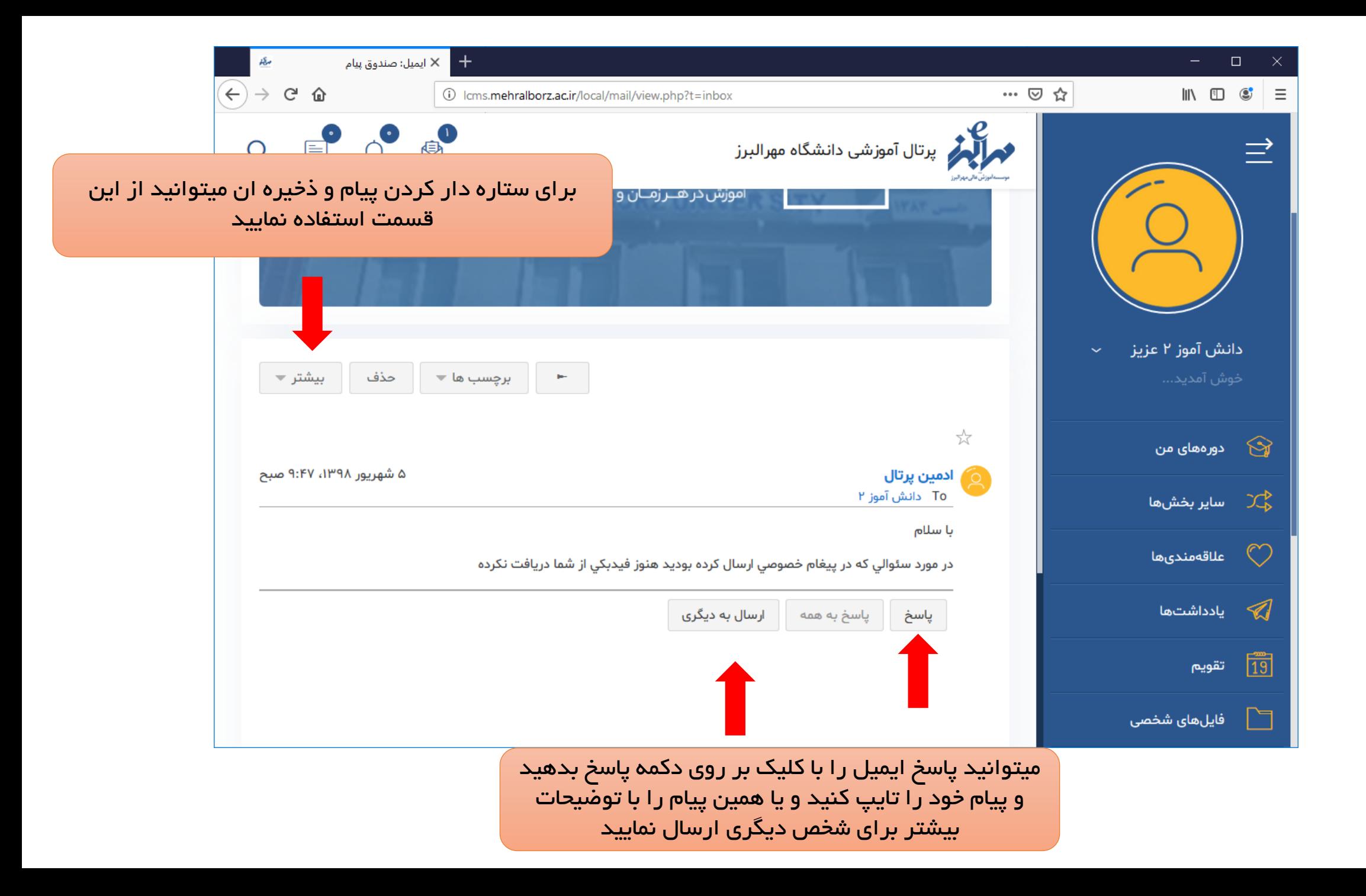

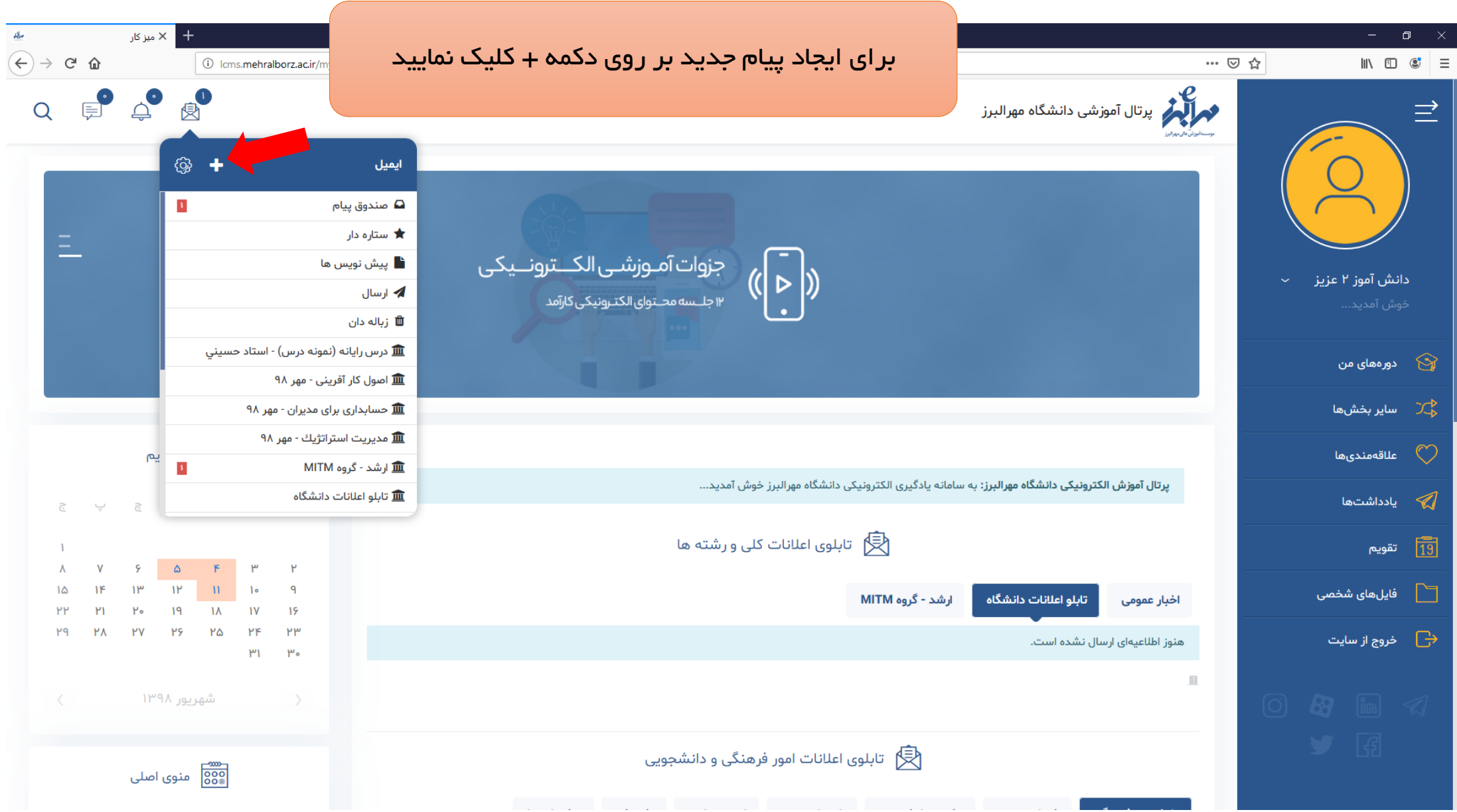

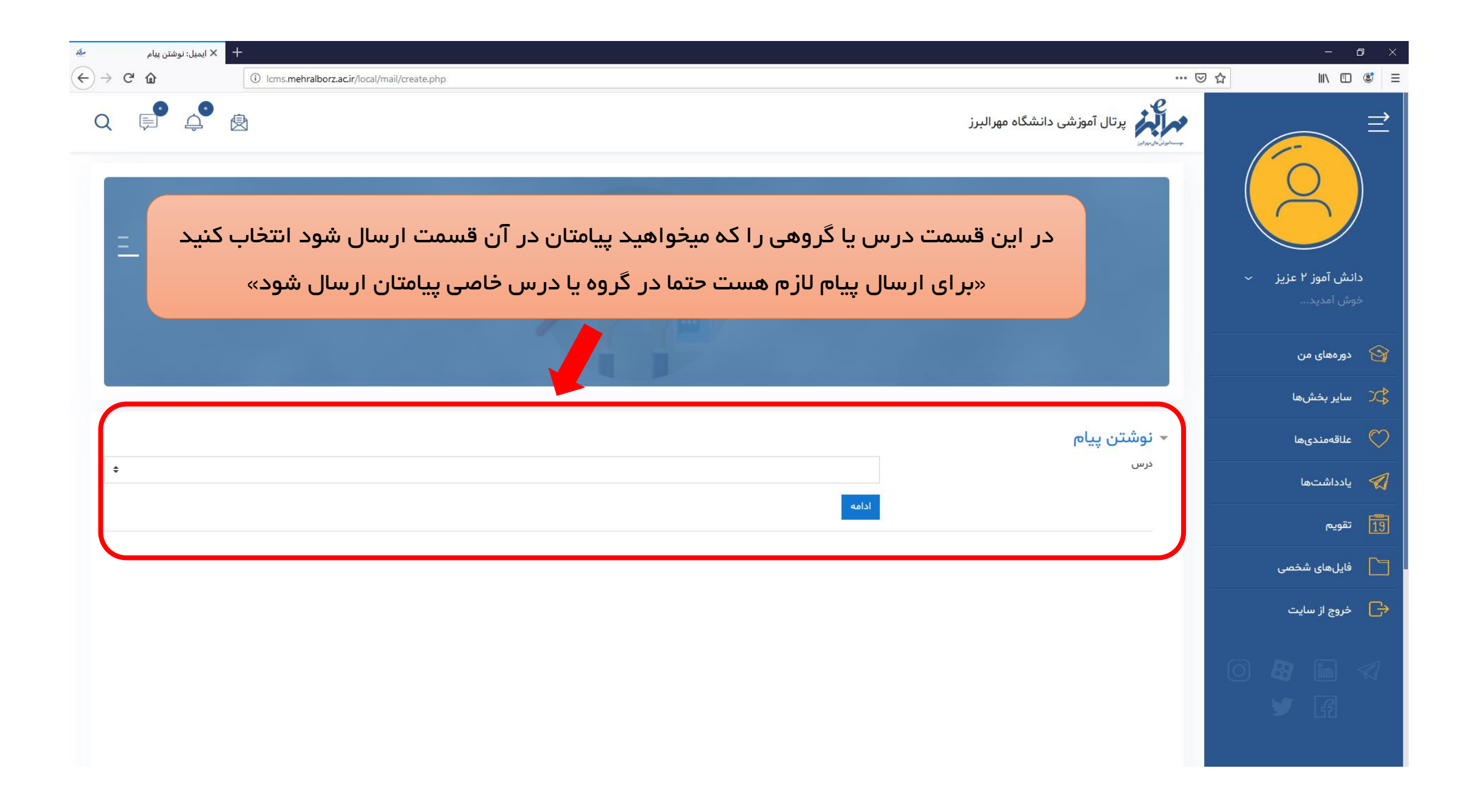

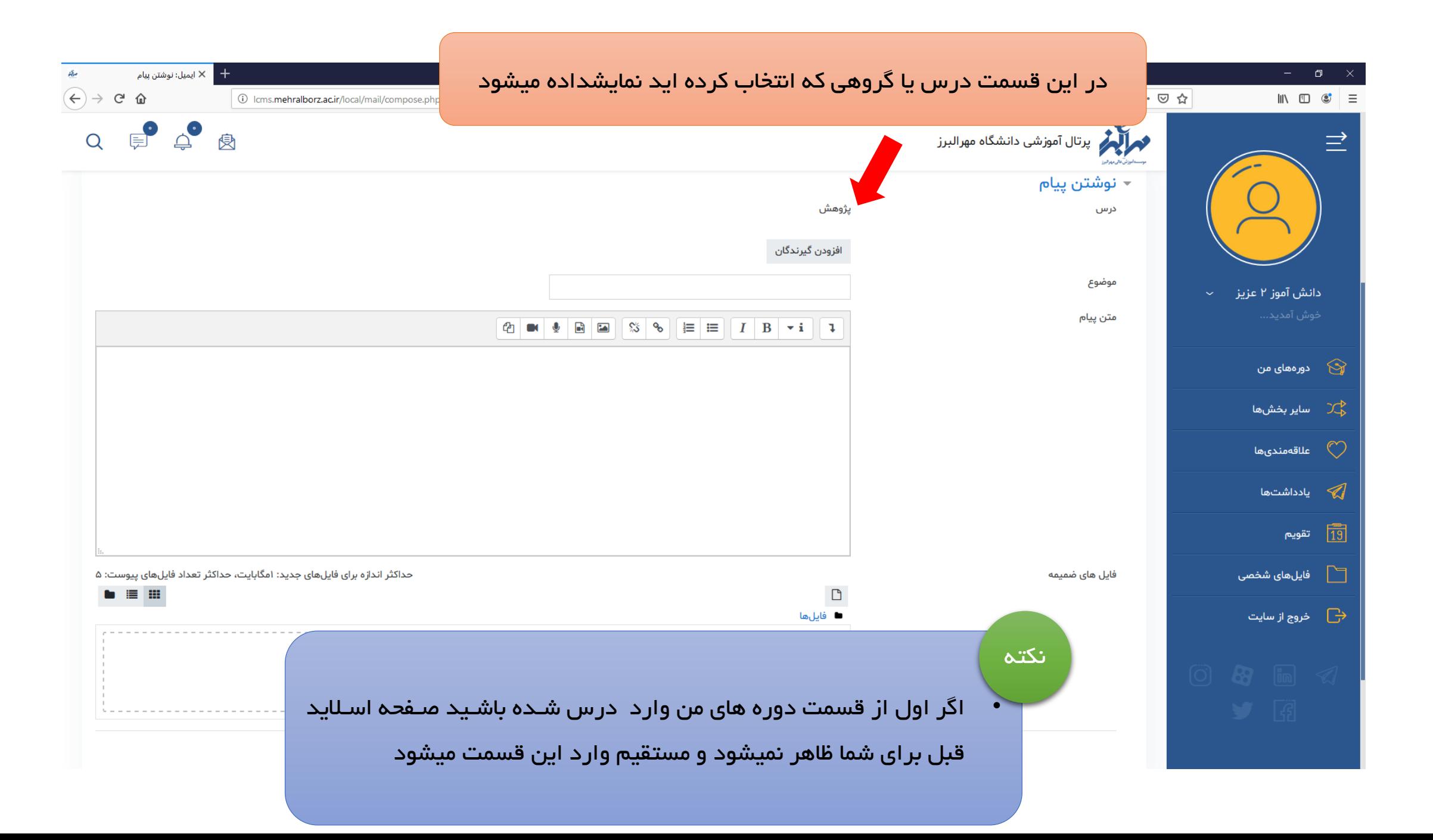

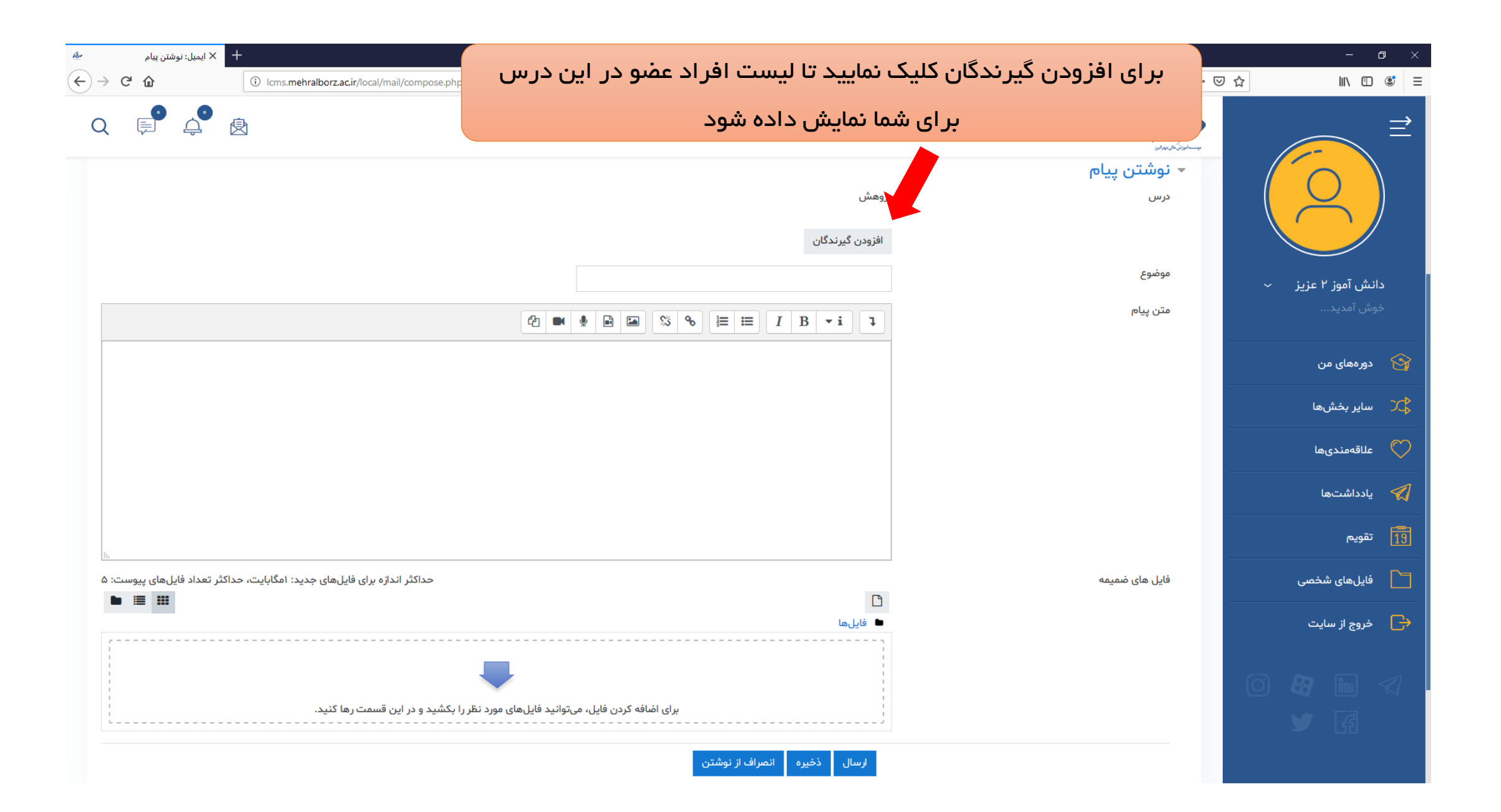

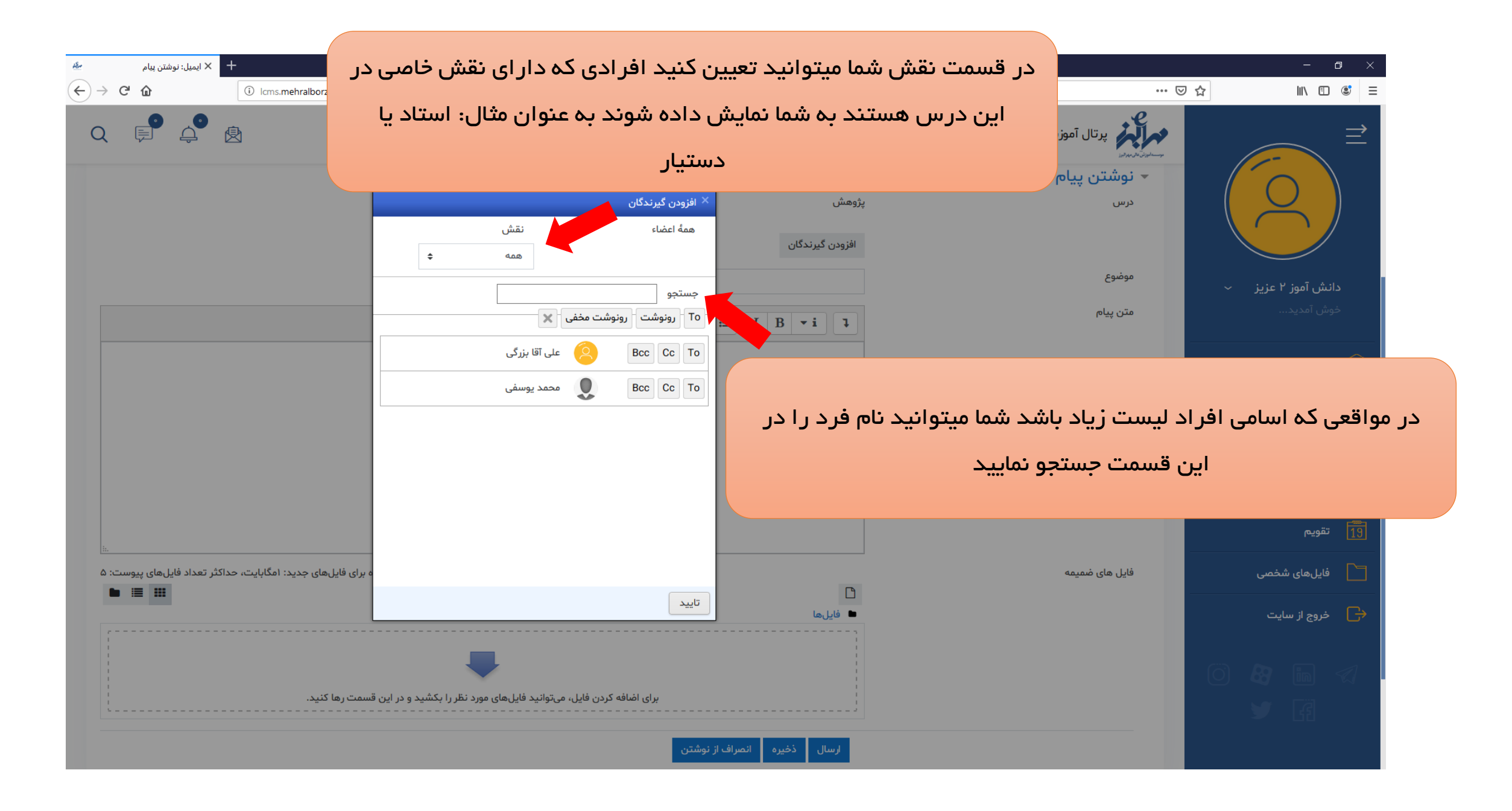

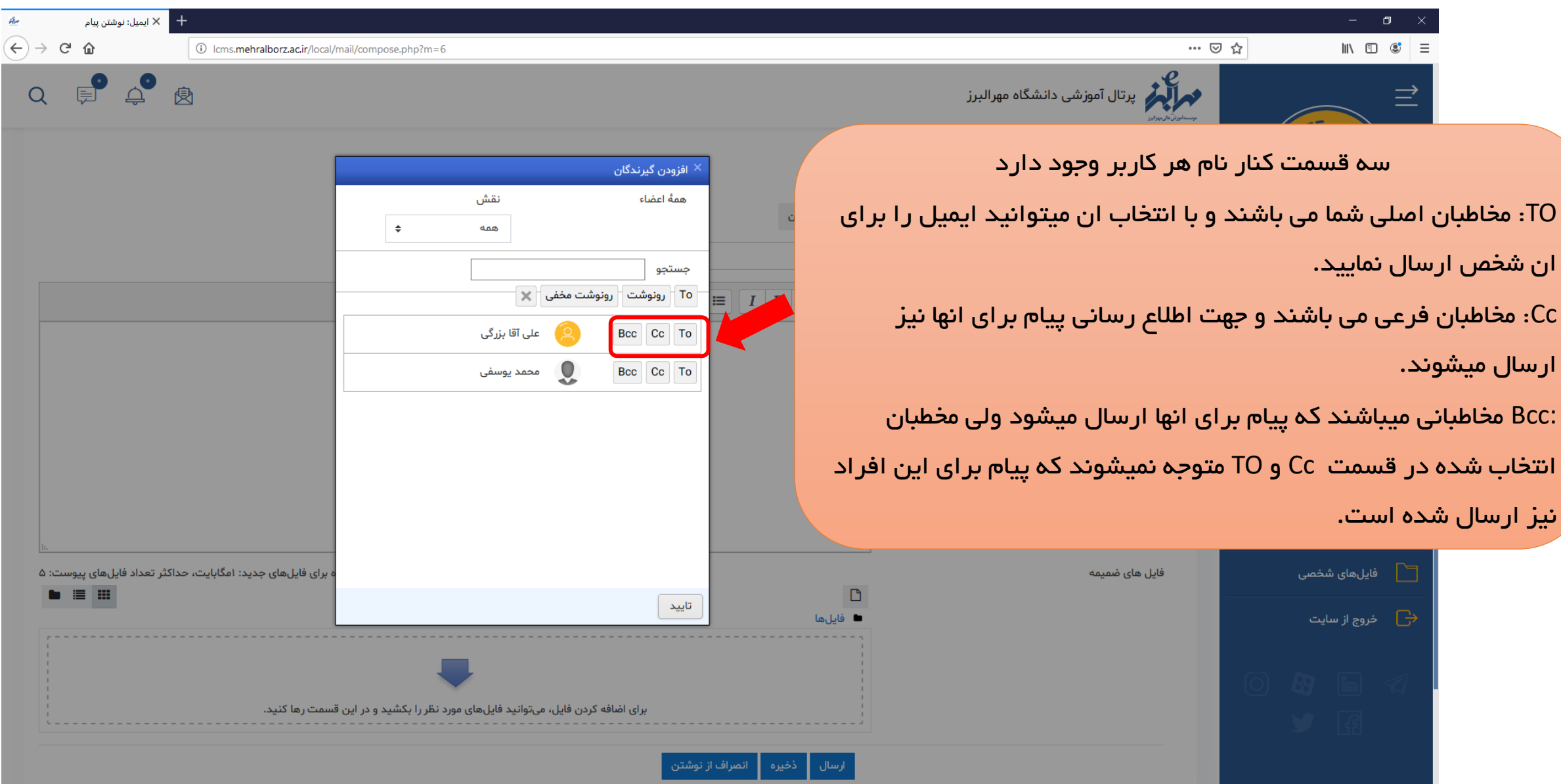
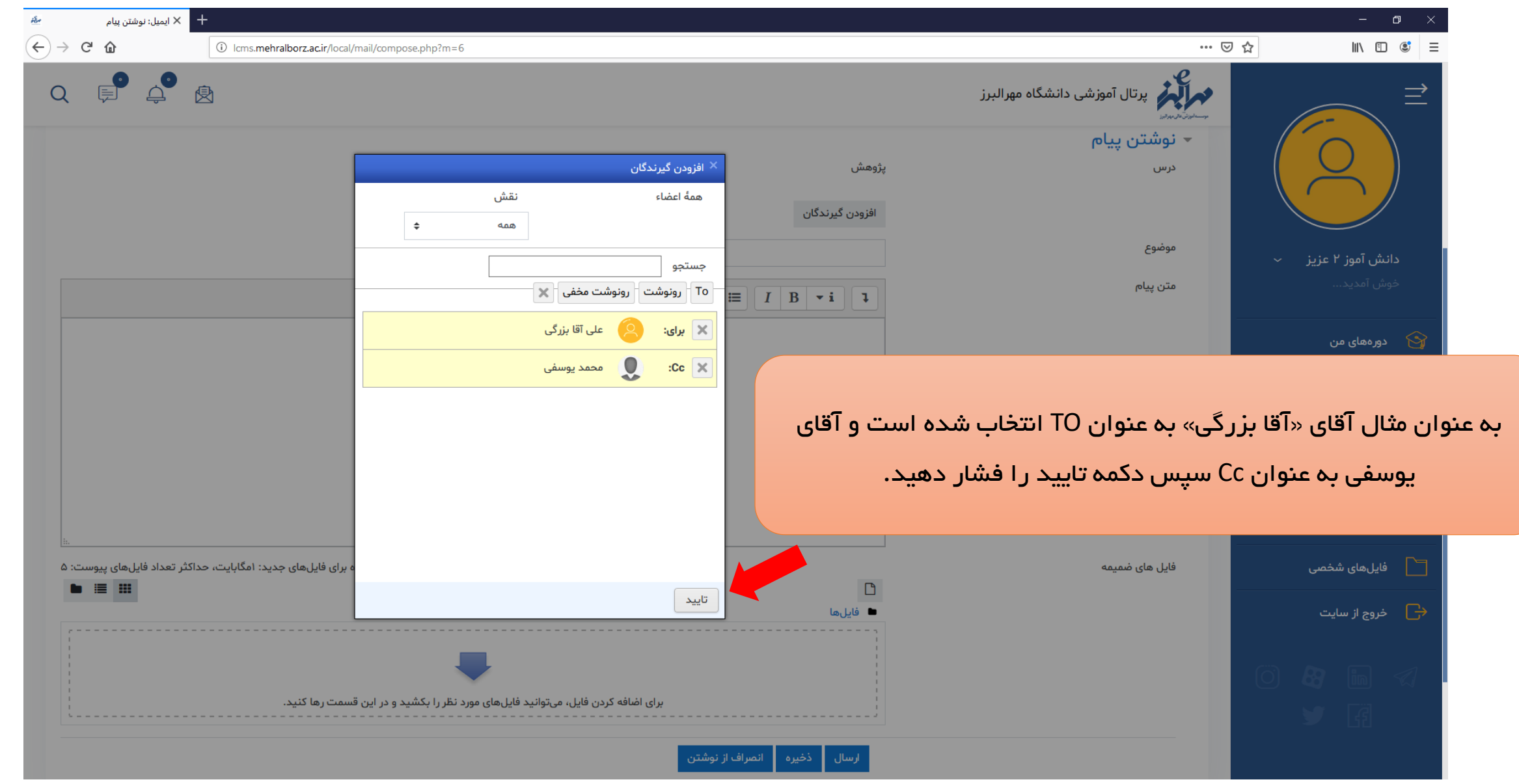

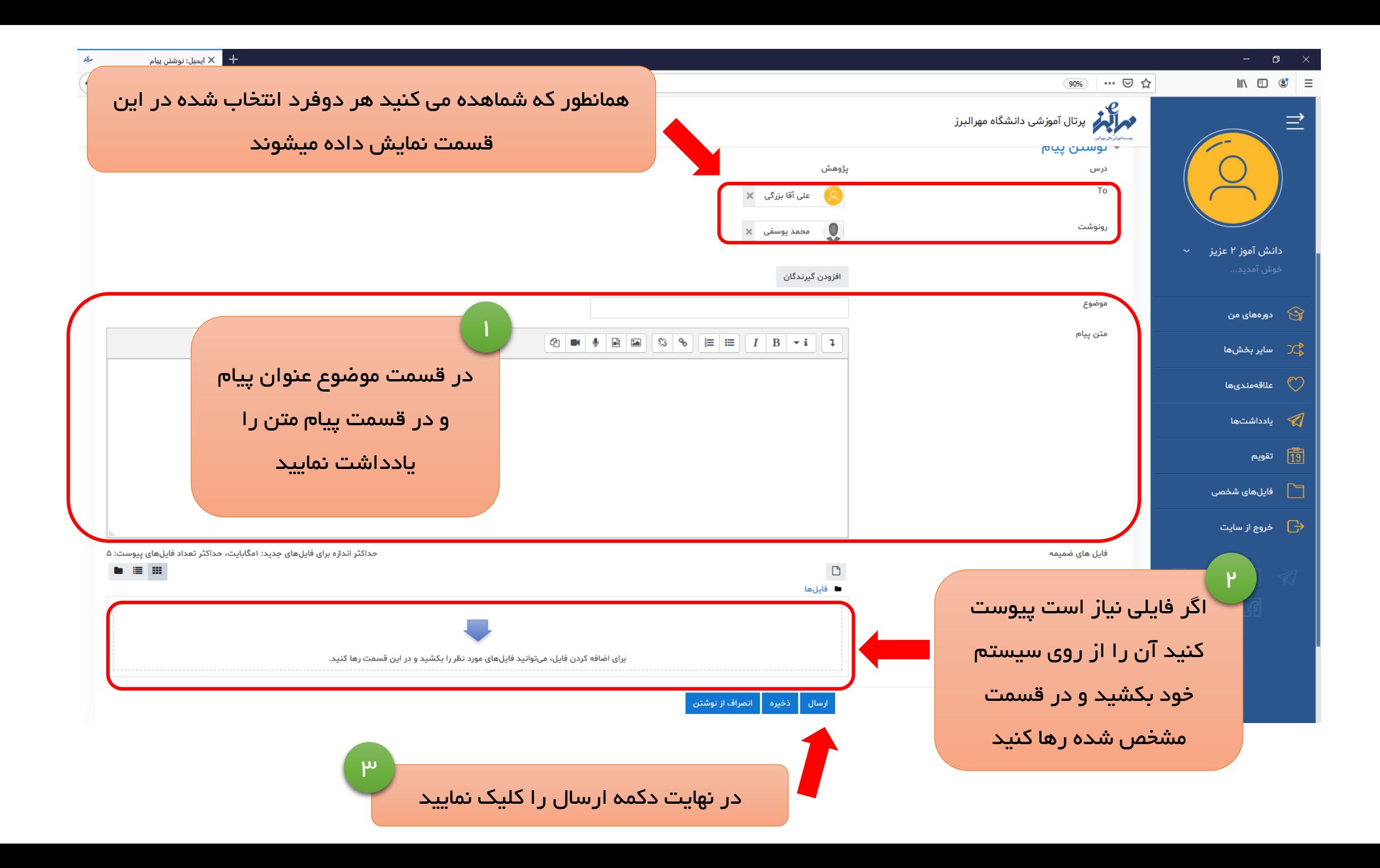

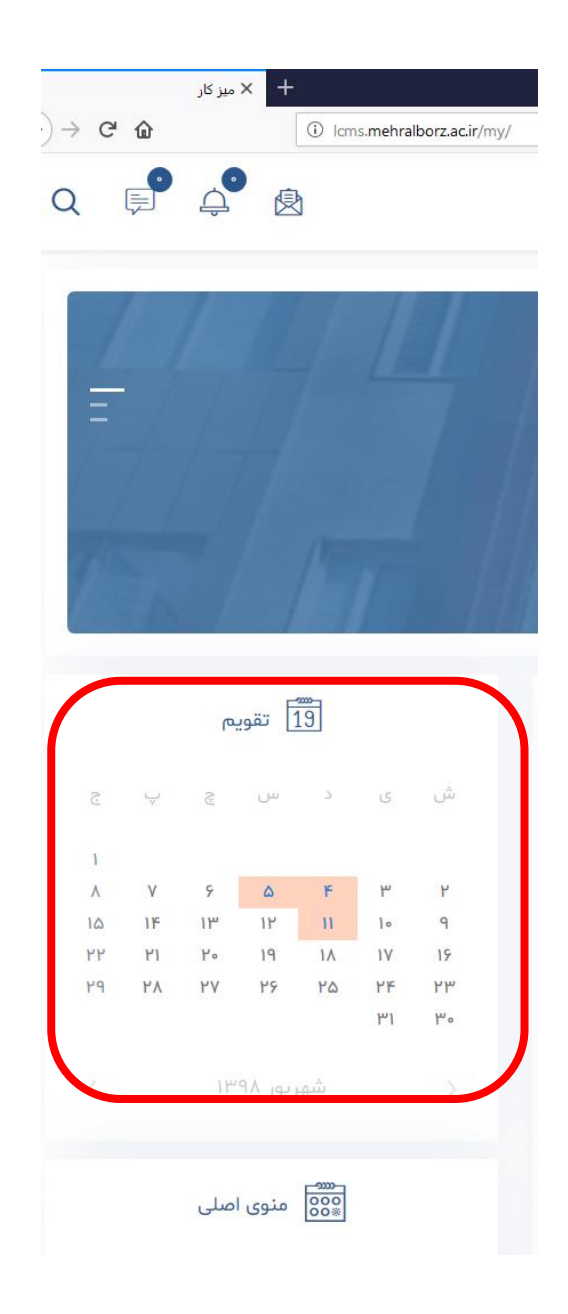

## شروع توضيحات تقويم و رويداد

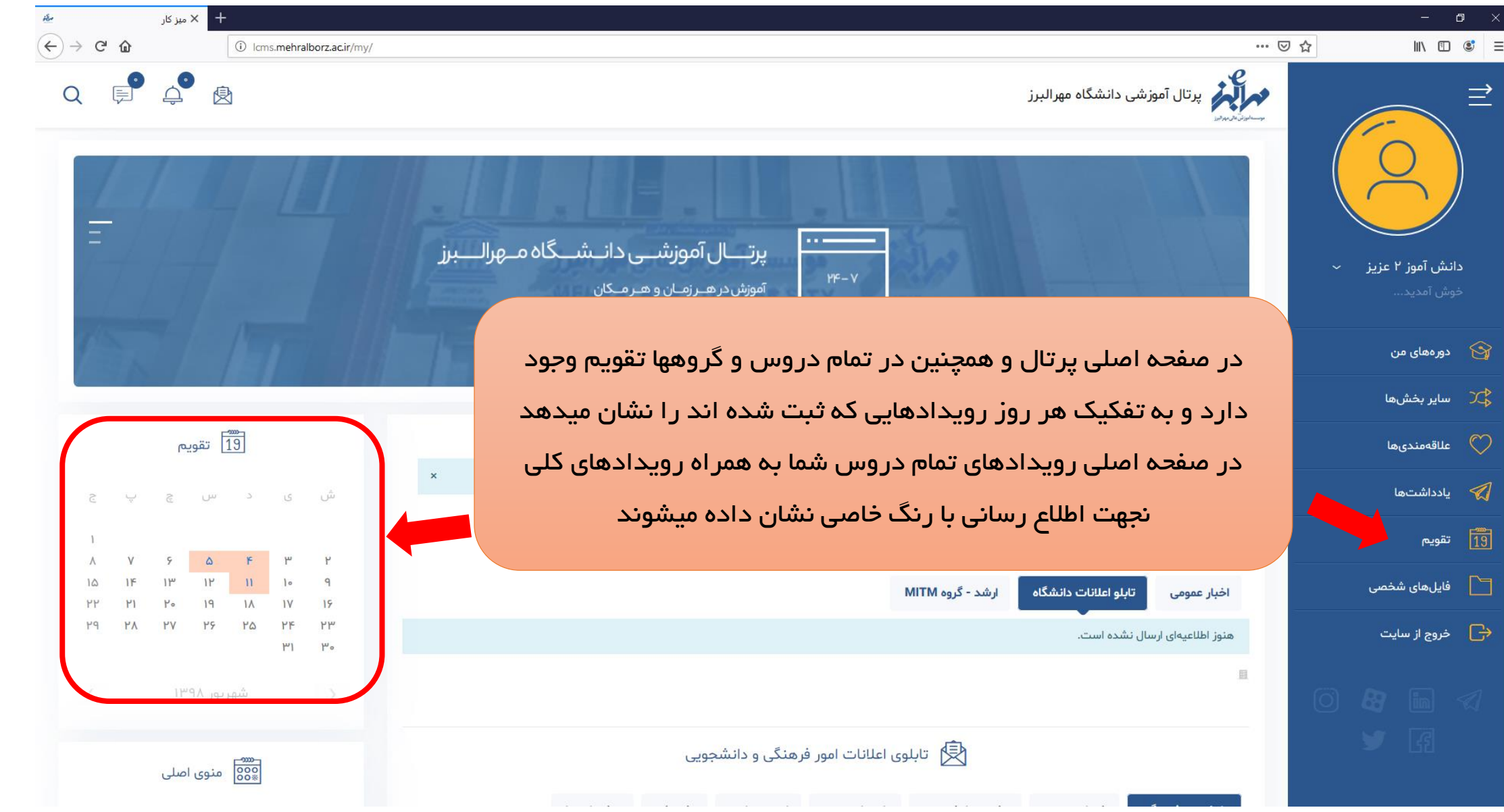

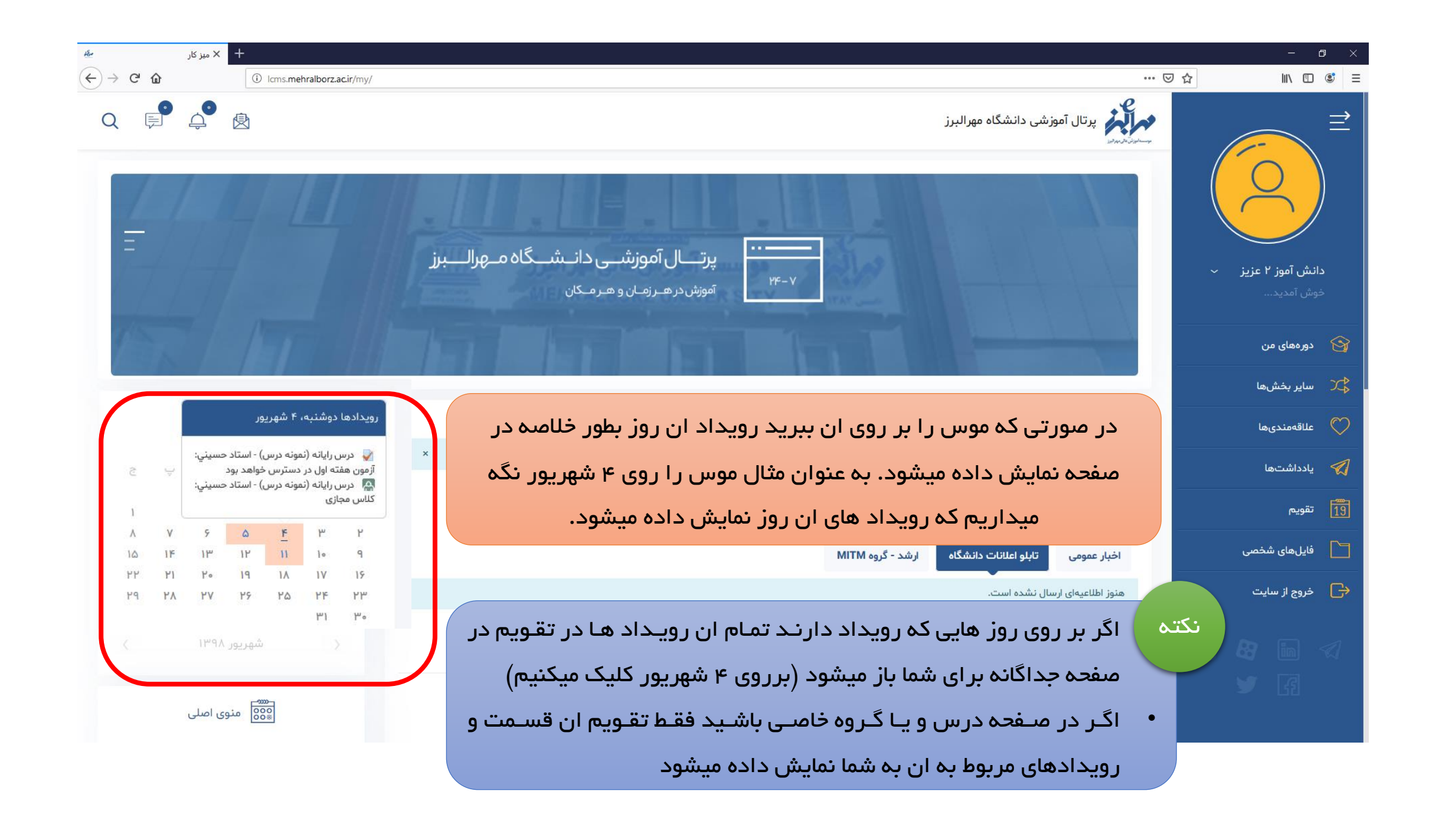

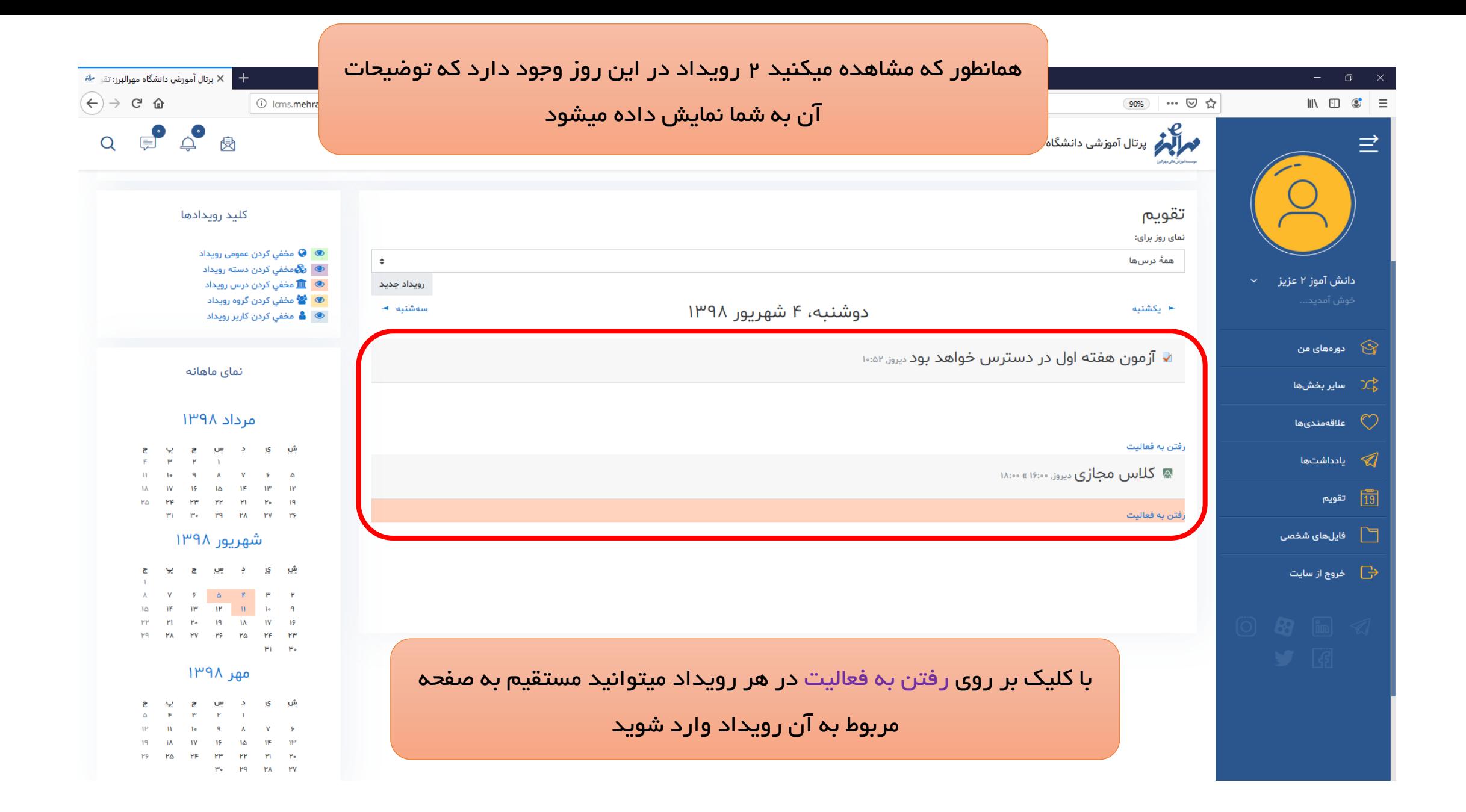

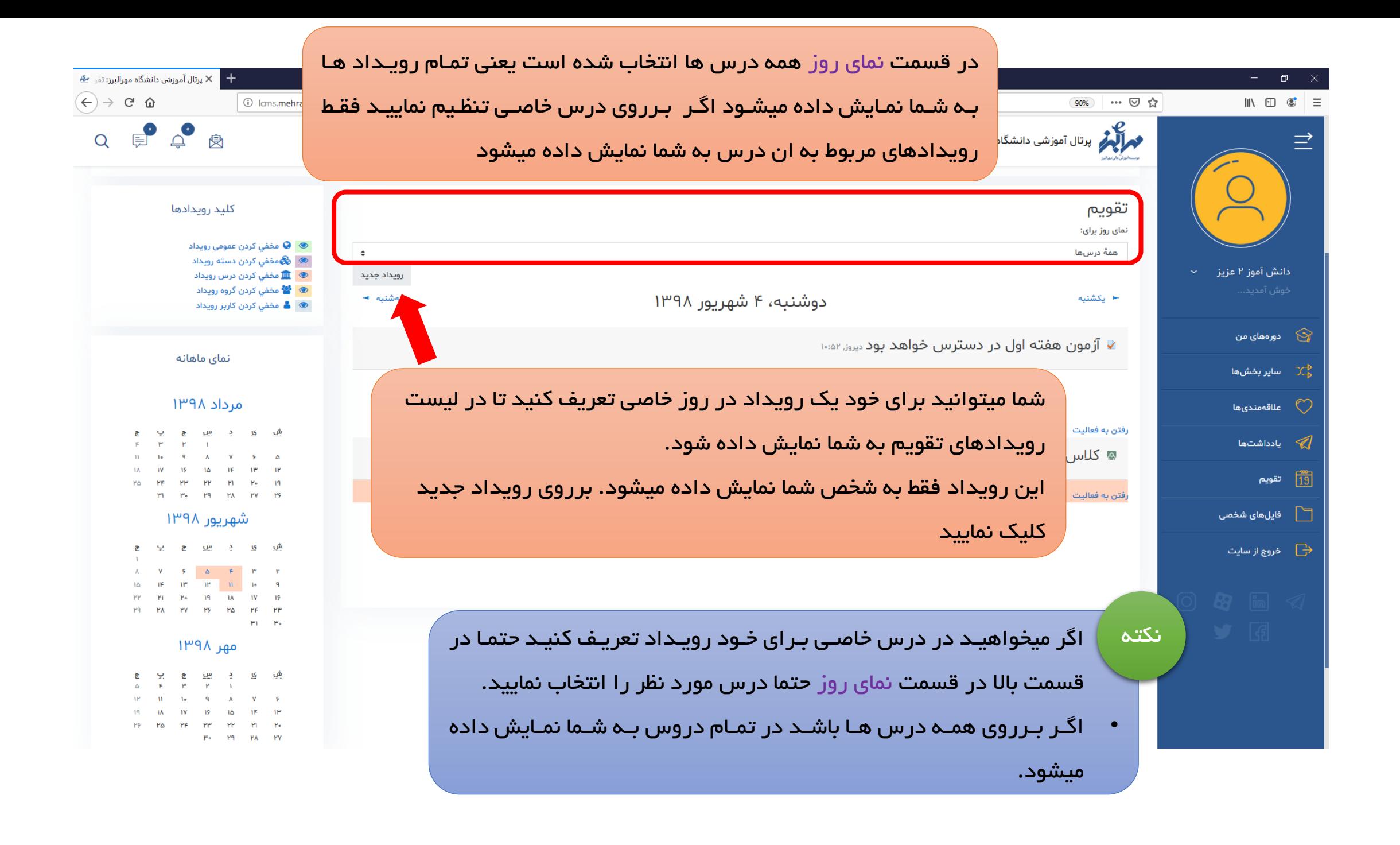

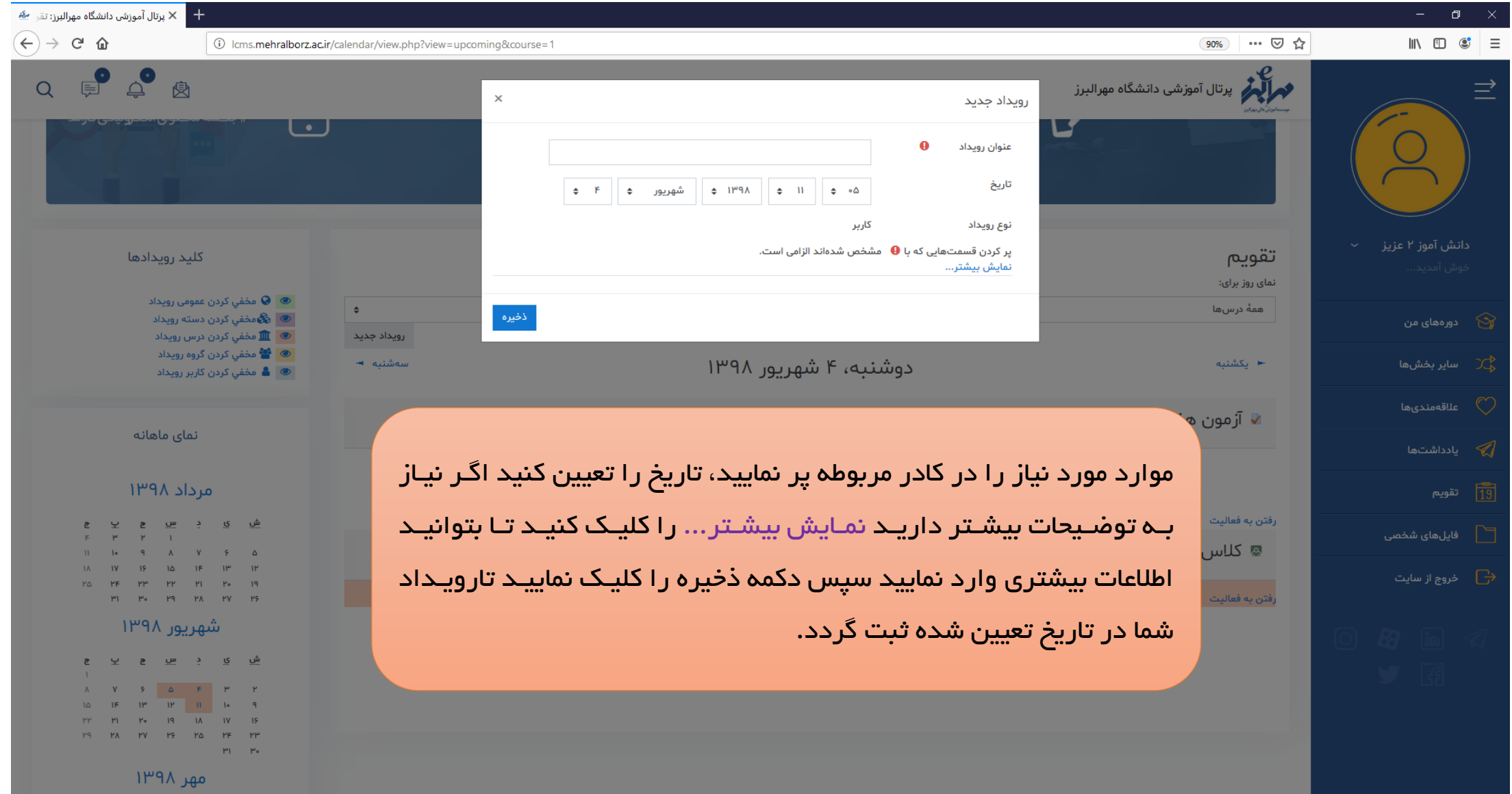

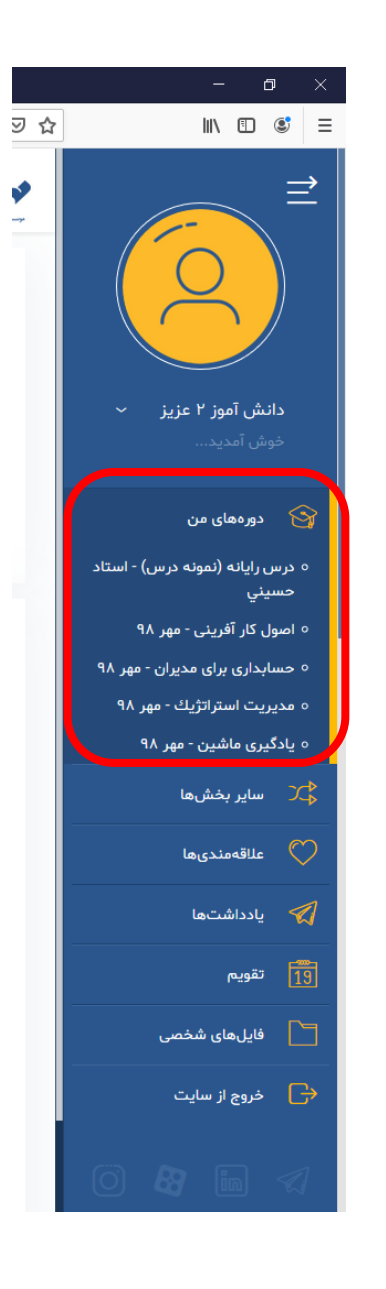

شروع توضيحات درس

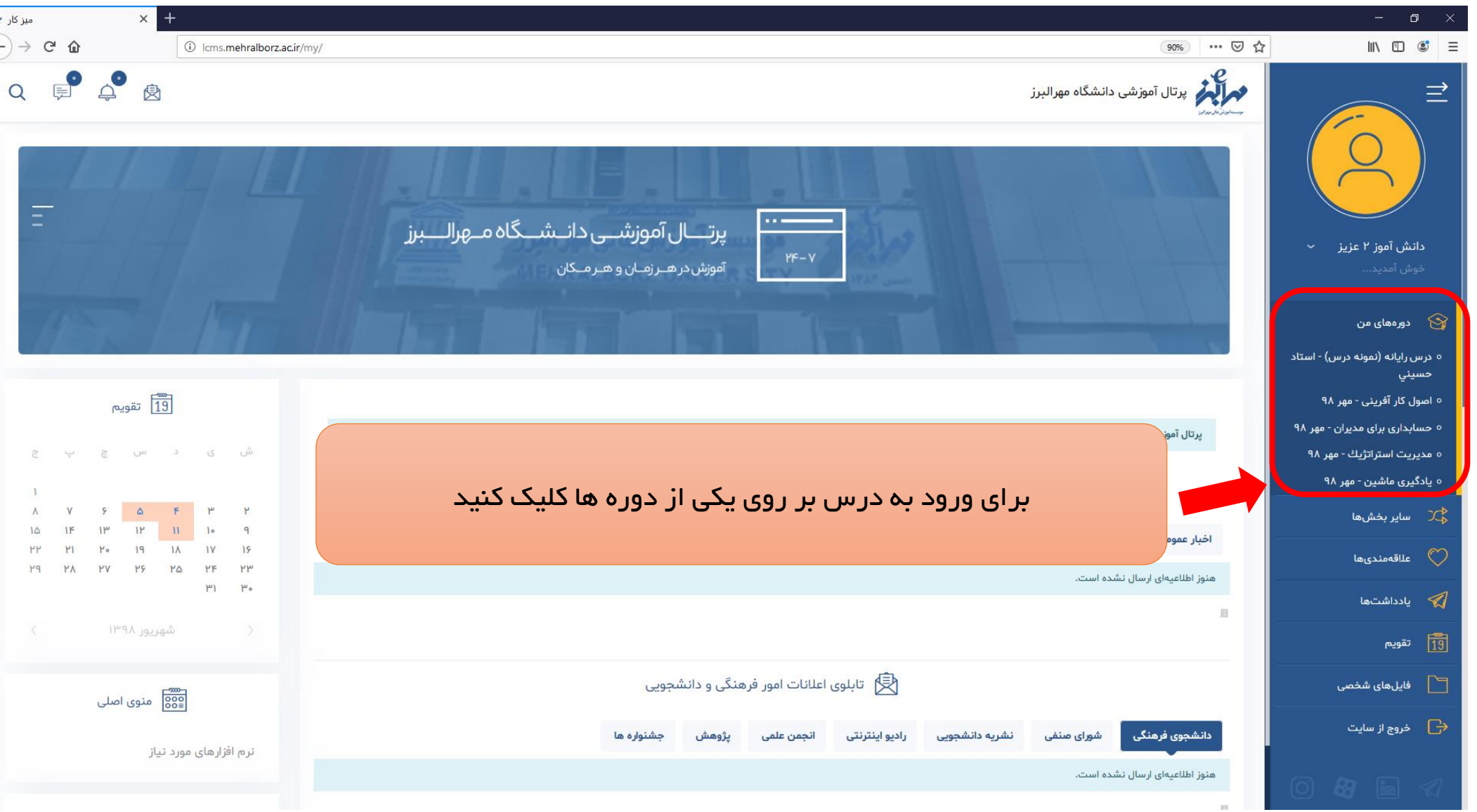

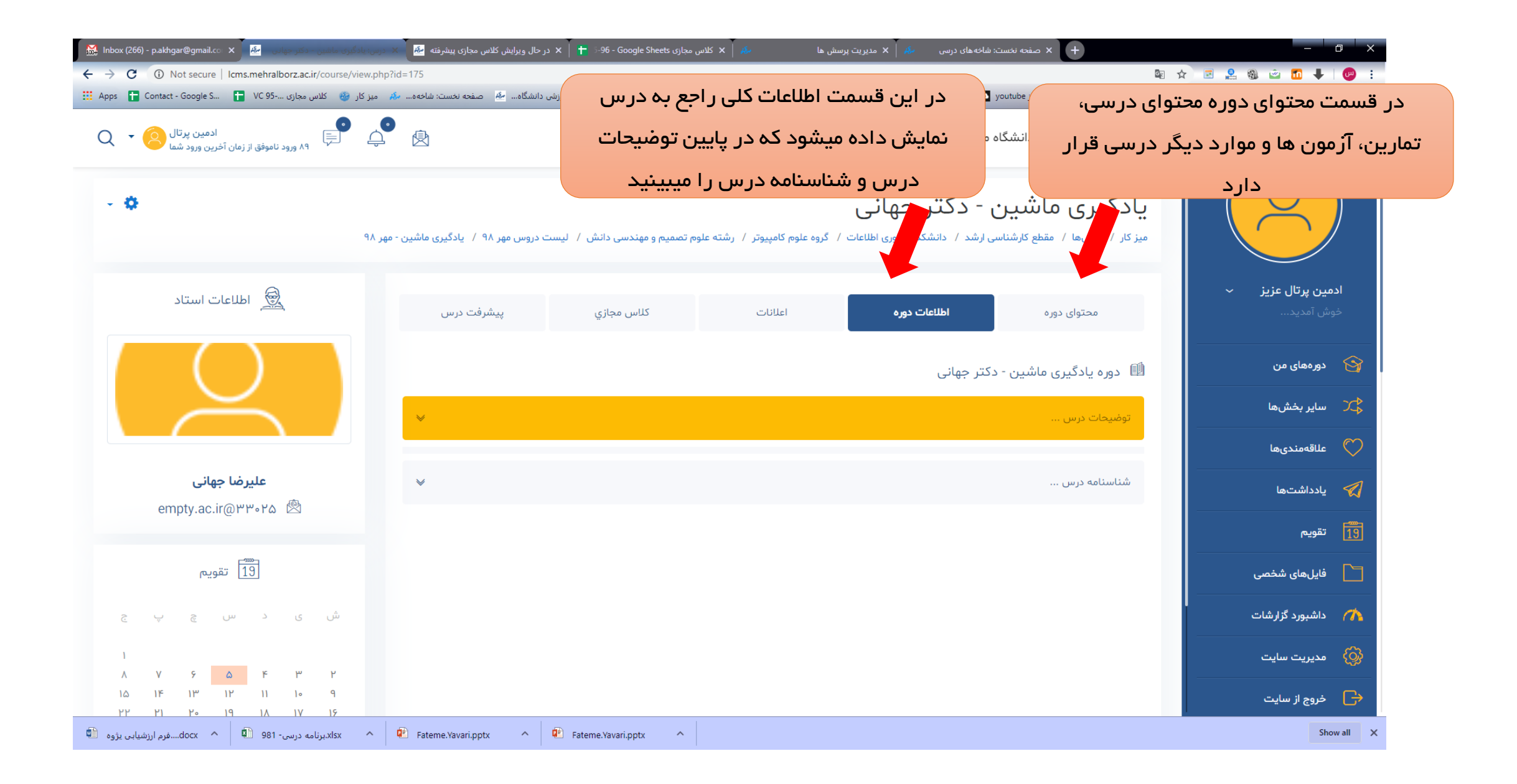

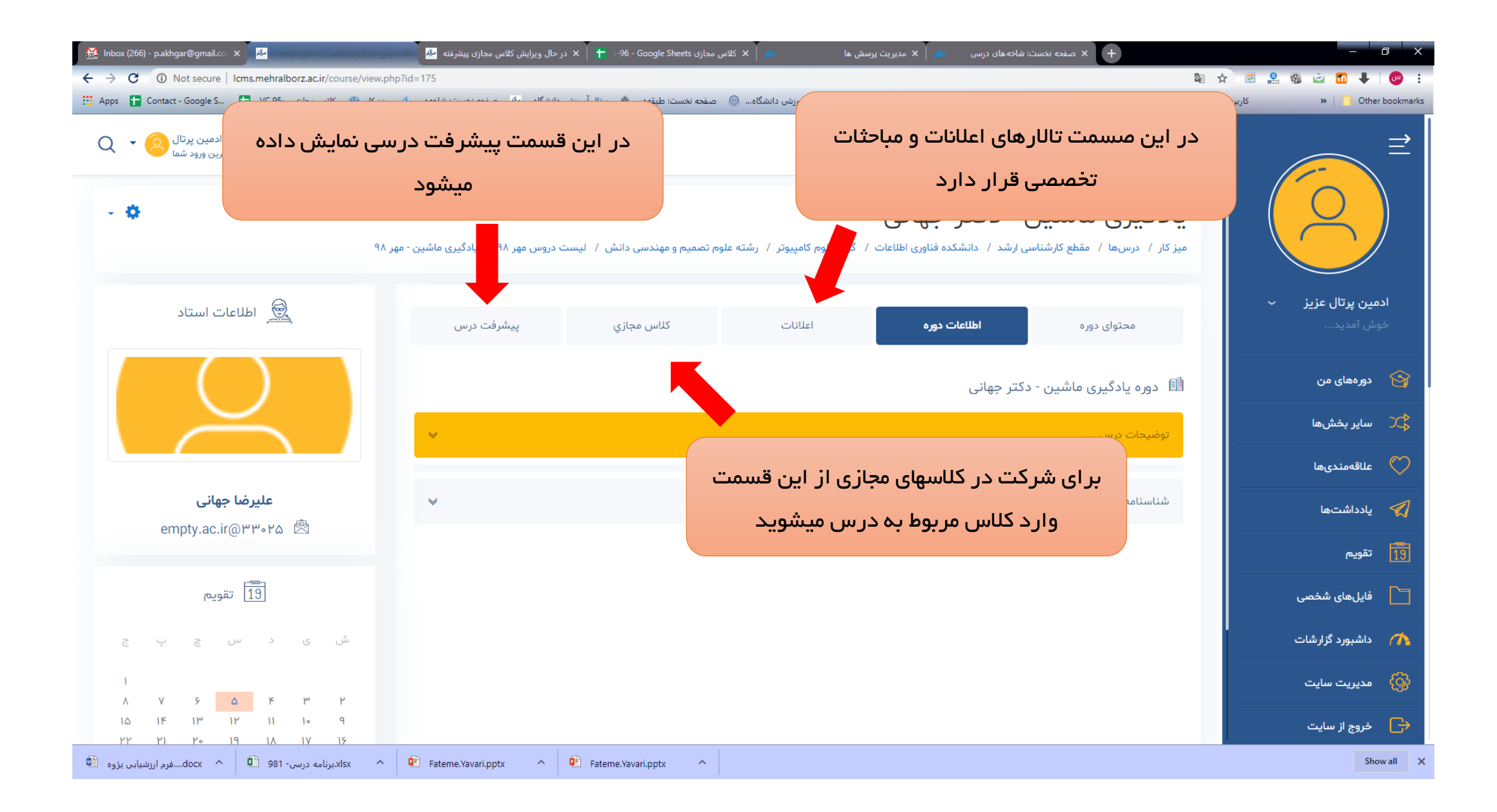

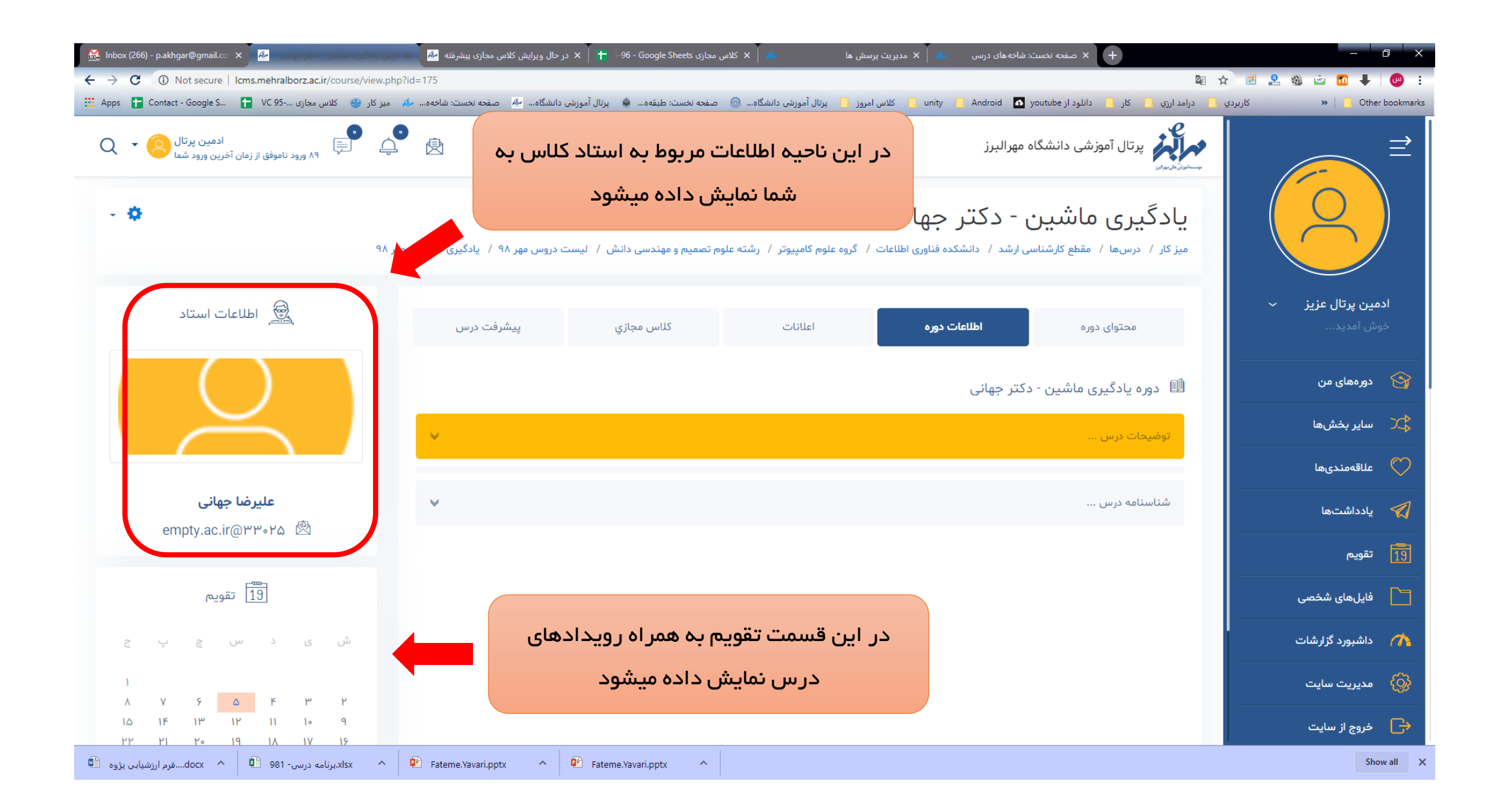

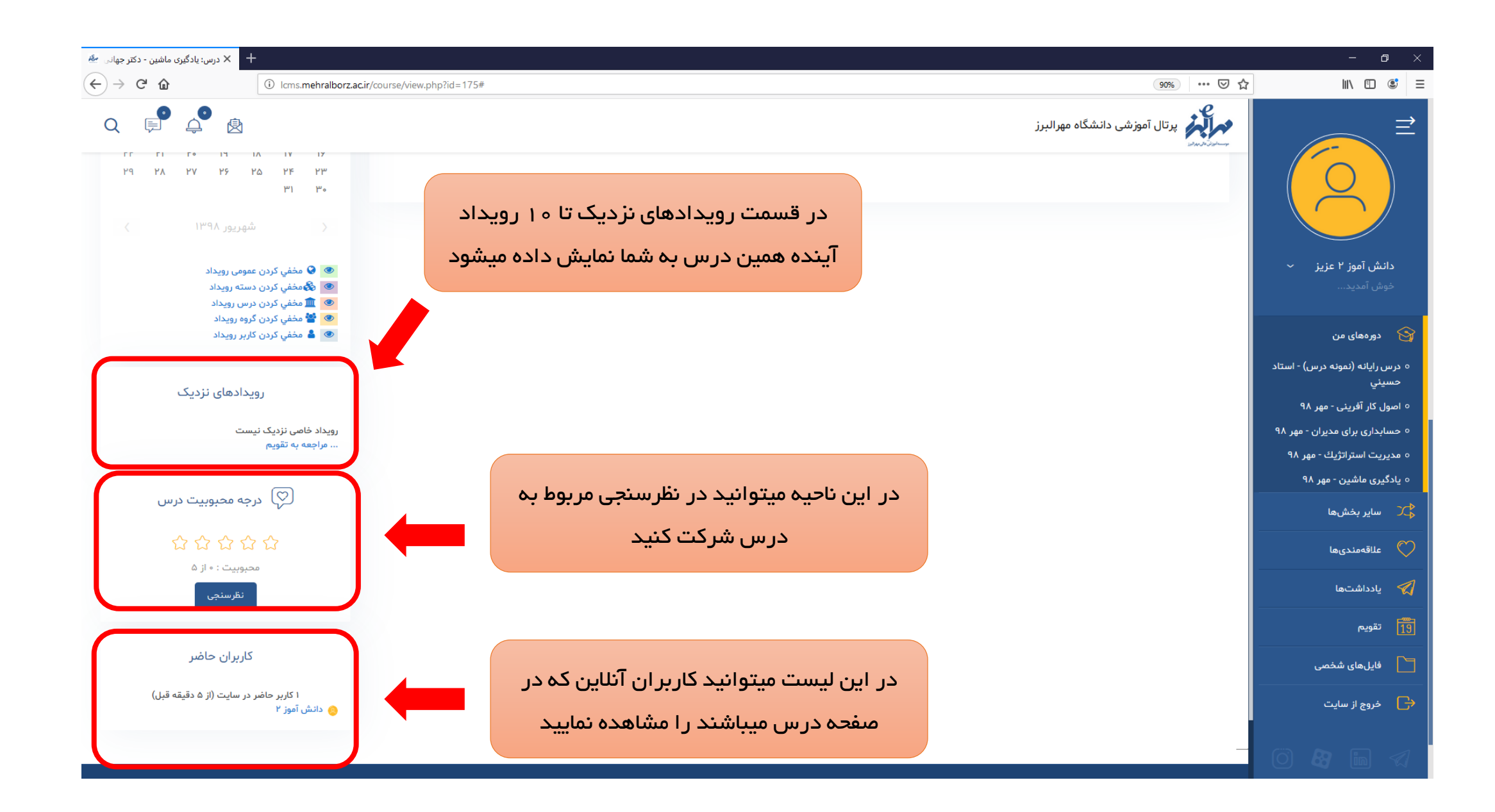

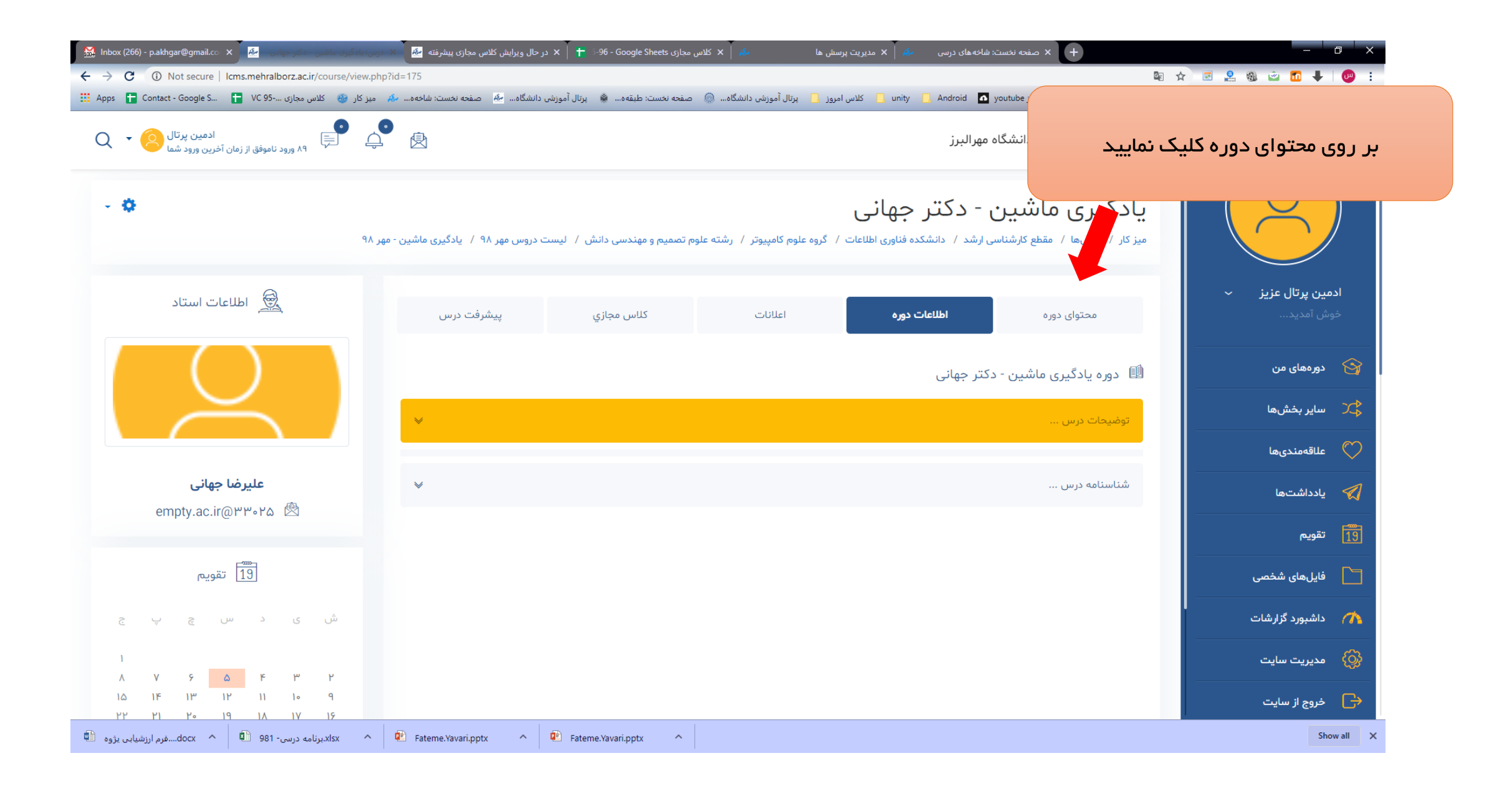

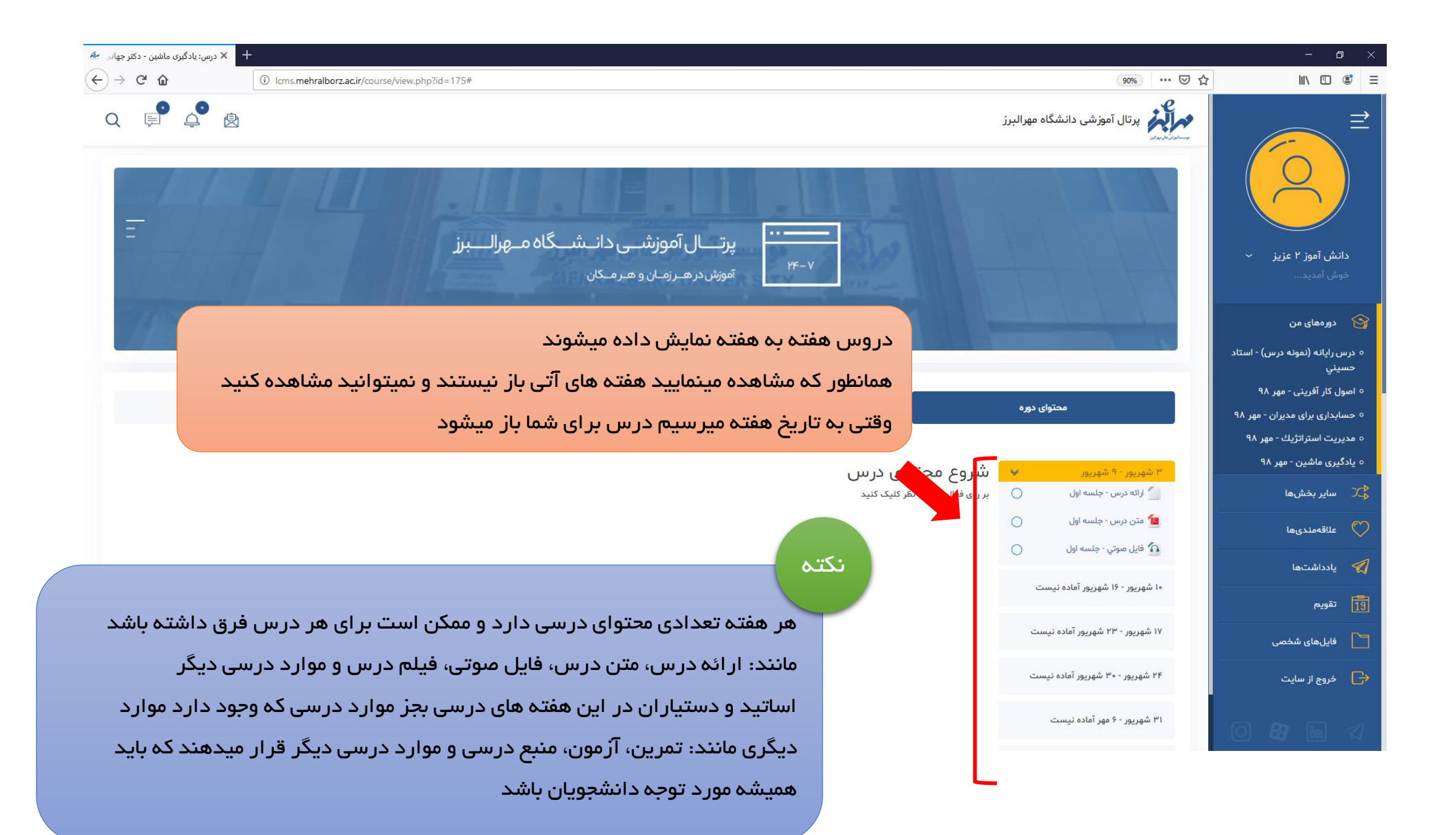

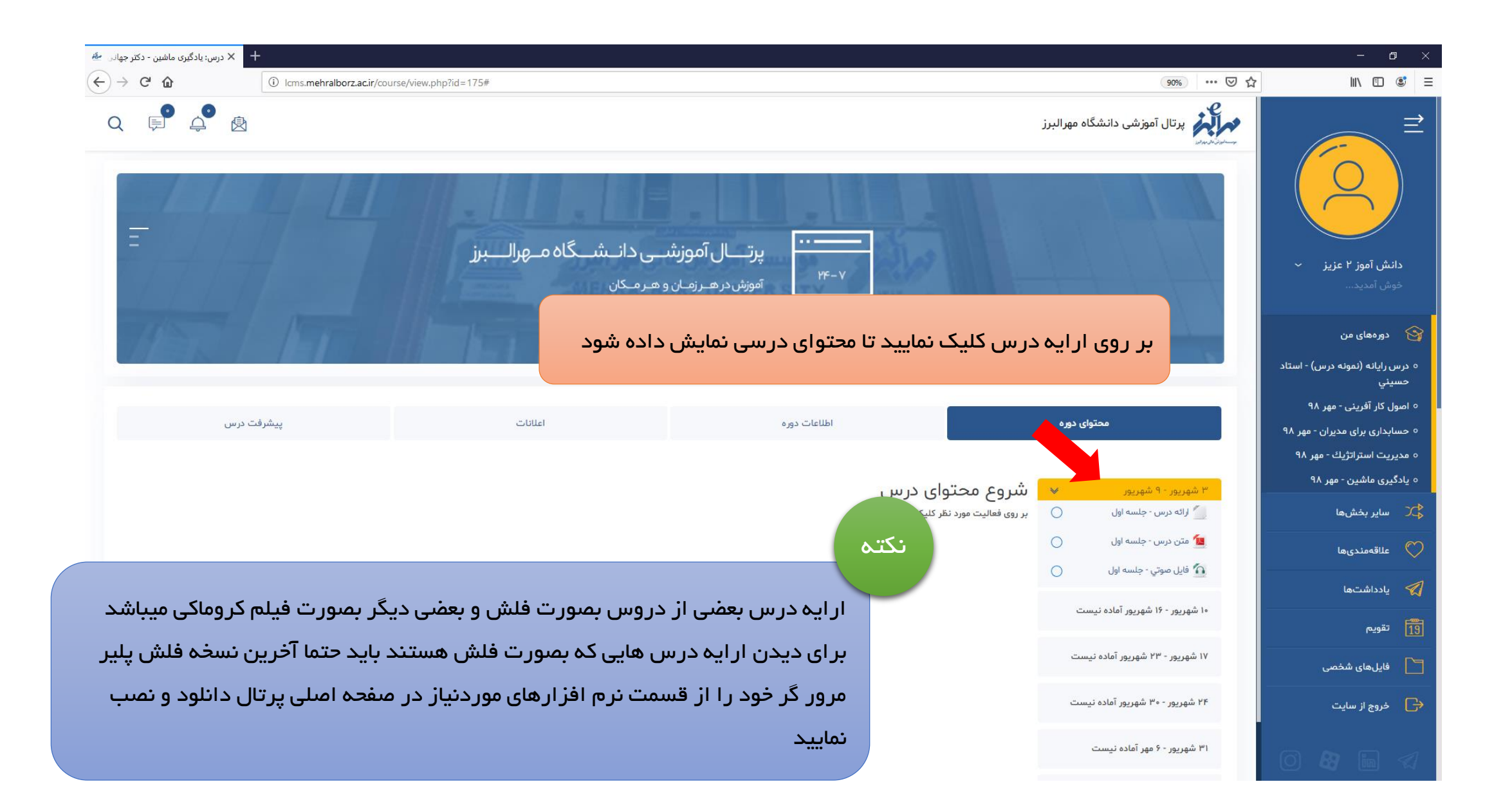

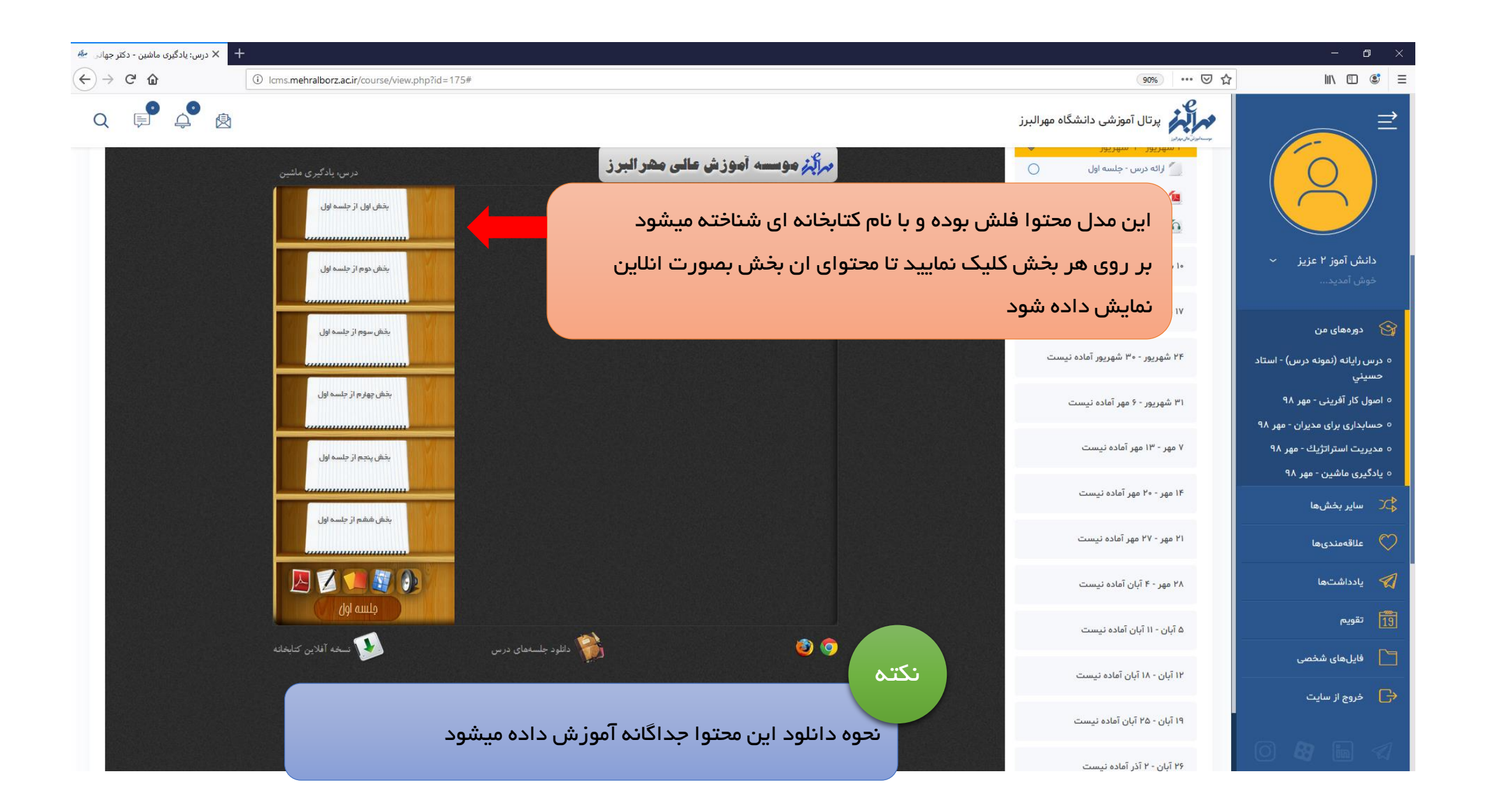

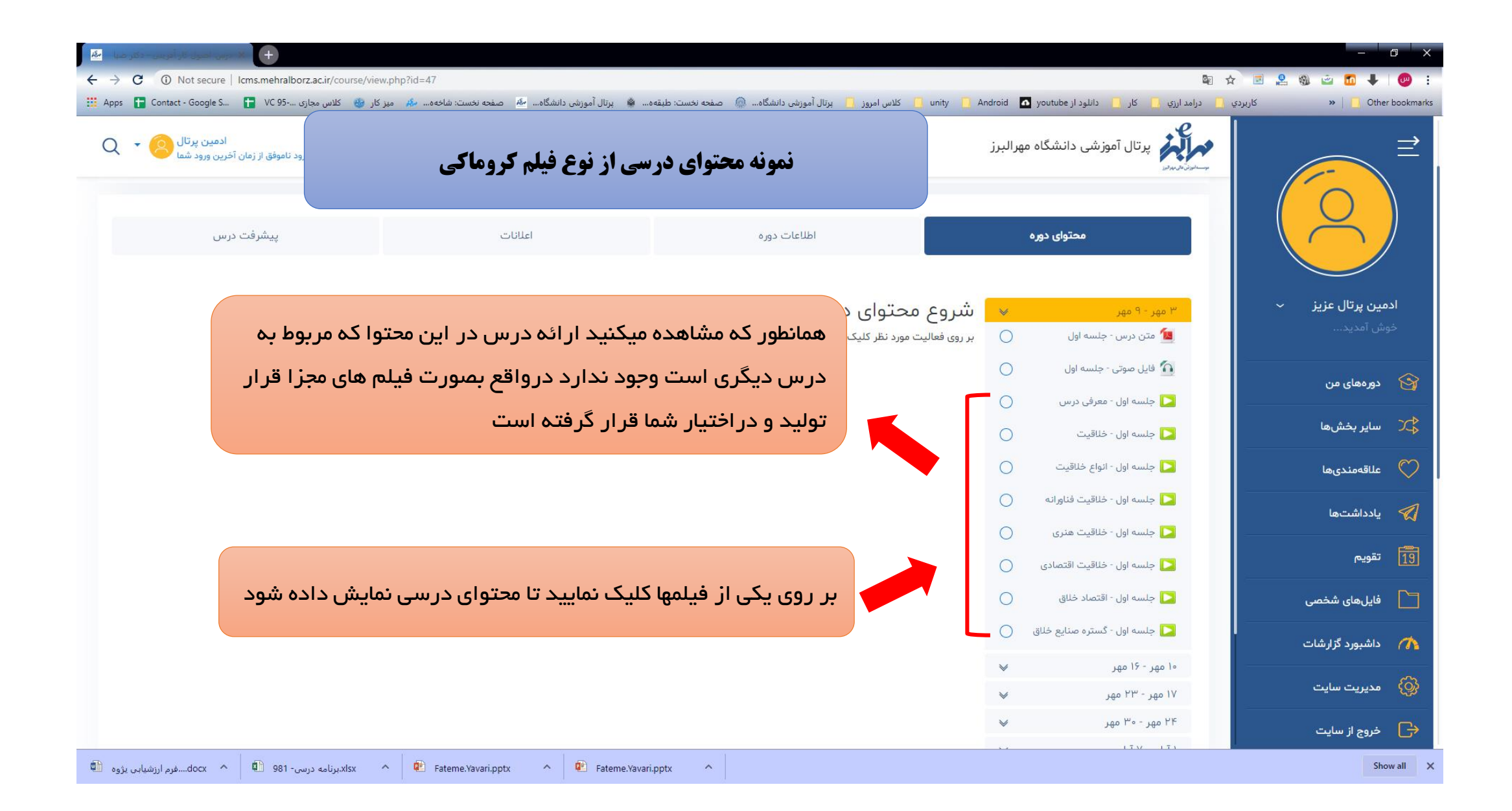

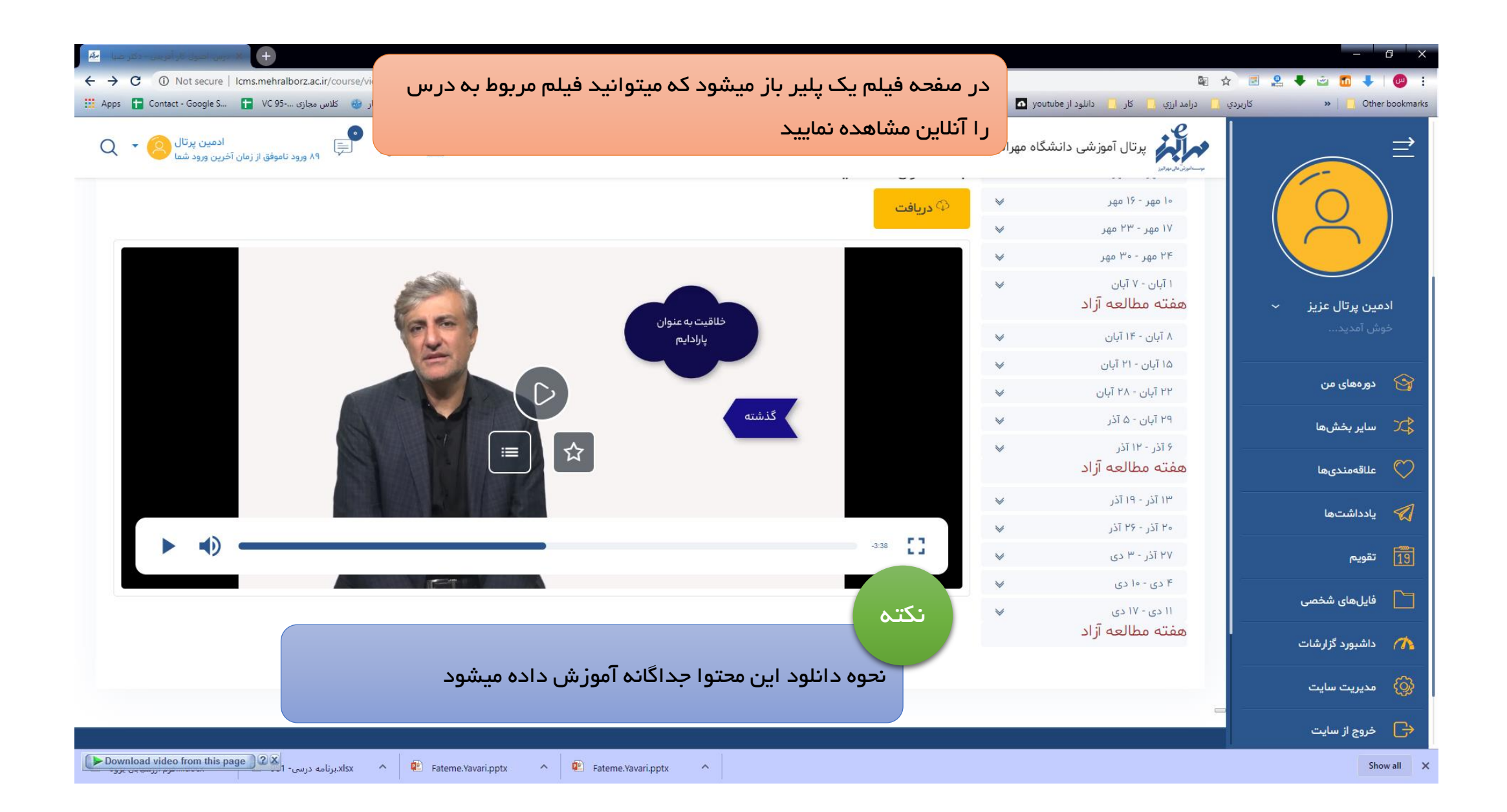

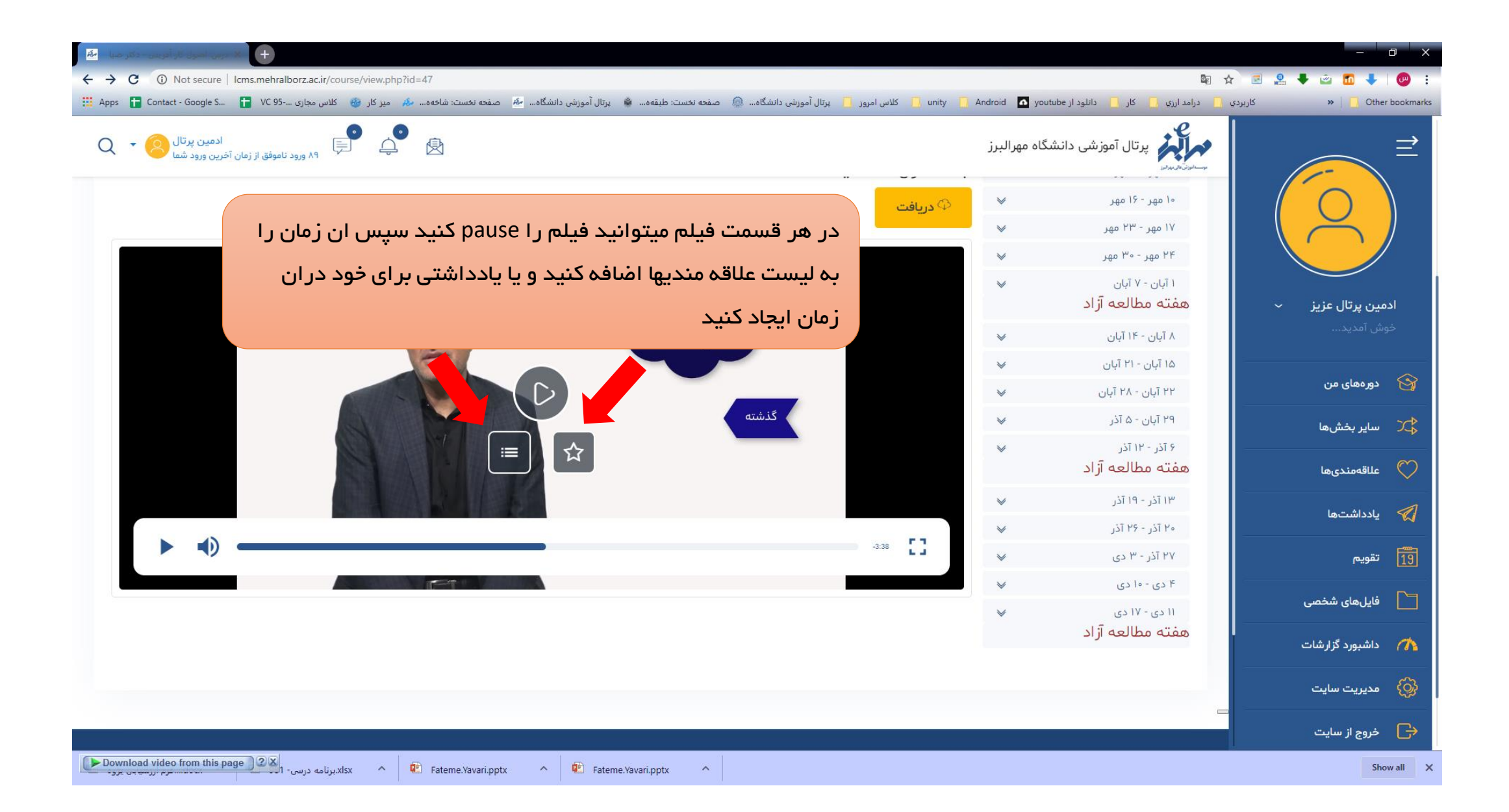

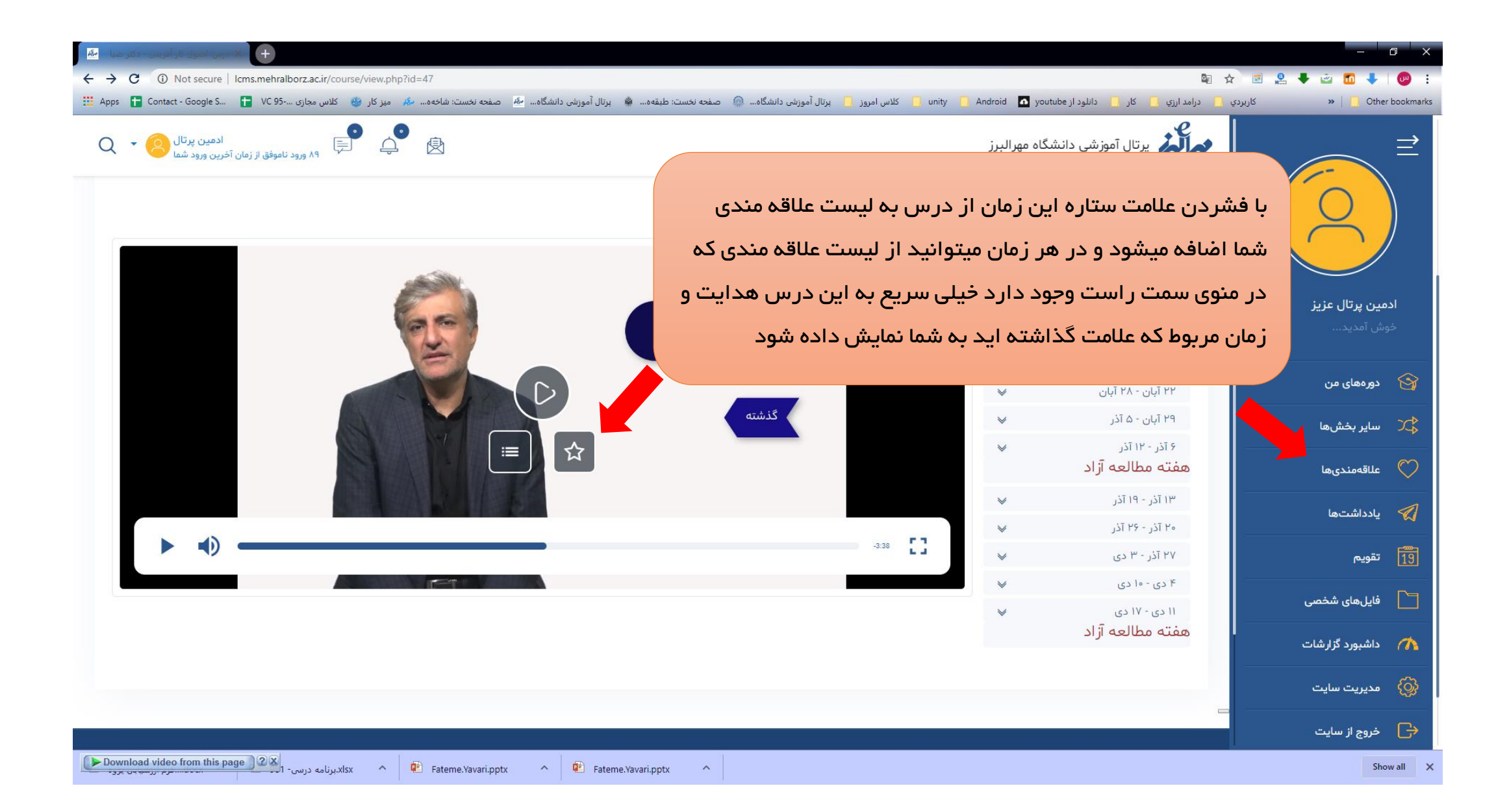

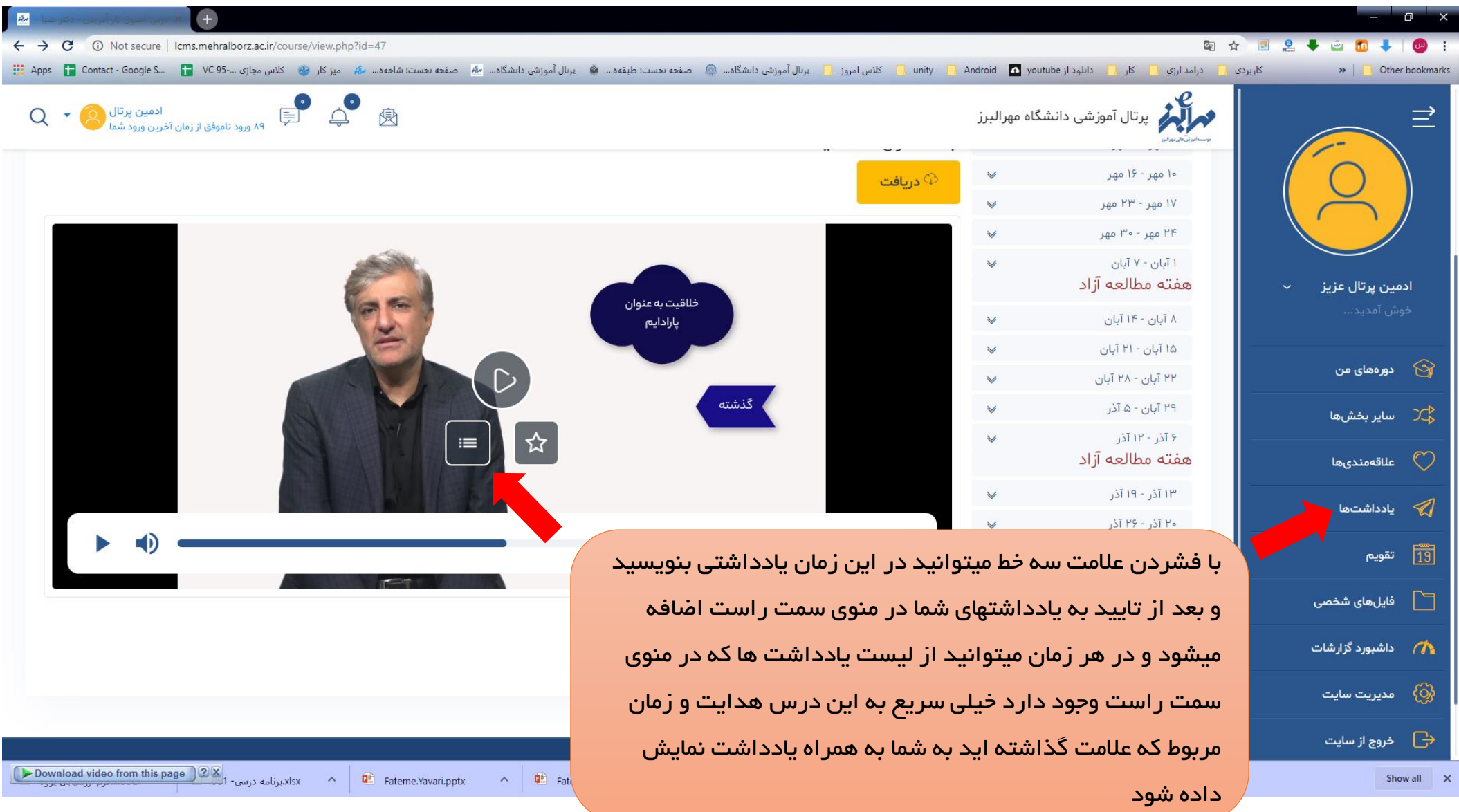

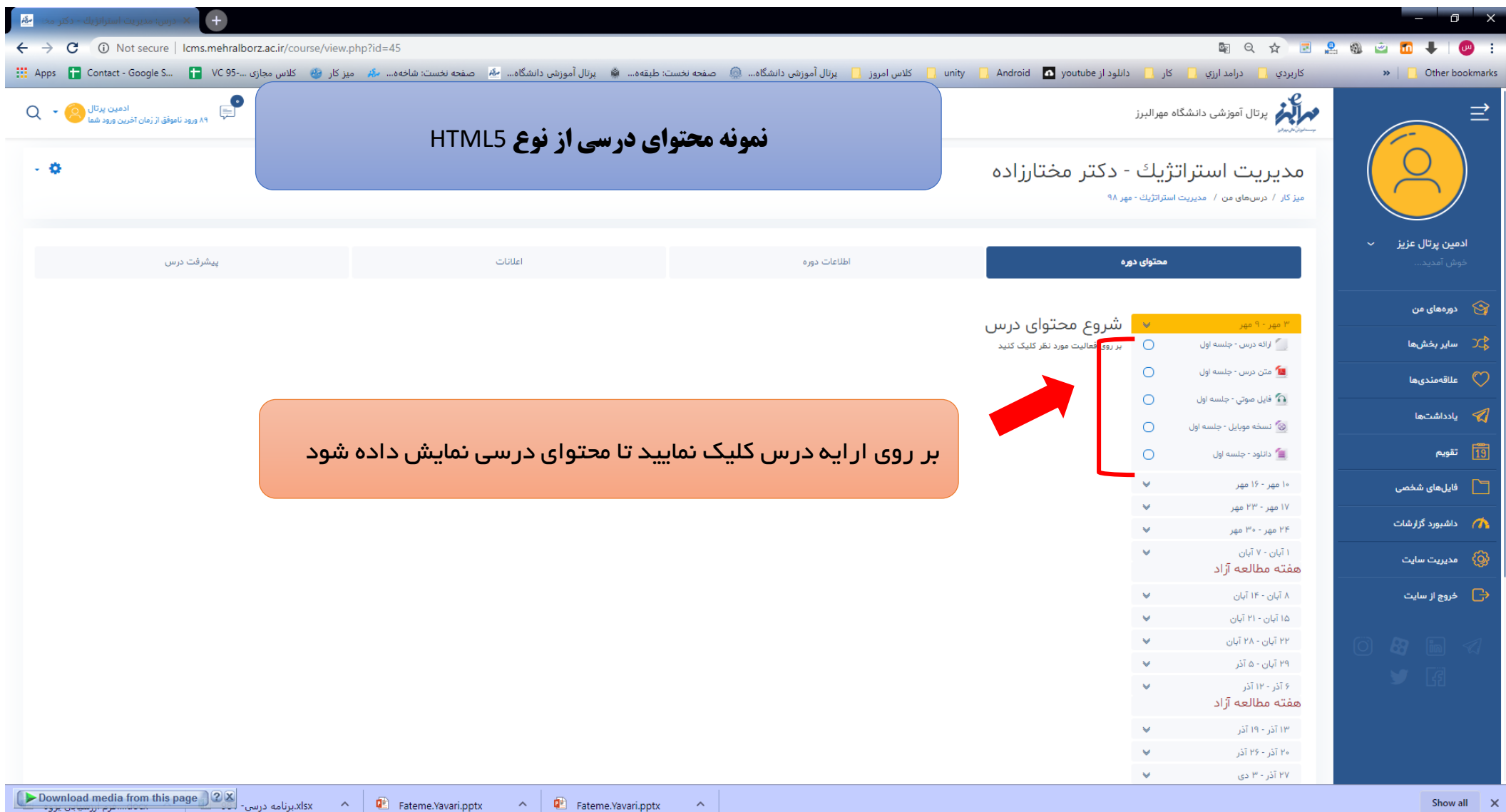

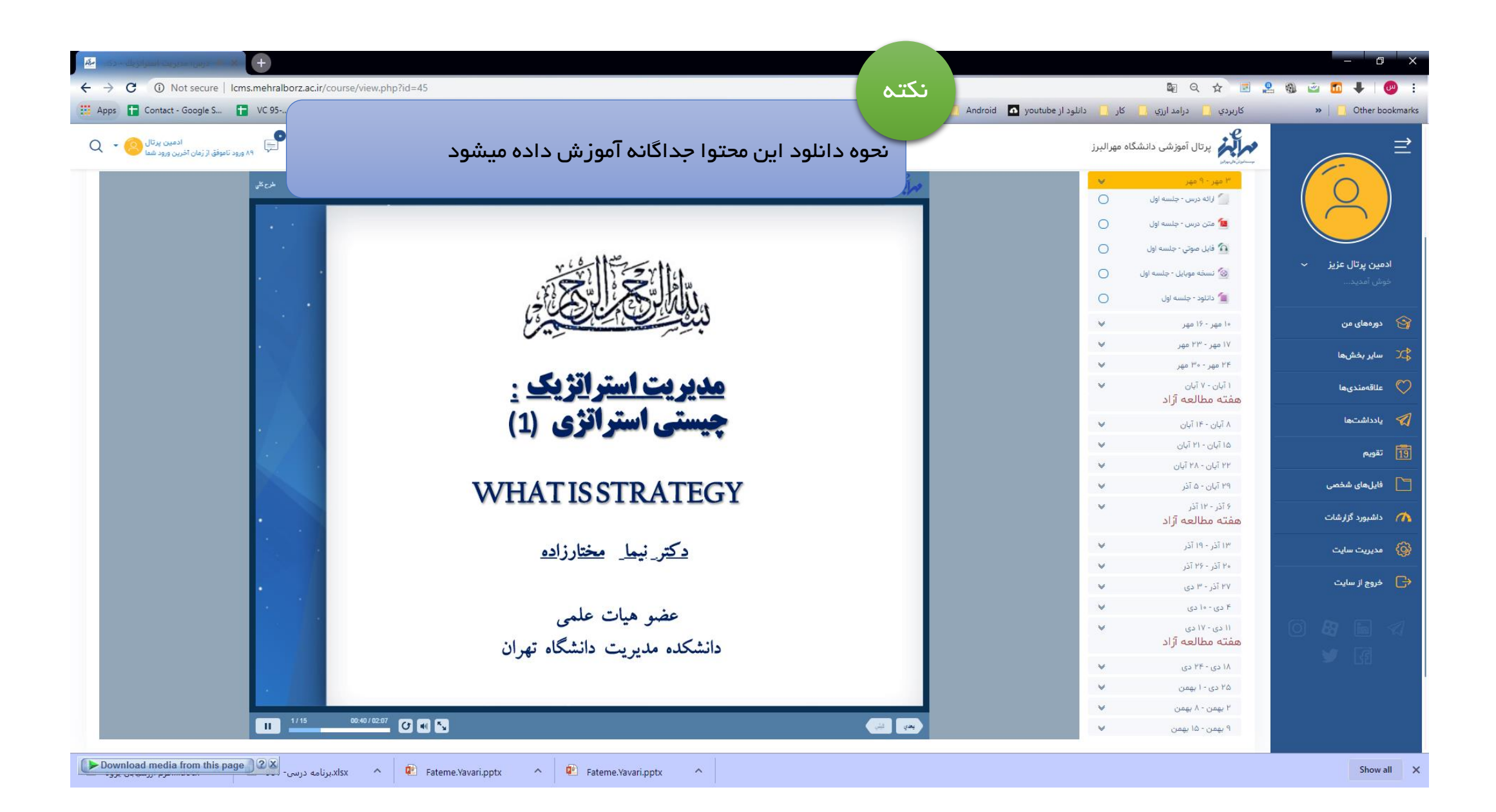

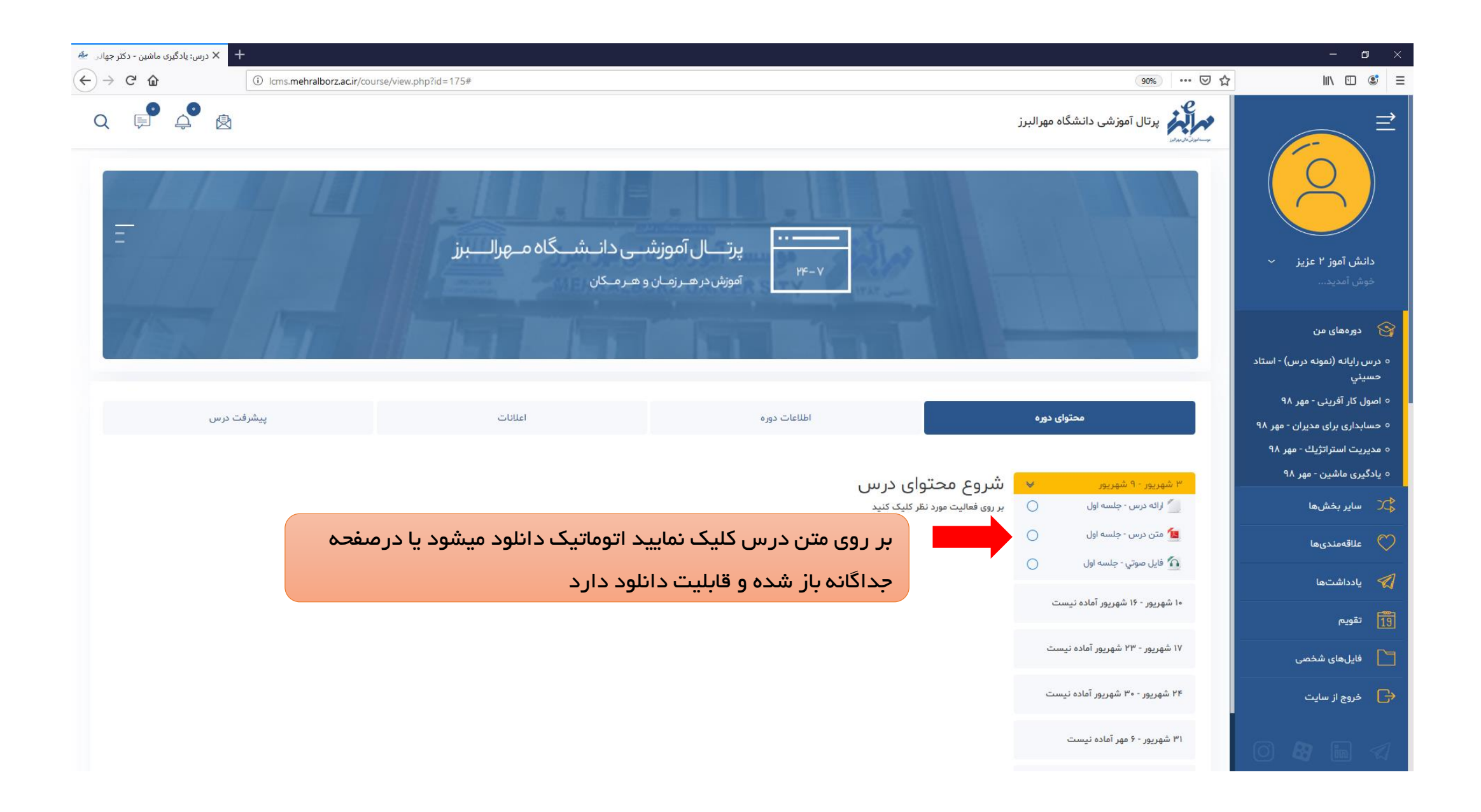

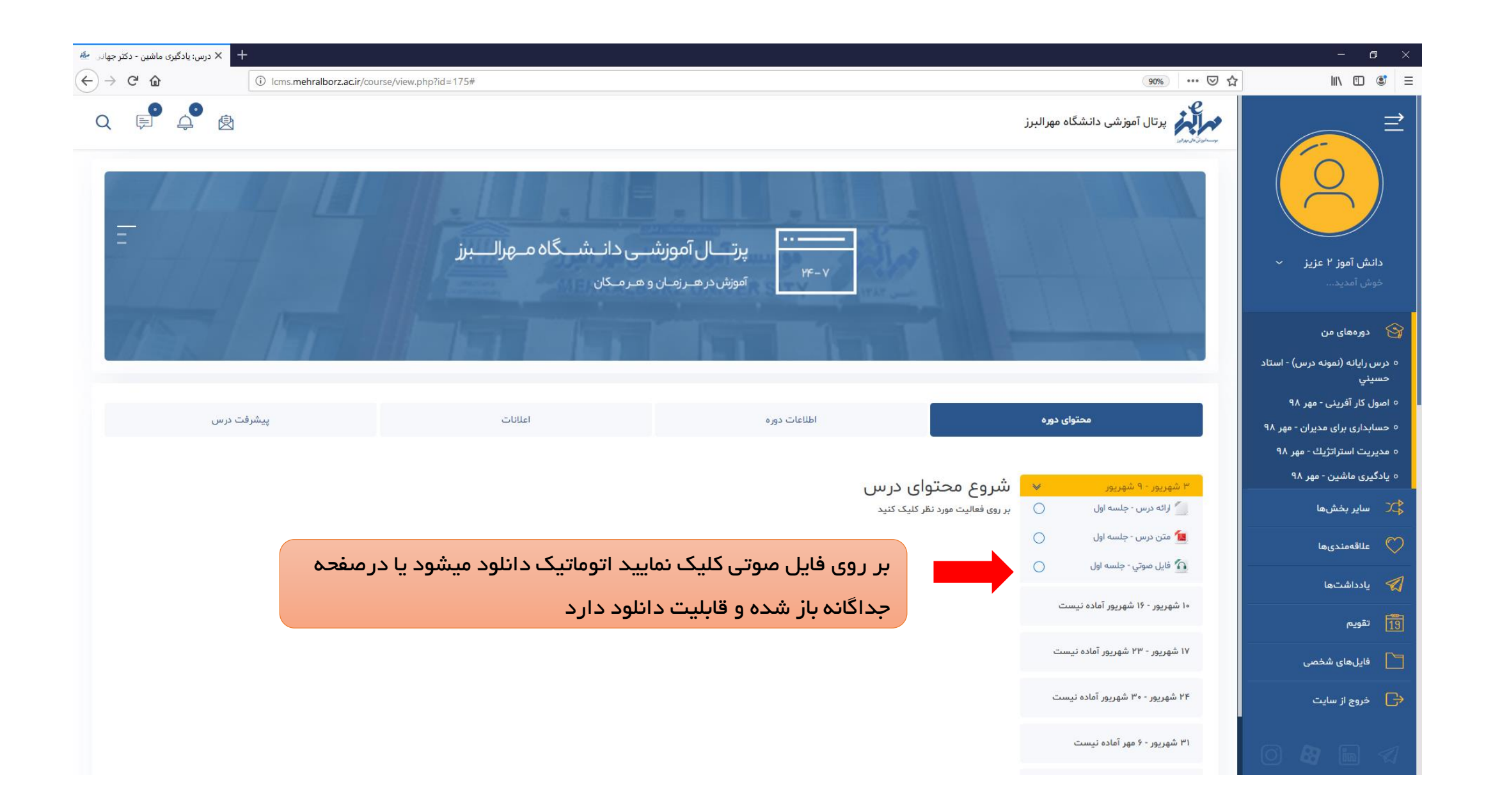

## شروع توضيحات اعالنات

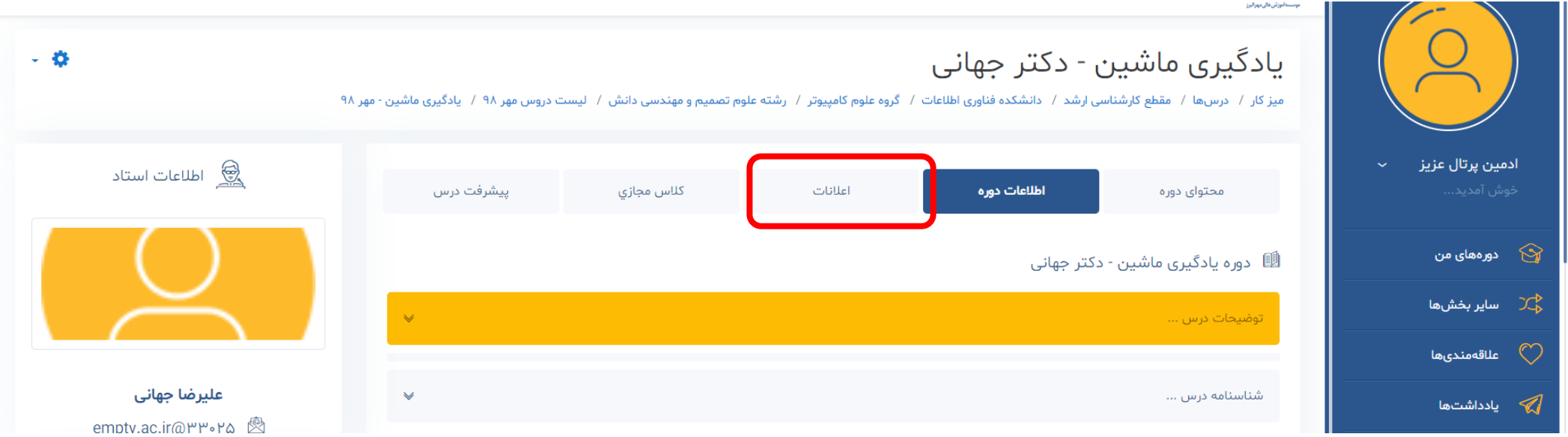

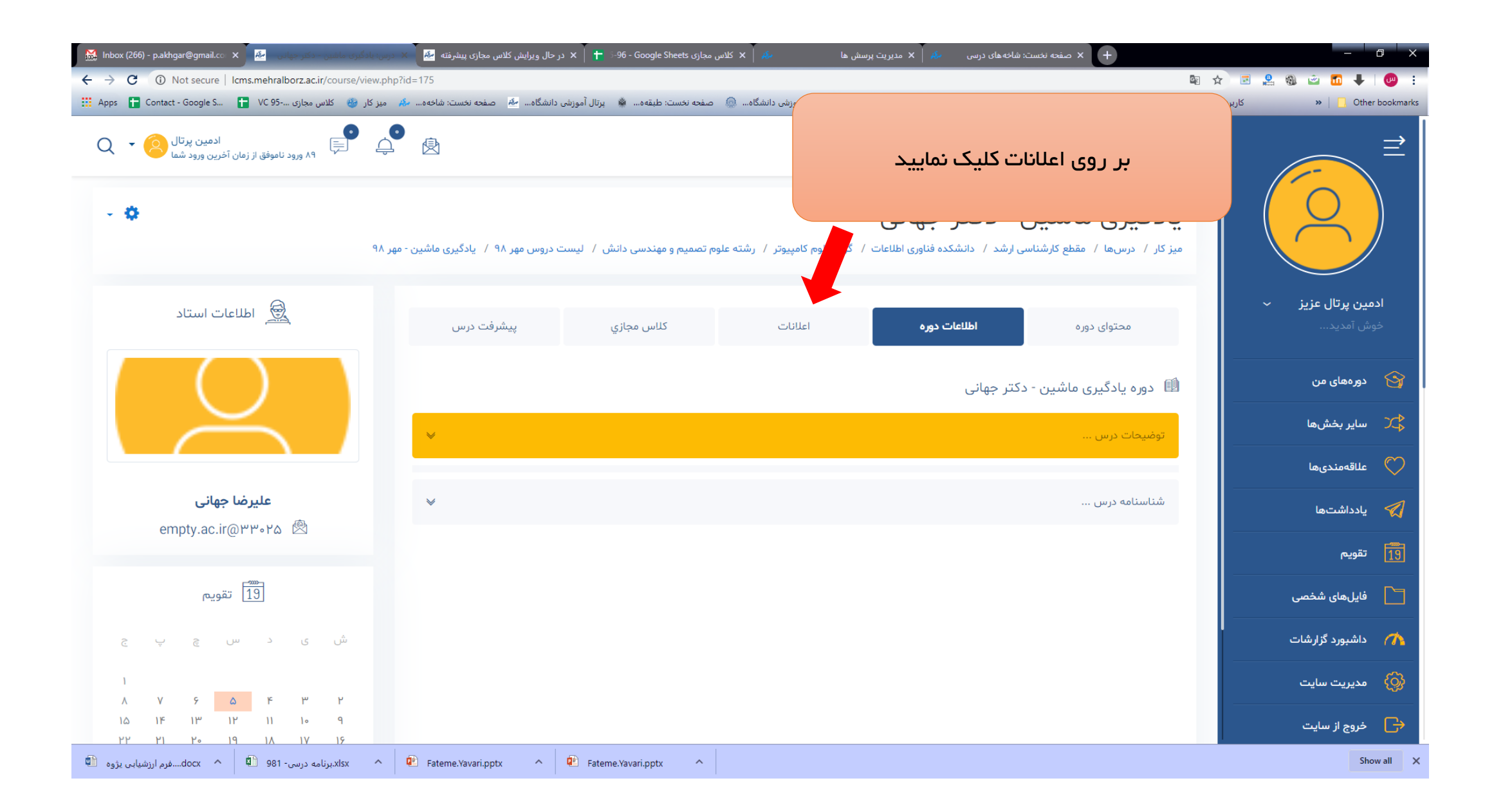

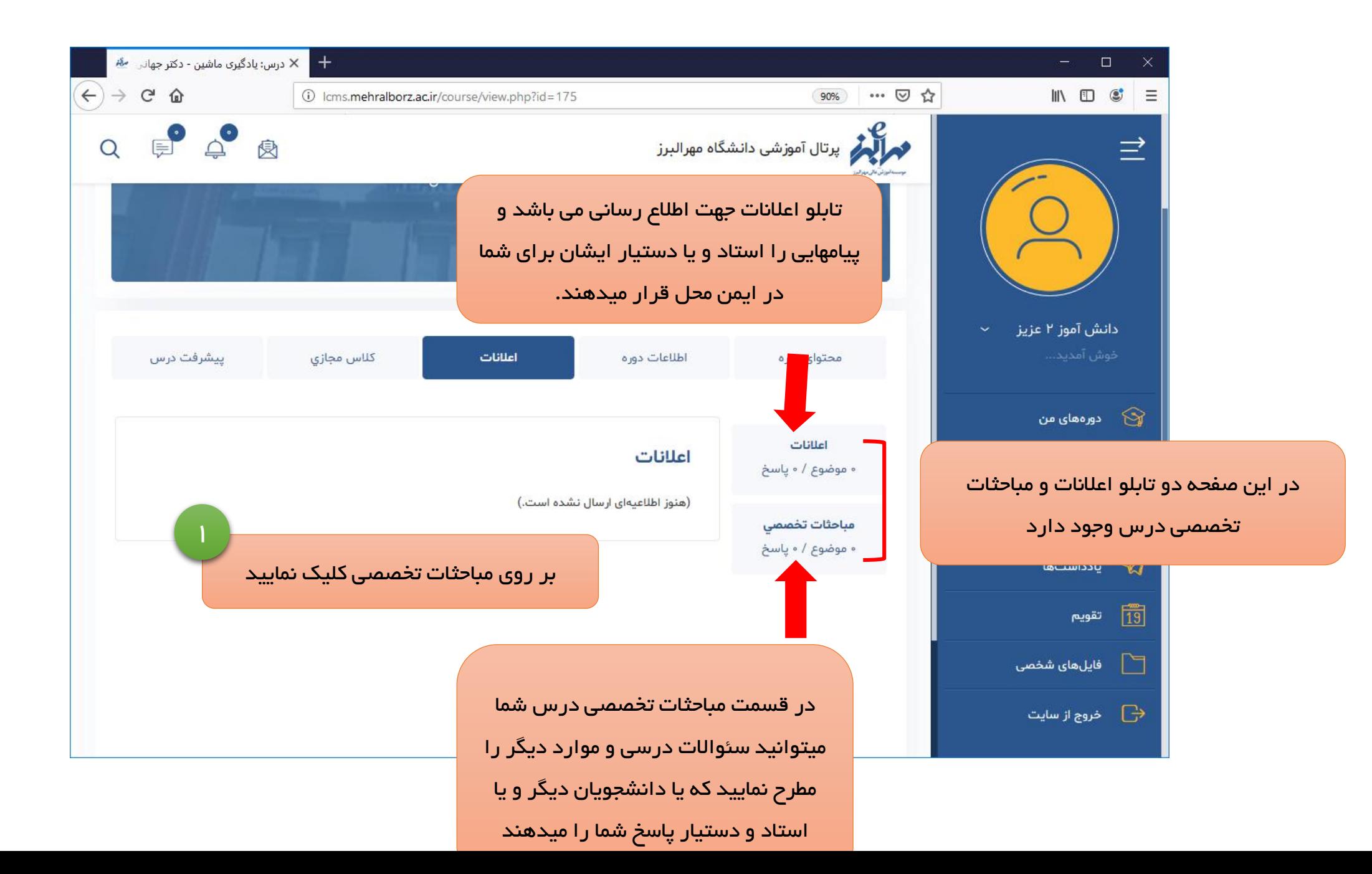

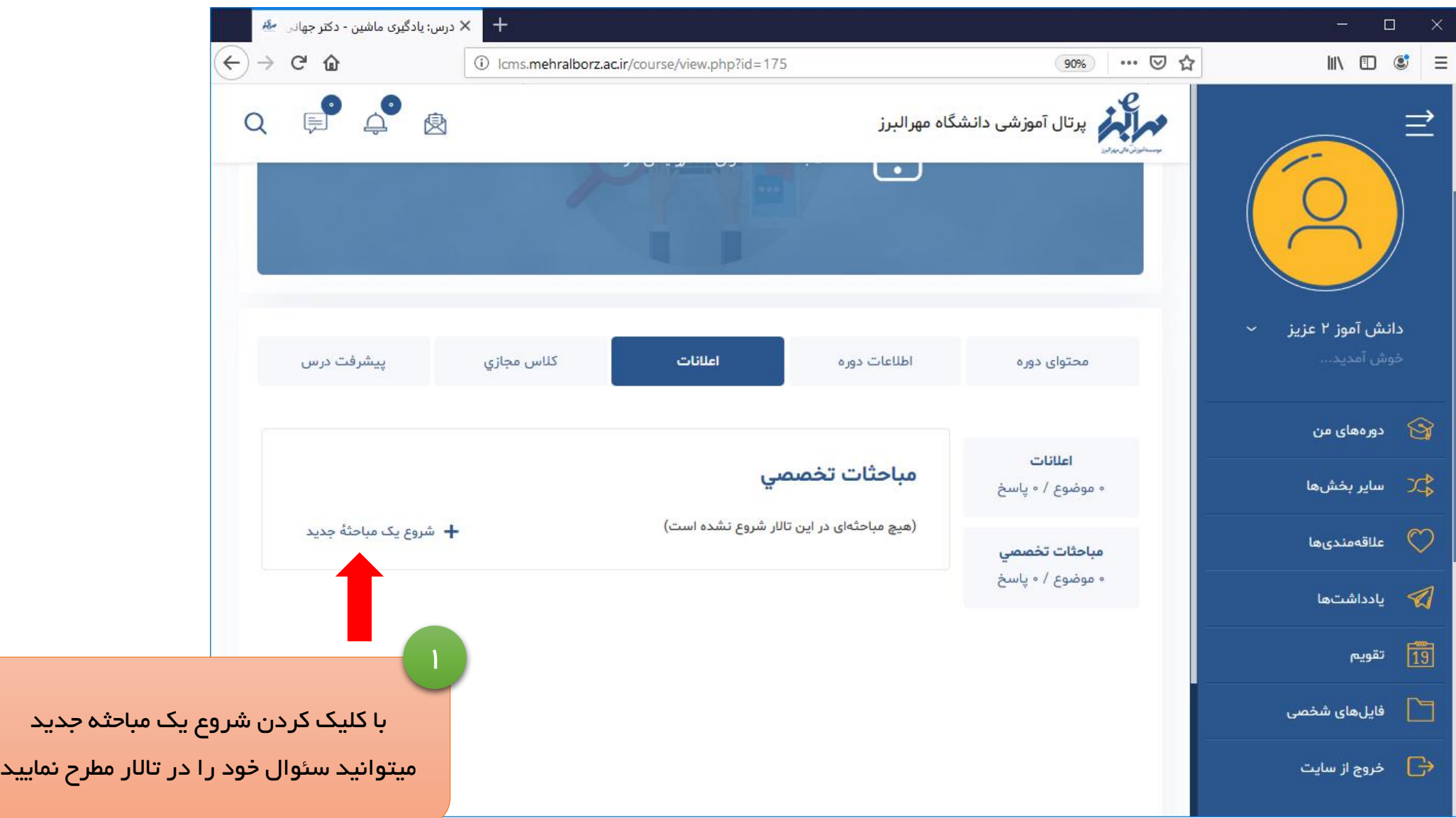

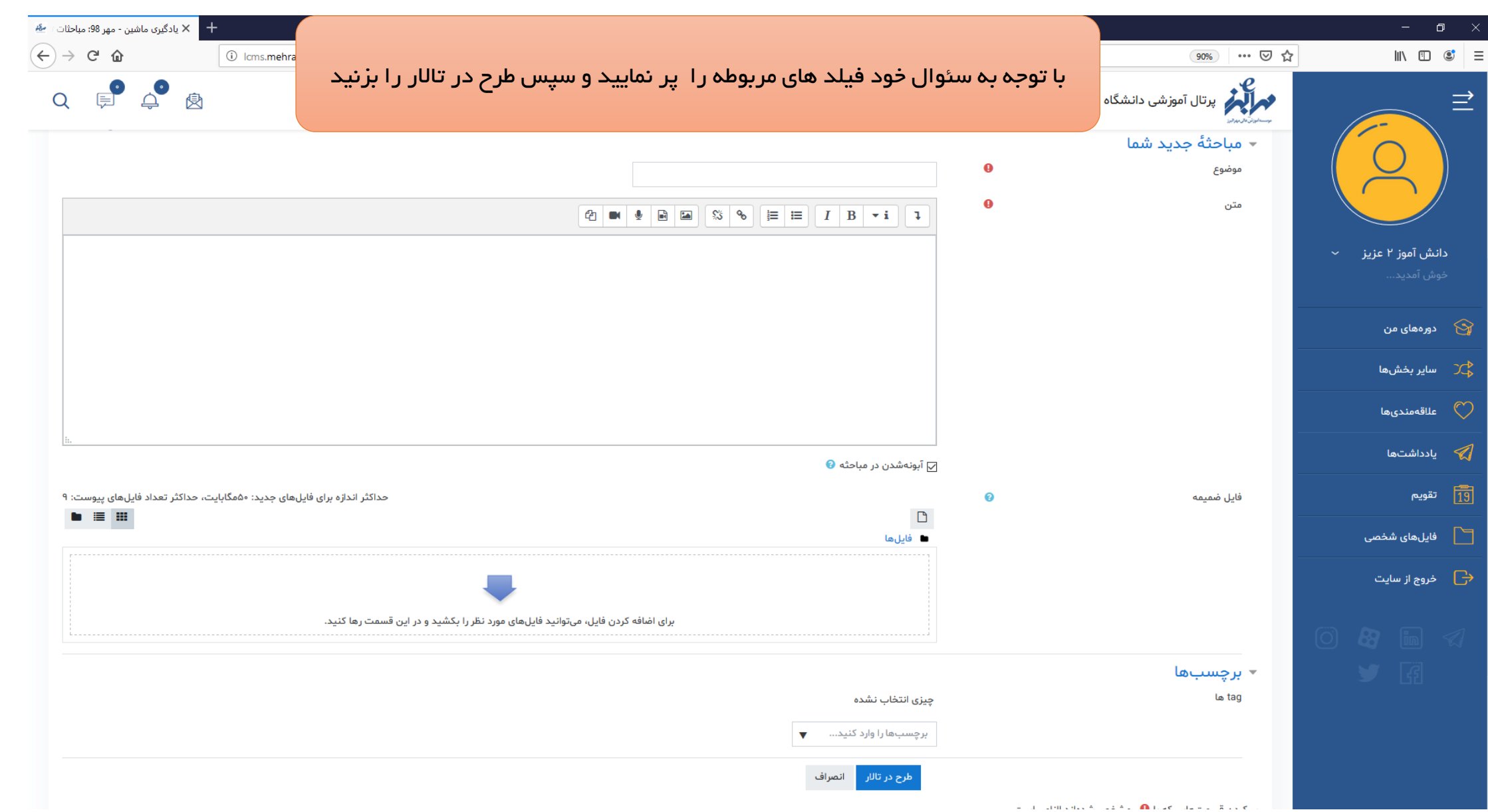

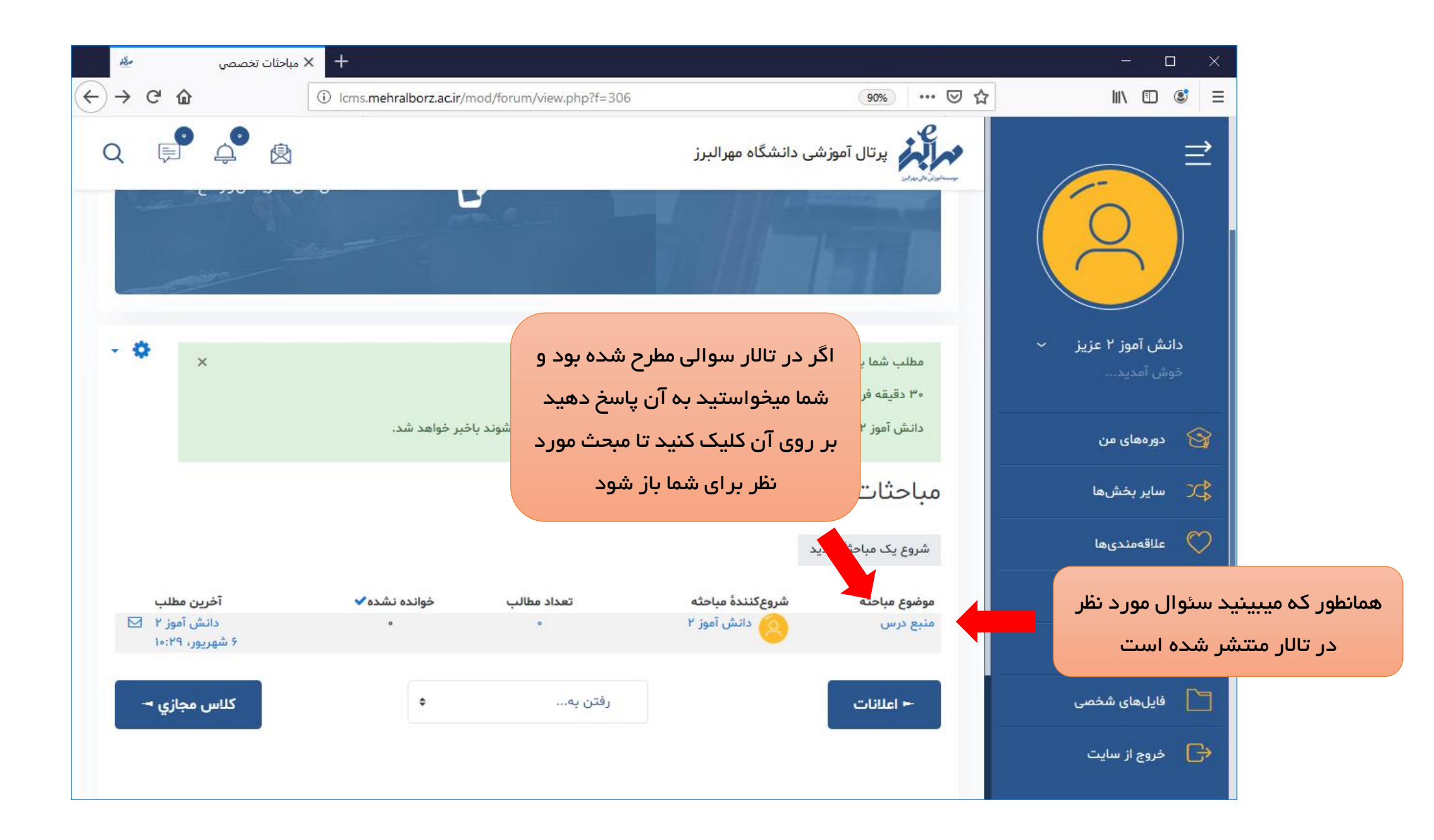

![](_page_69_Picture_0.jpeg)

## شروع توضيحات كالس مجازي

![](_page_70_Picture_4.jpeg)

![](_page_71_Picture_0.jpeg)
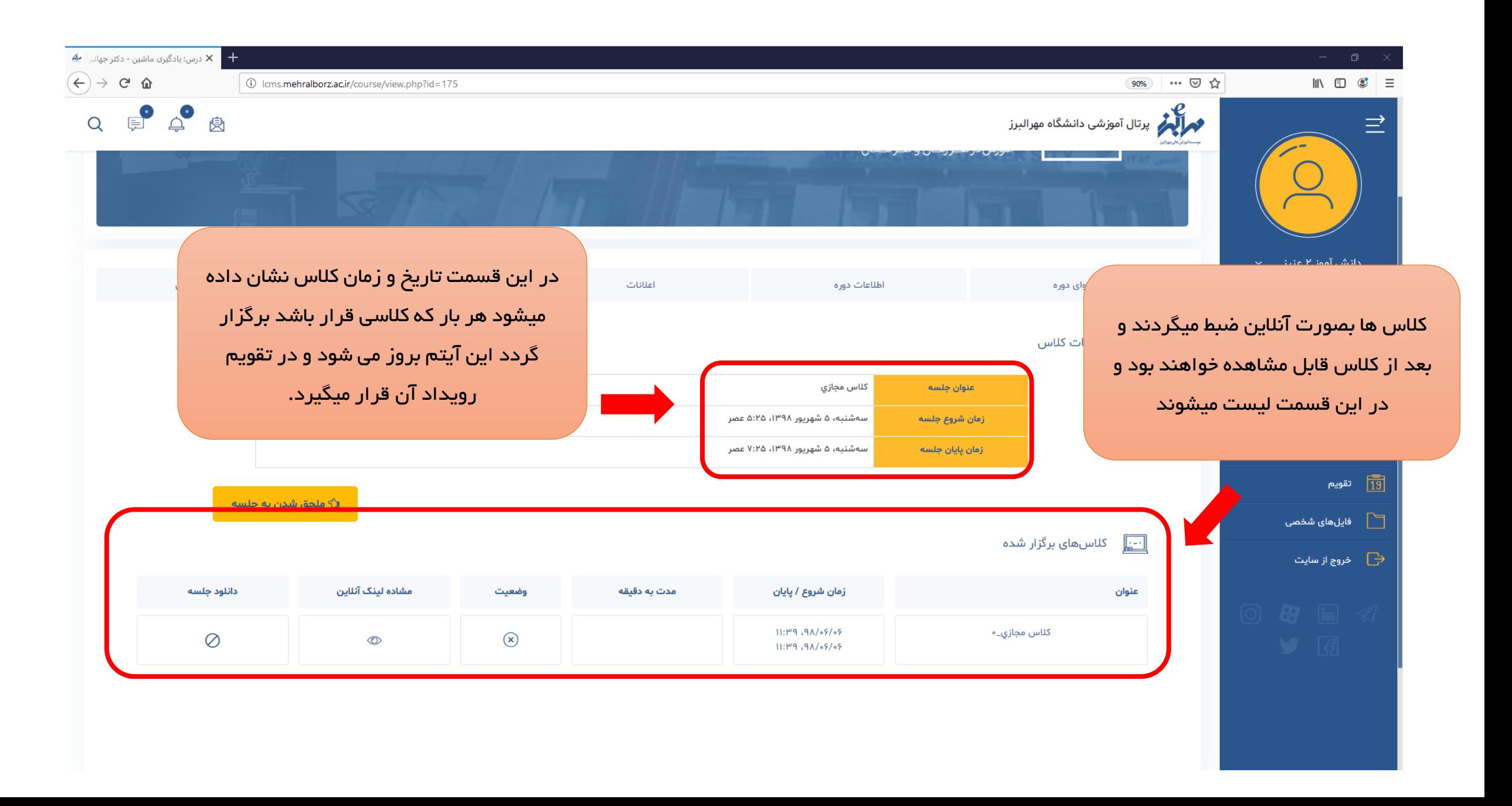

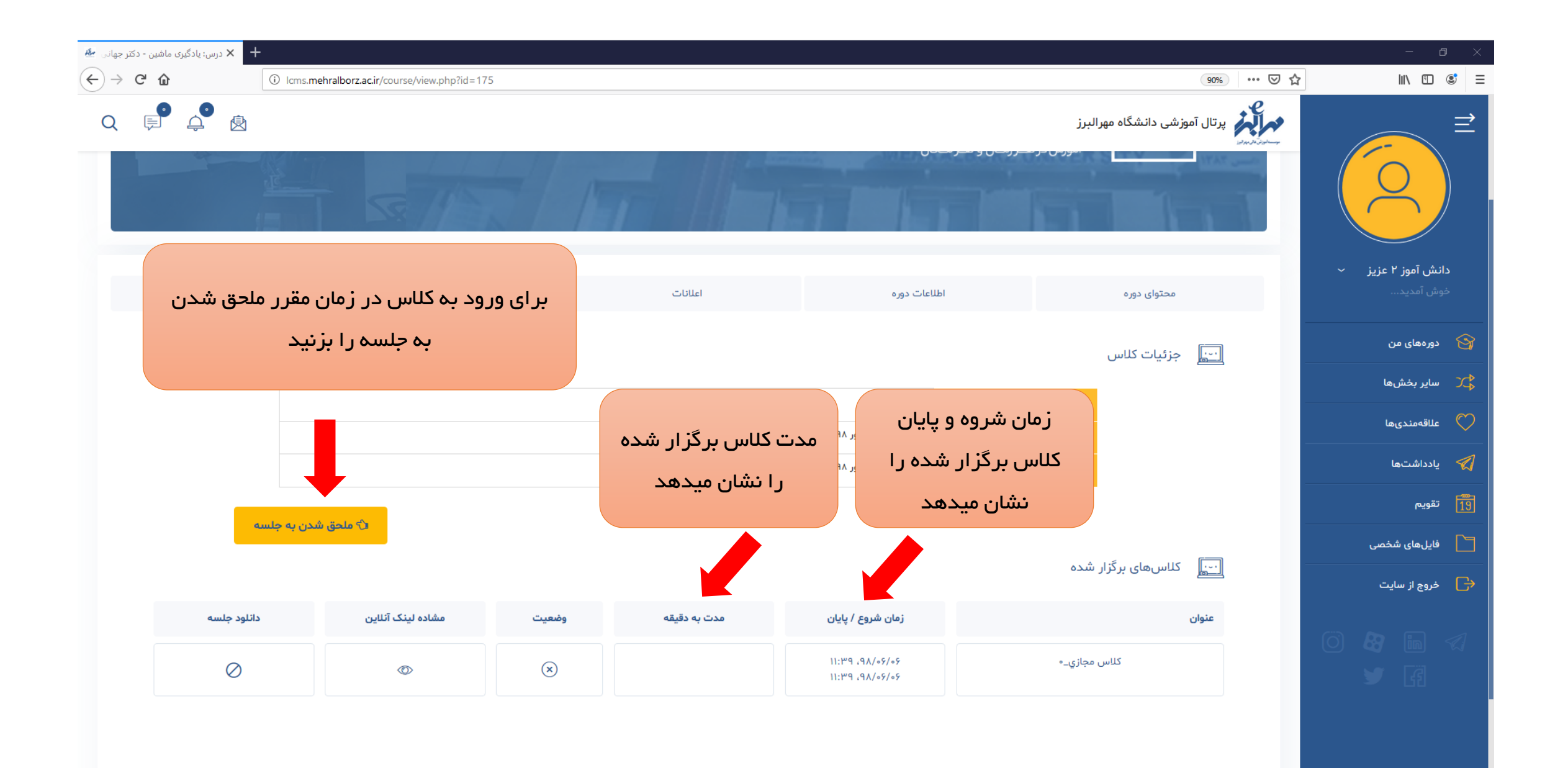

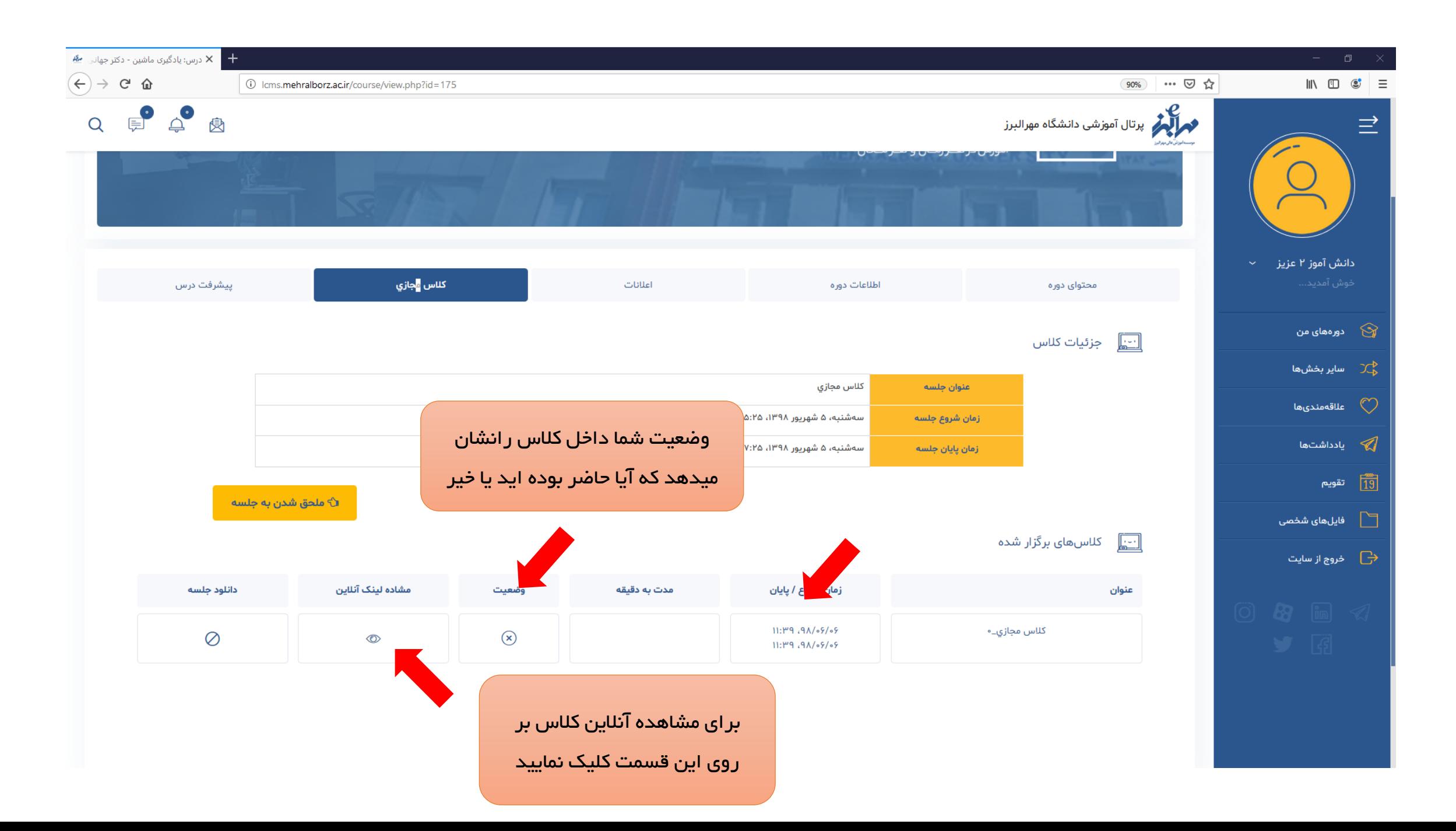

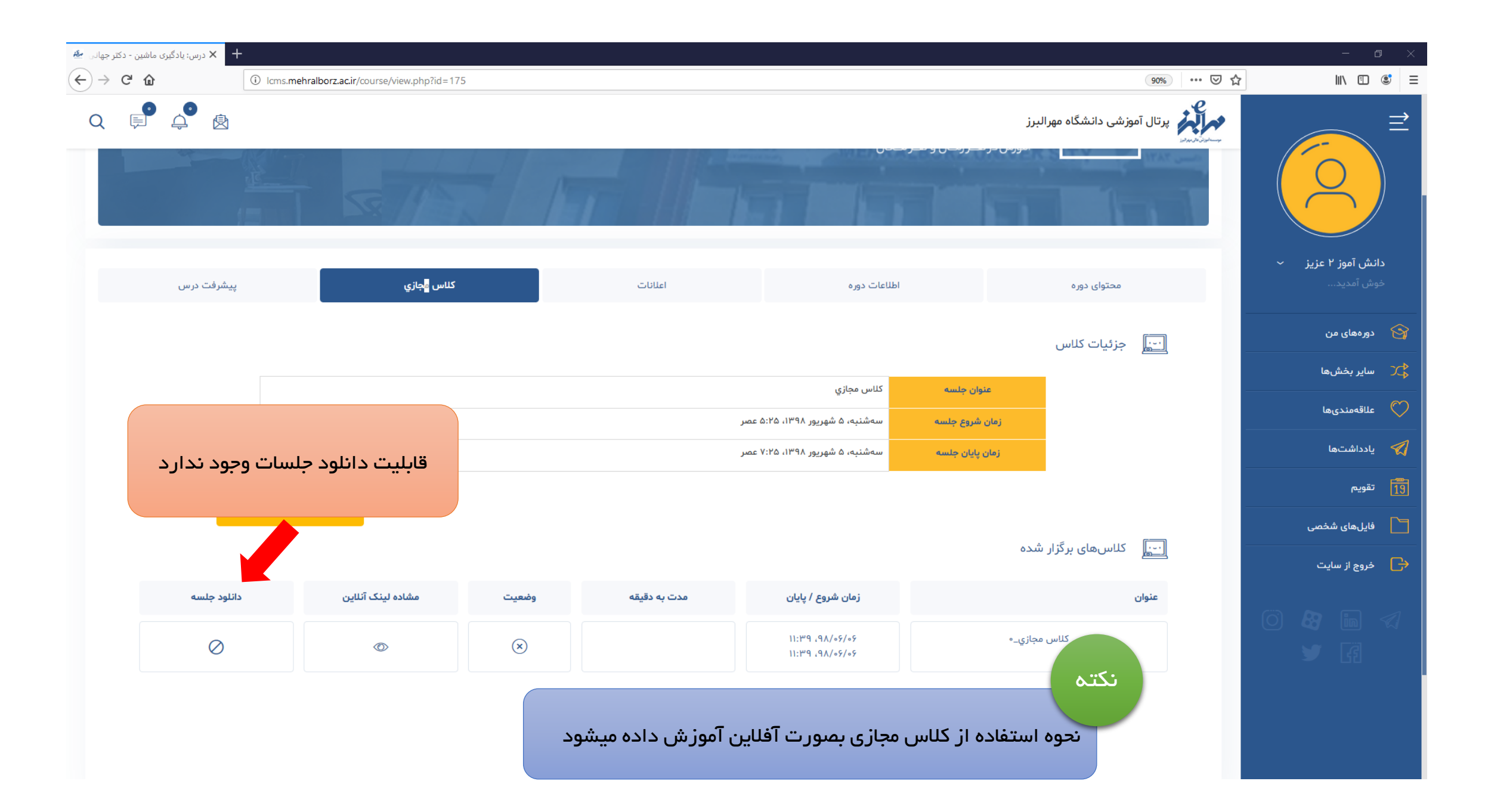

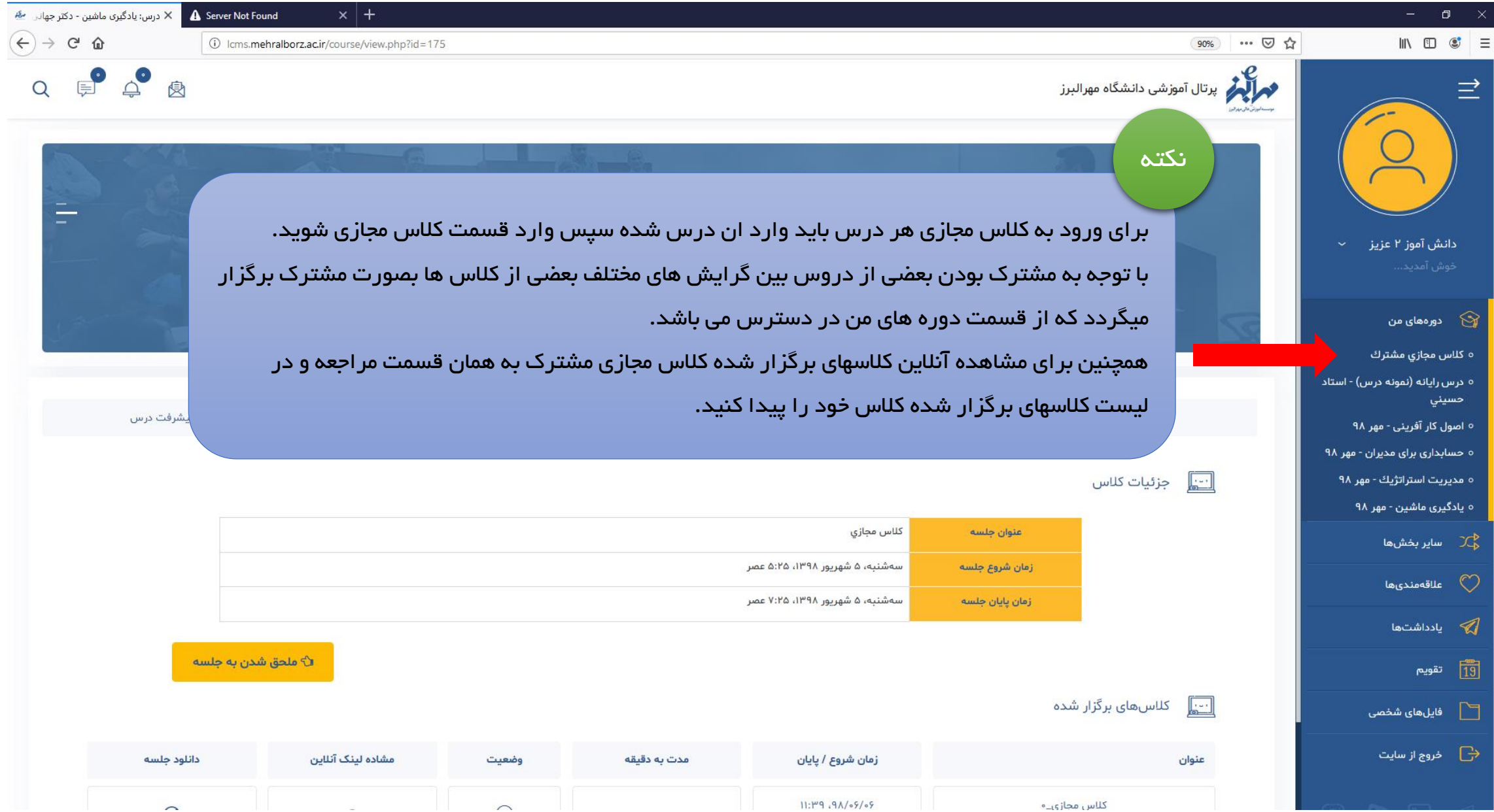

شروع توضيحات پيشرفت درس

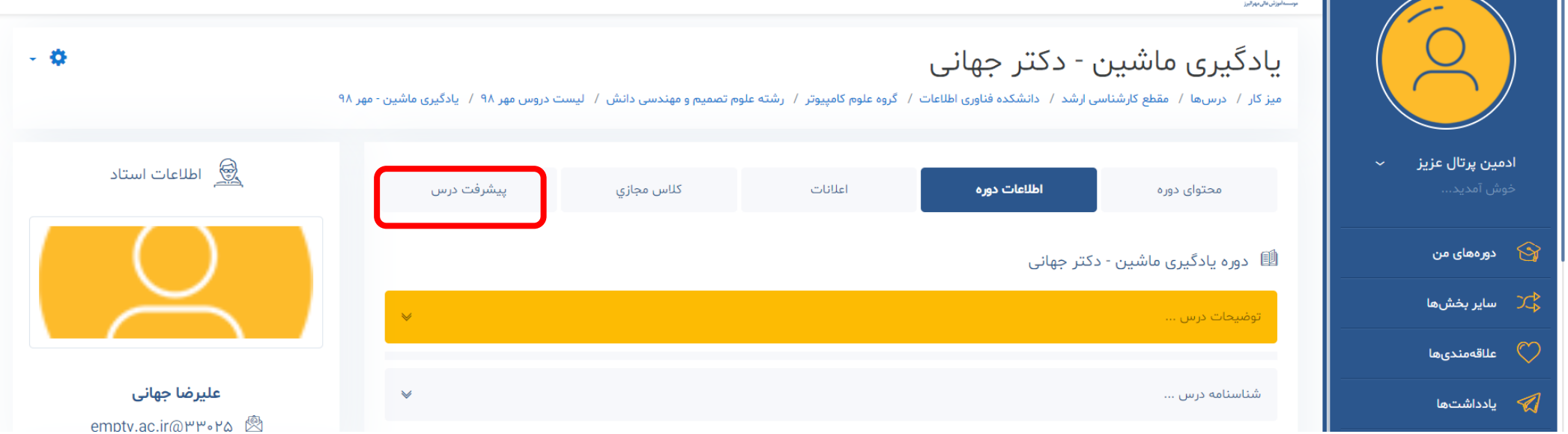

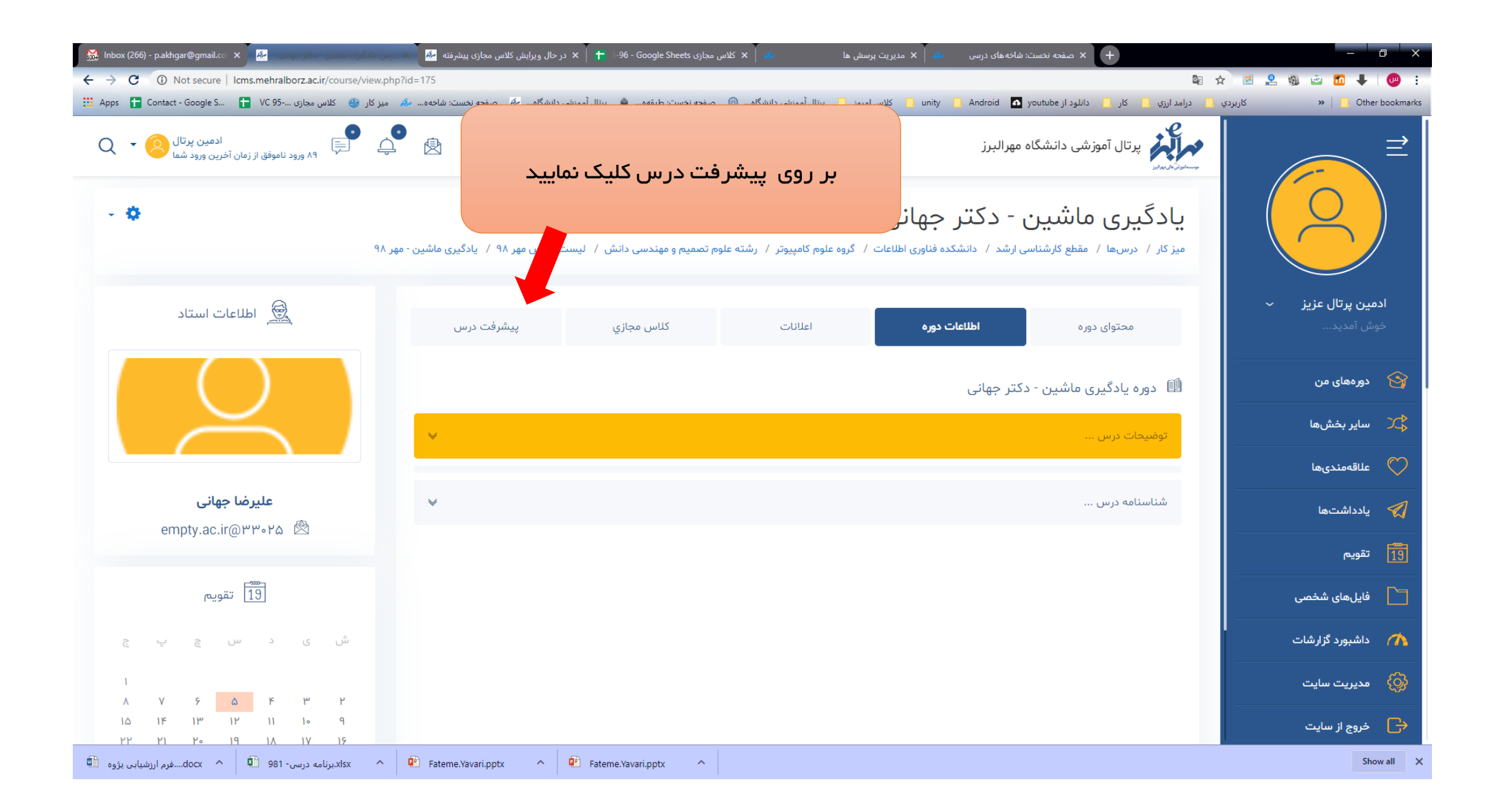

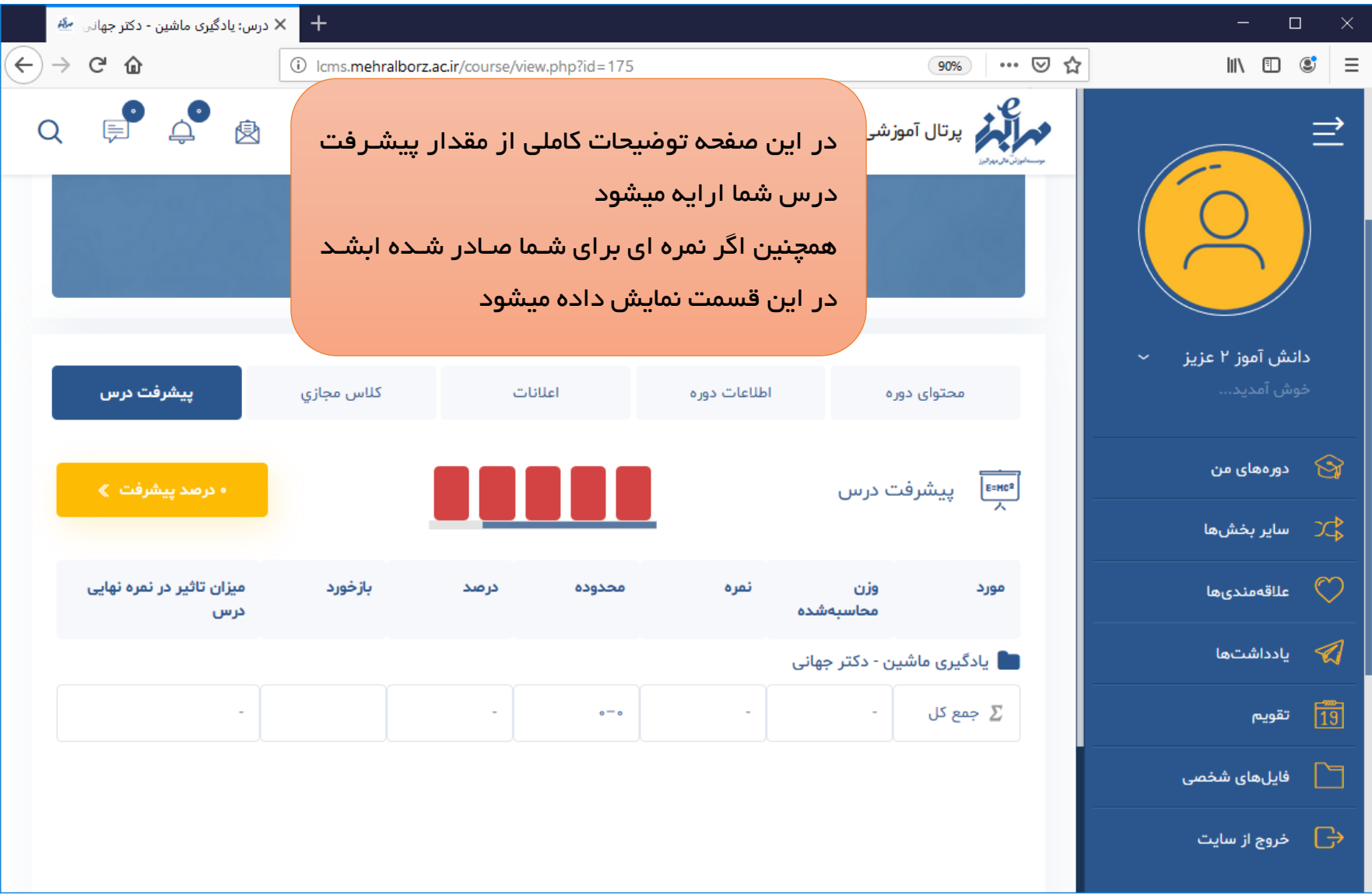

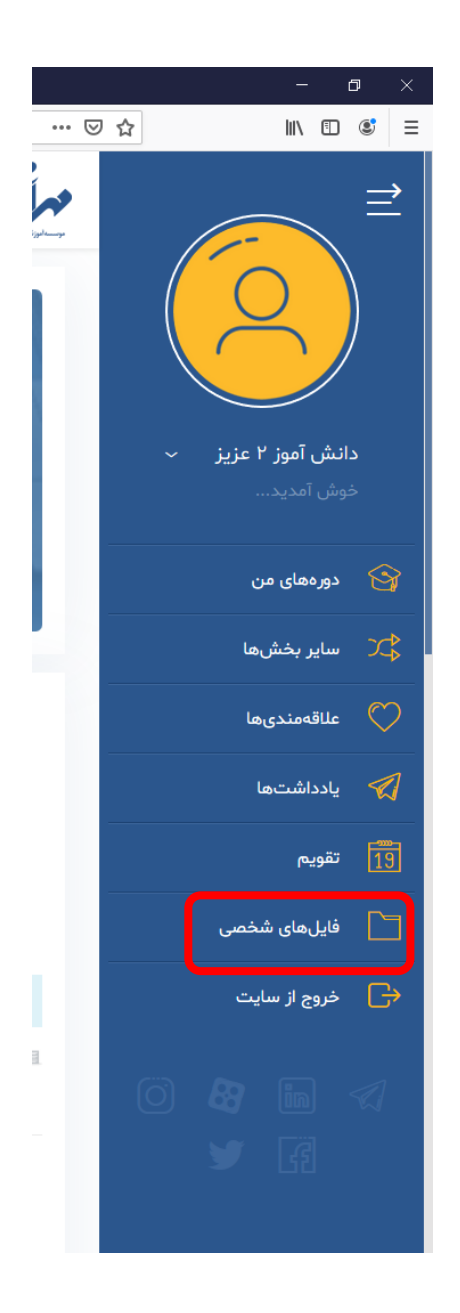

شروع توضيحات فايل هاي شخصي

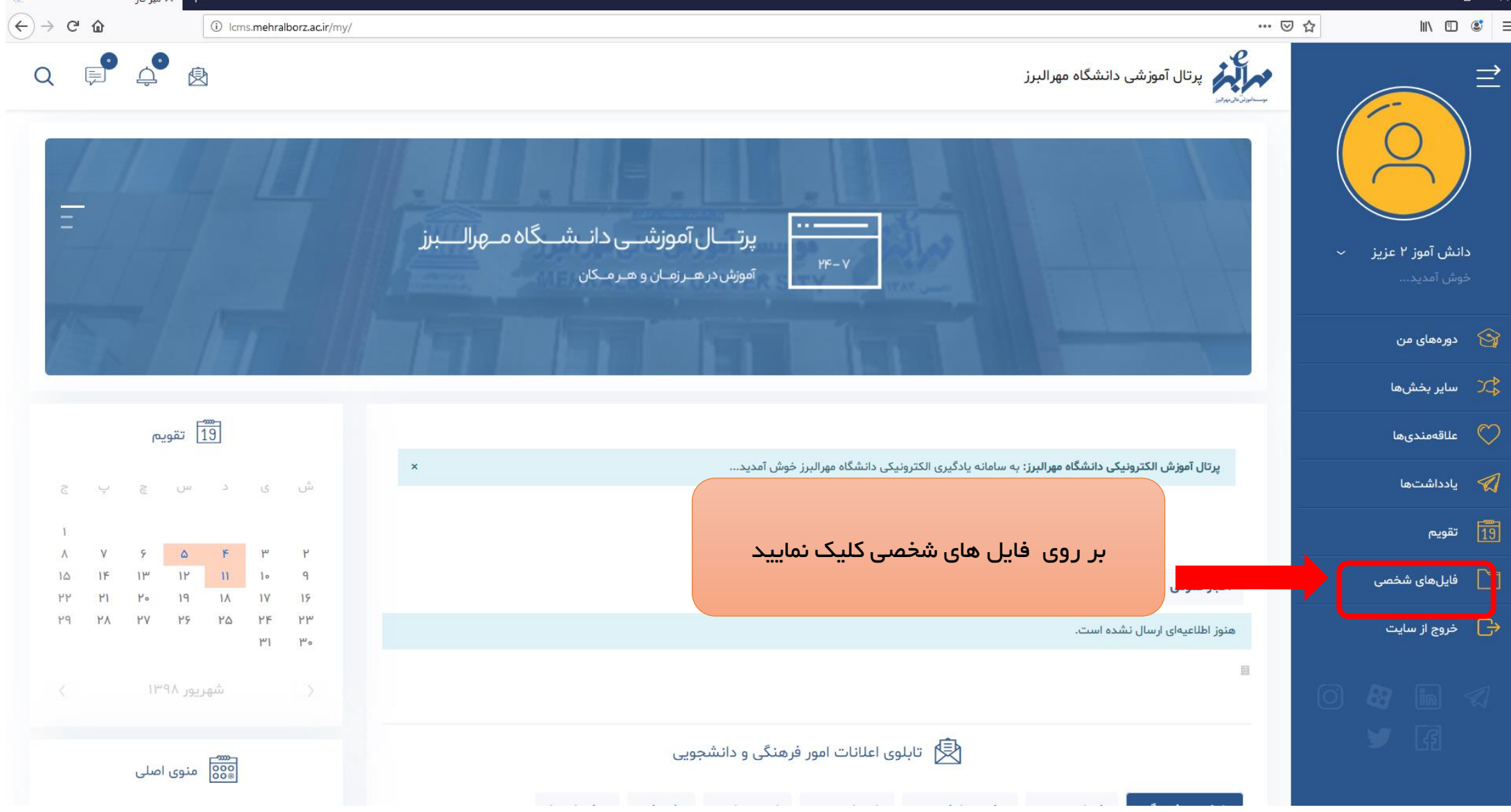

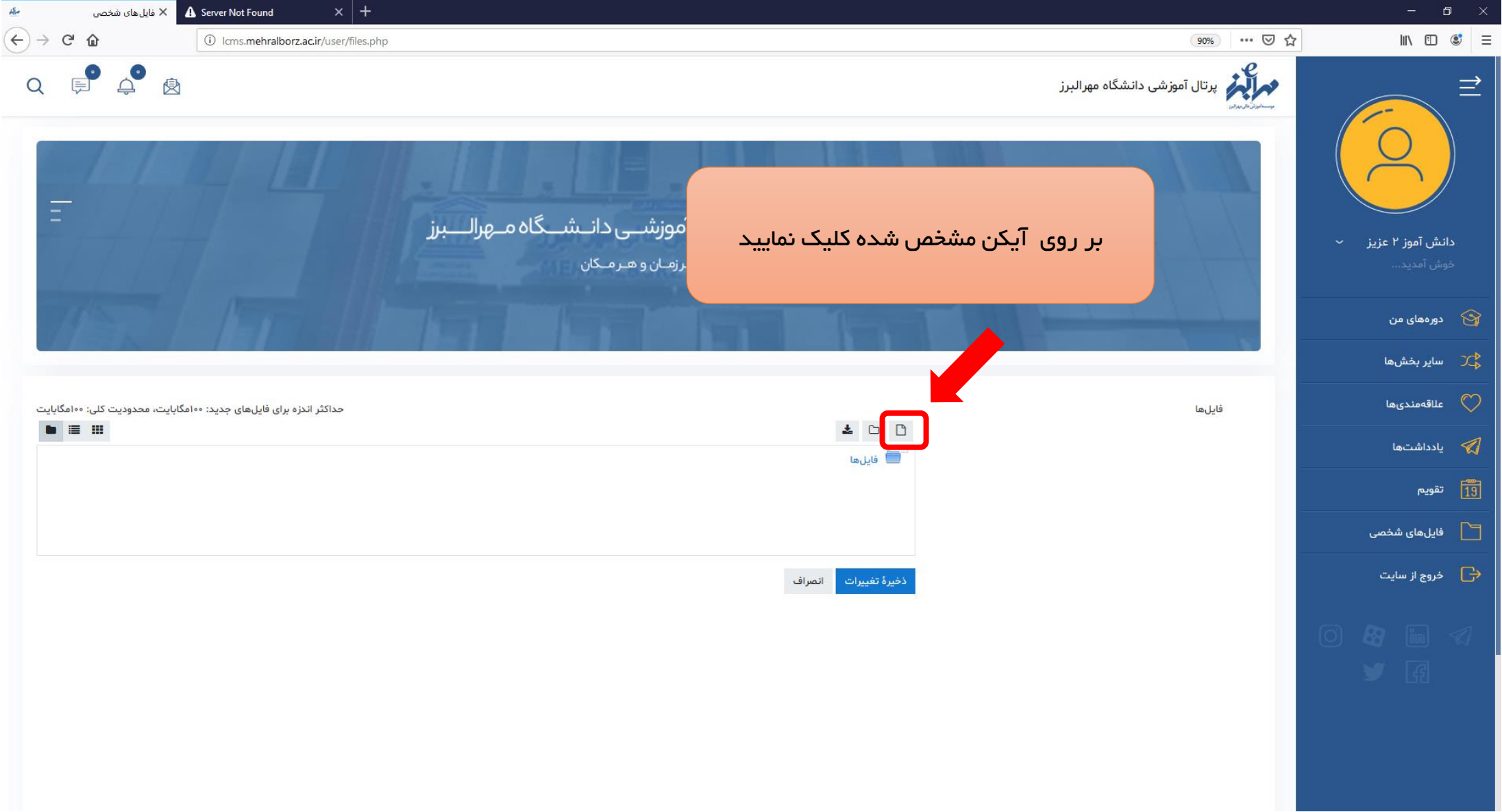

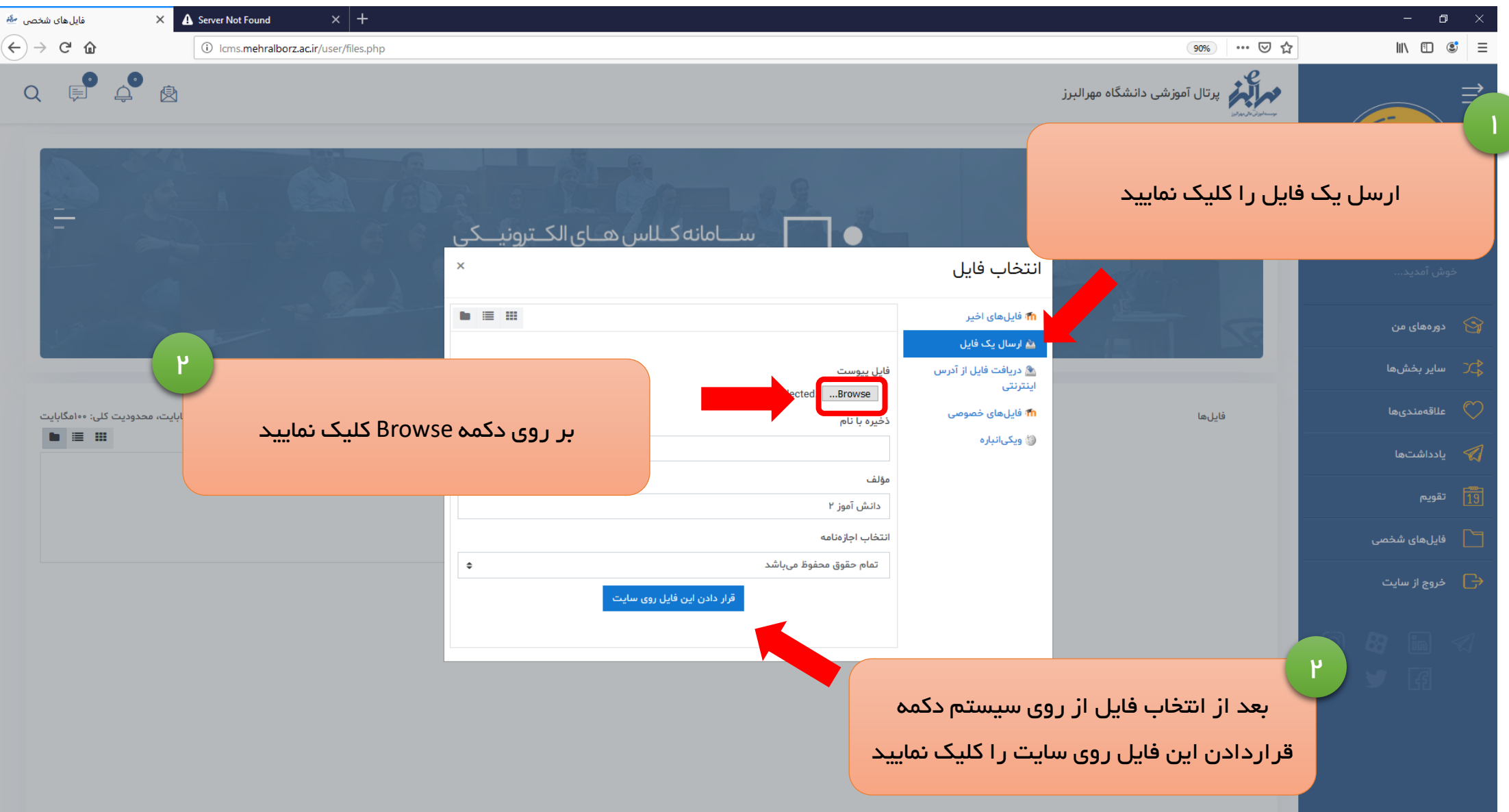

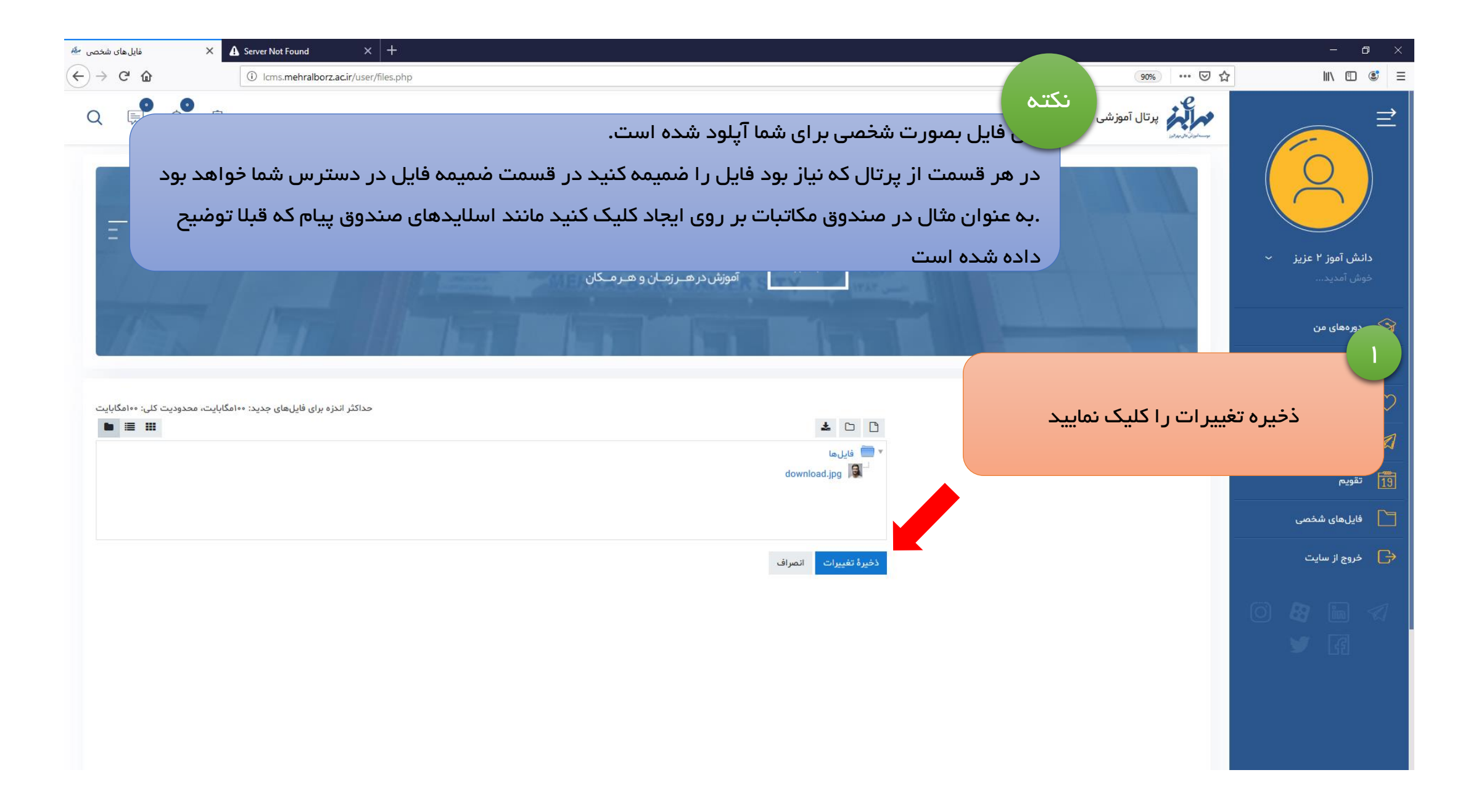

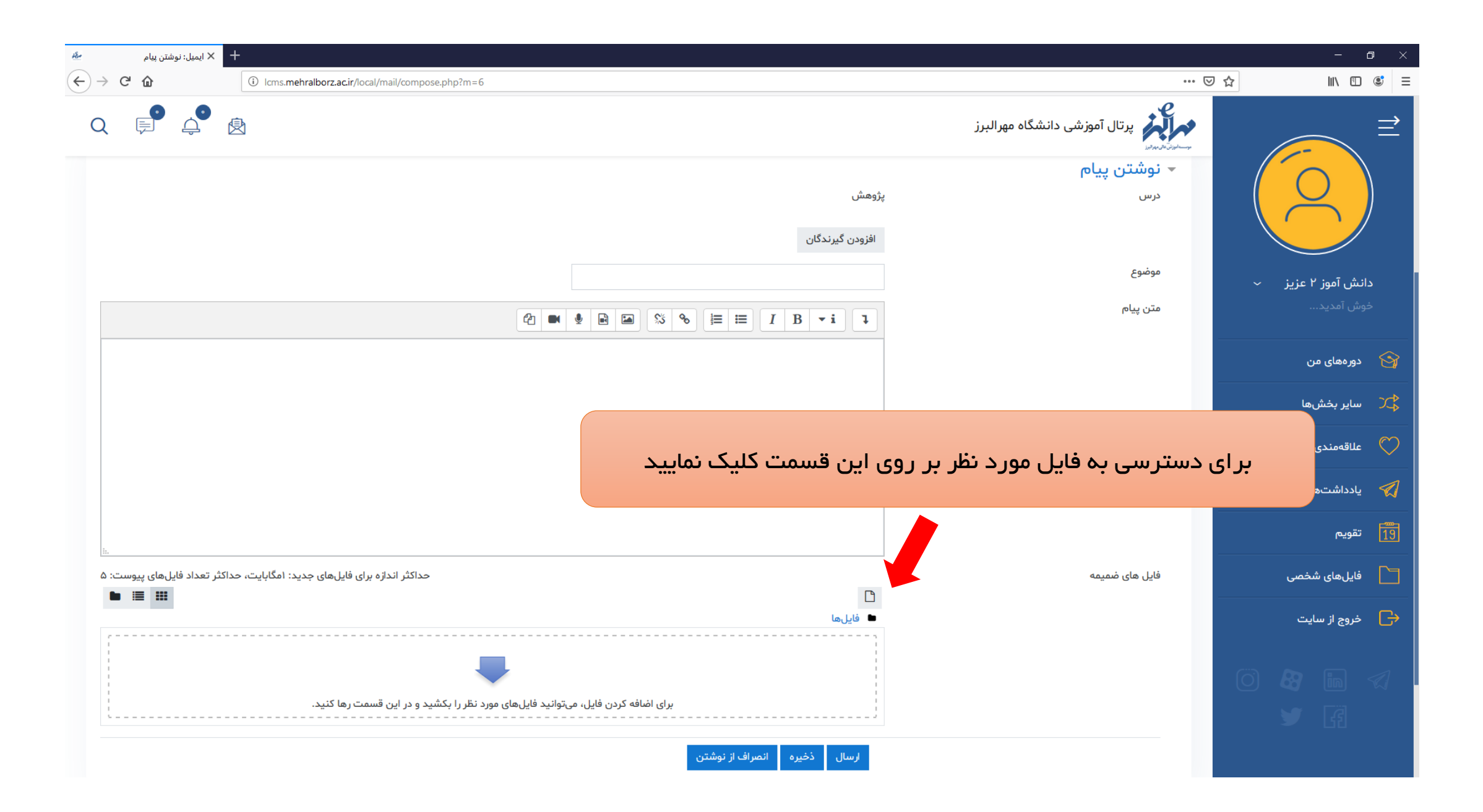

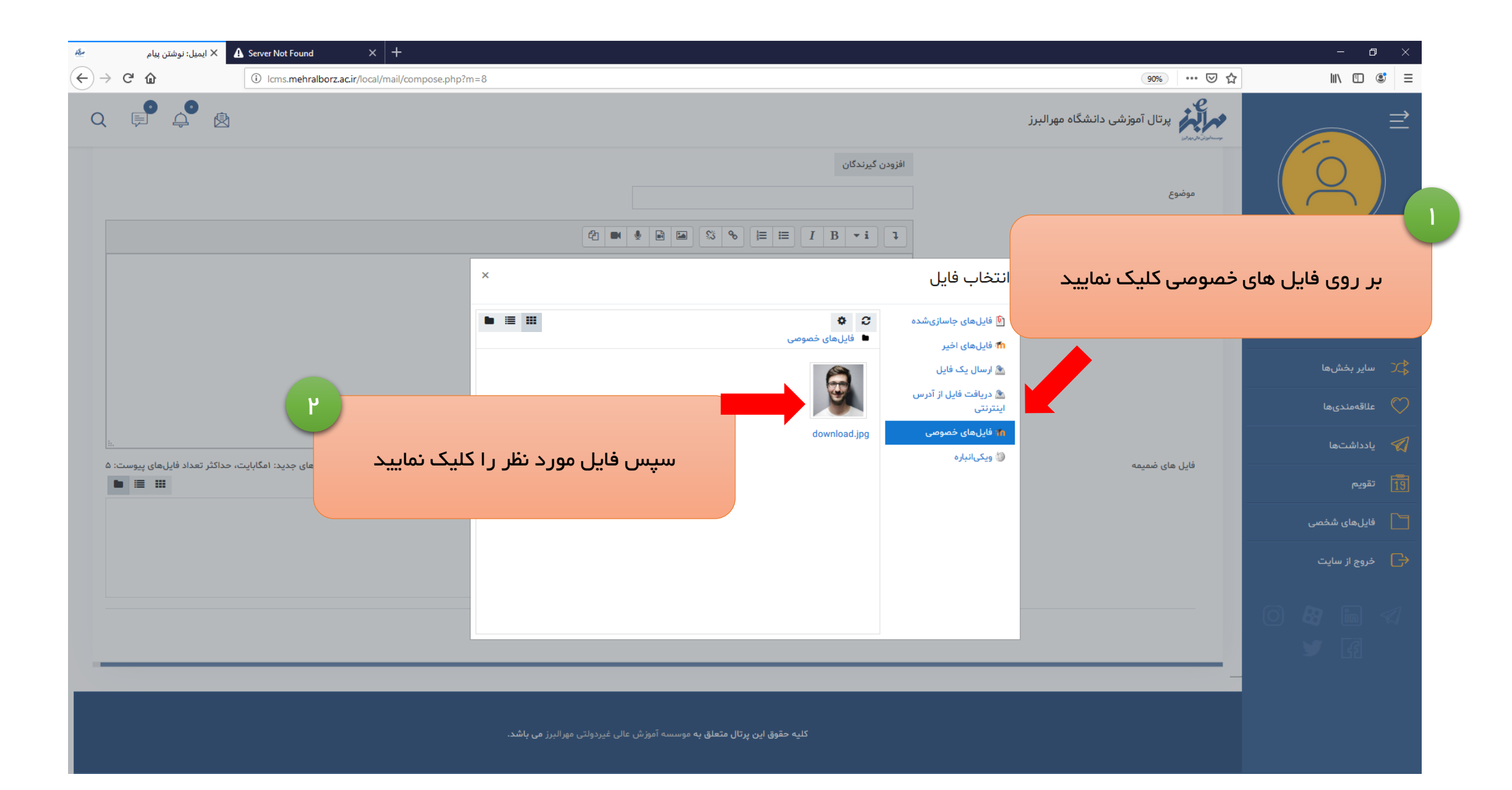

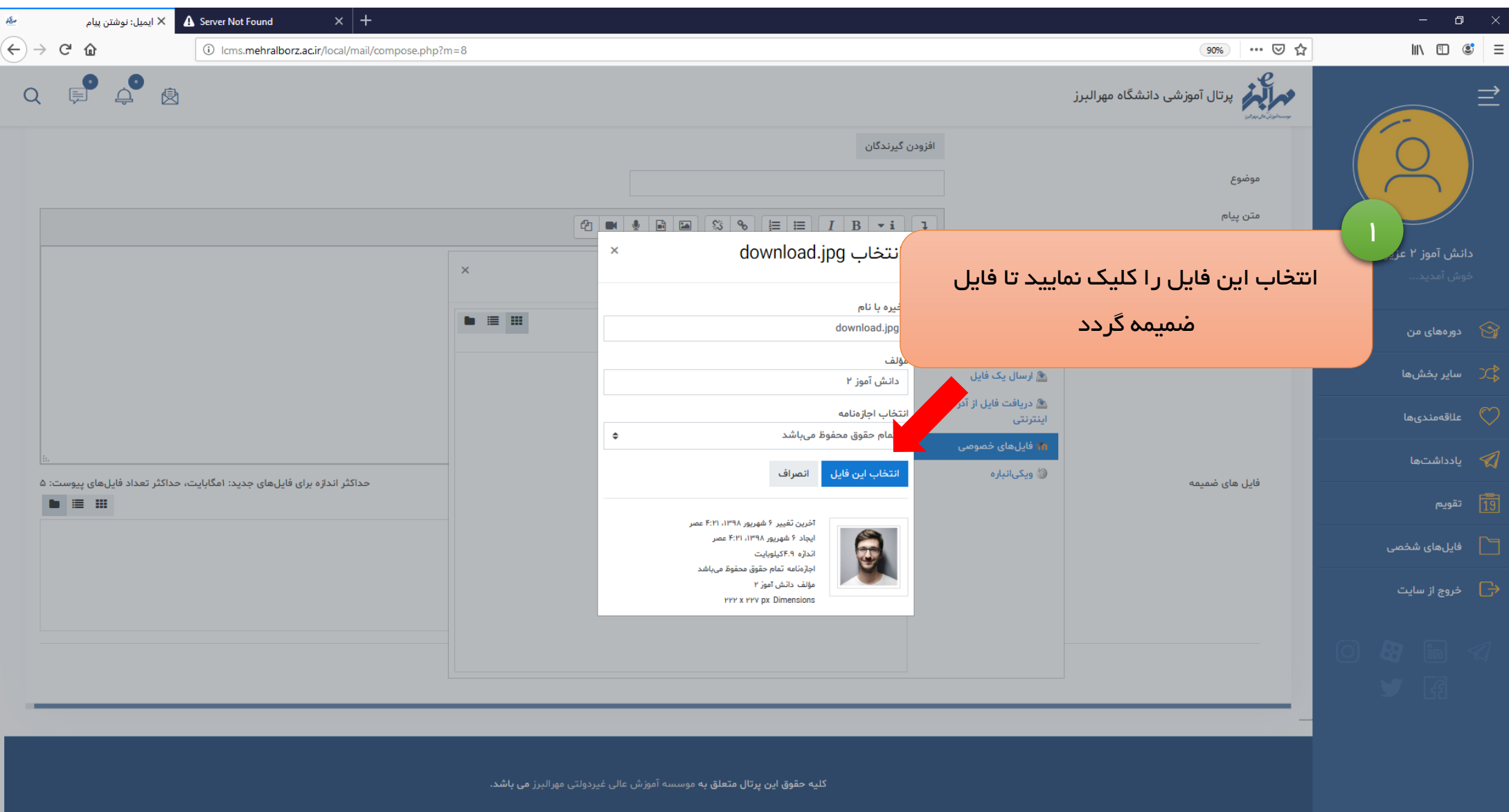

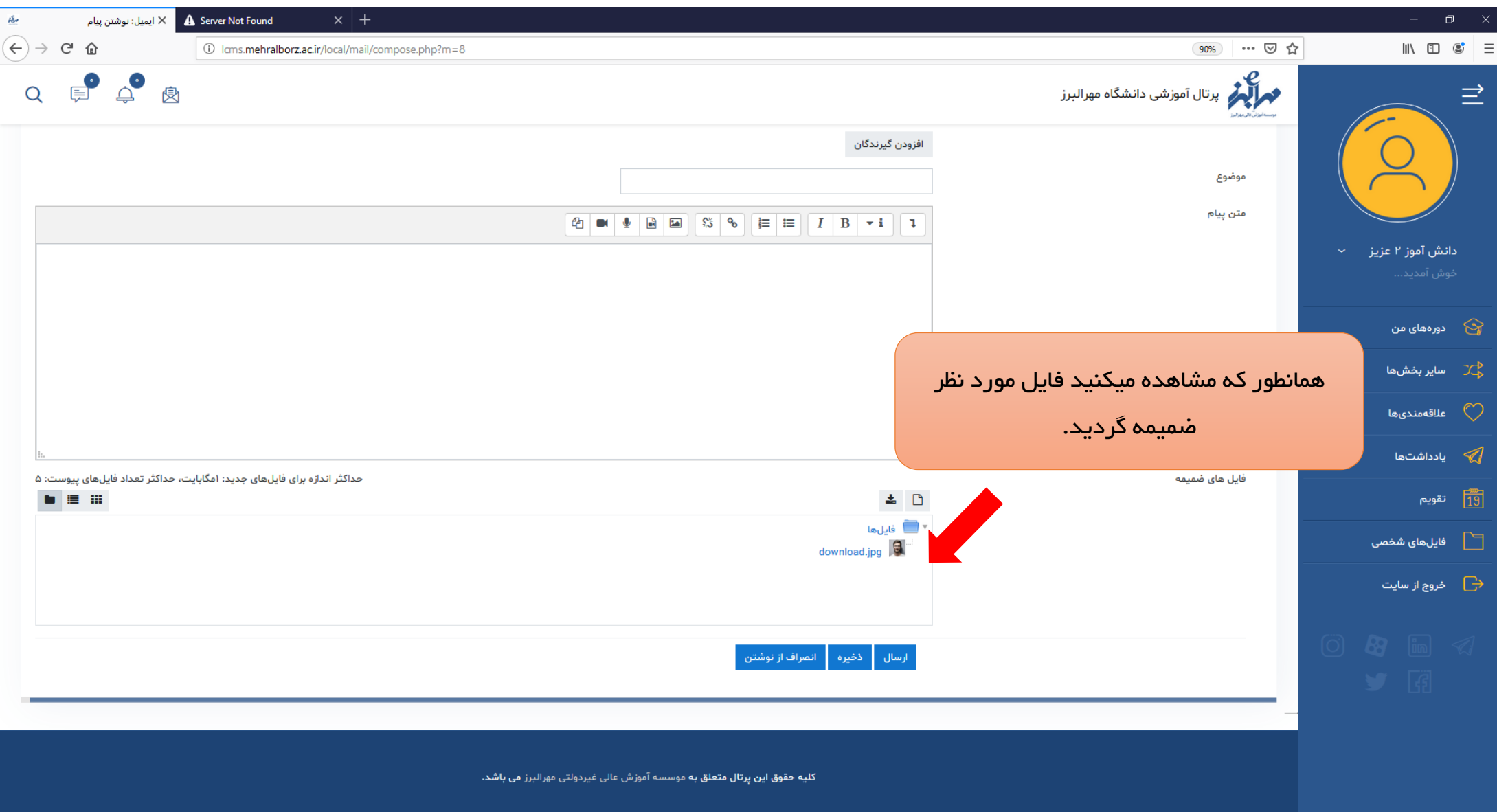